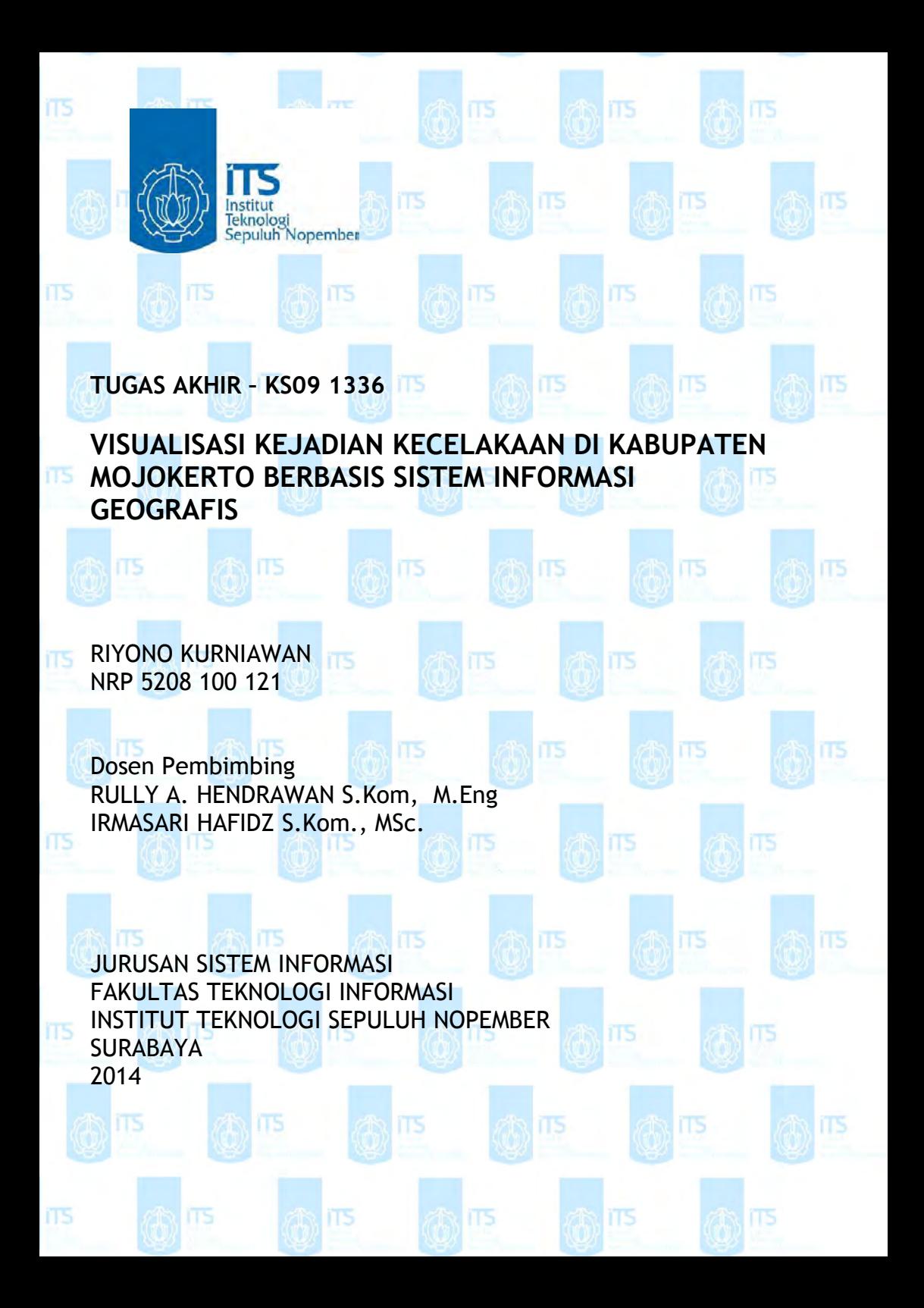

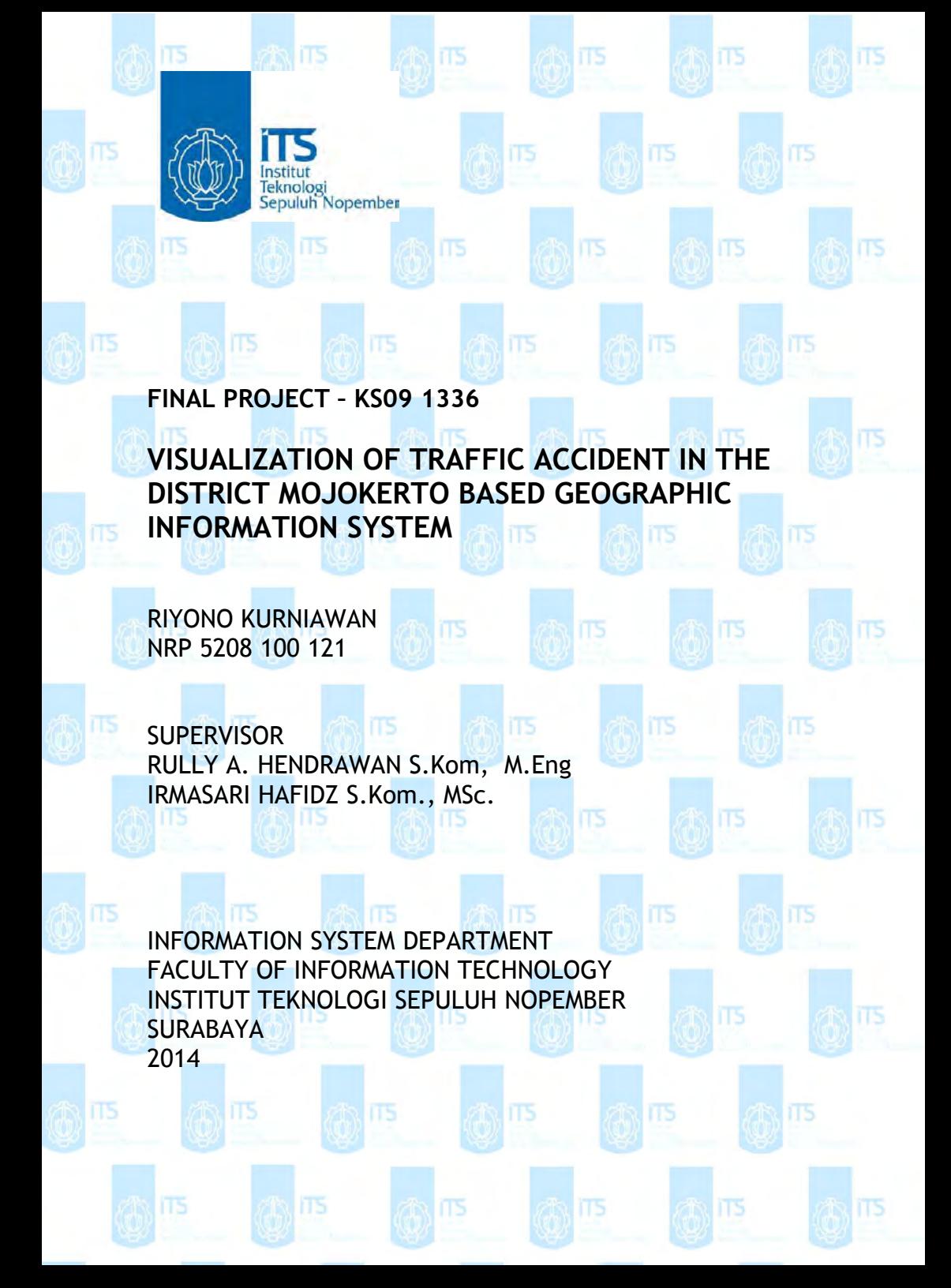

#### **VISUALISASI KEJADIAN KECELAKAAN DI KABUPATEN MOJOKERTO BERBASIS SISTEM INFORMASI GEOGRAFIS**

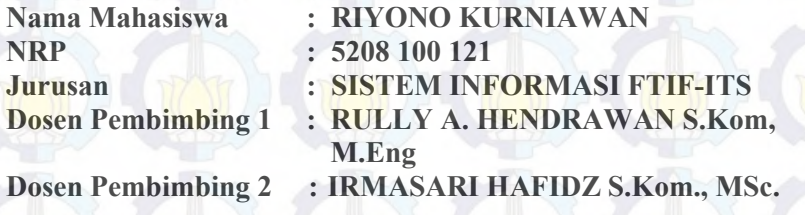

#### **Abstrak**

*Salah satu faktor yang menjadi penyebab kecelakaan adalah tentang kesadaran berkendara seseorang di suatu wilayah terutama di daerah Kabupaten Mojokerto. Perlu adanya penghimbauan terhadap daerah rawan kecelakaan yang sering tidak diindahkan oleh masyarakat. oleh sebab itu perlu adanya keterbukaan data terutama tentang kecelakaan sehingga masyarakat tidak lagi buta terhadap informasi yang disekitarnya. karena sedikit sekali informasi untuk masyarakat tentang daerah rawan kecelakaan yang dibandingkan dengan luas wilayah Kabupaten Mojokerto. Salah satu media yang dapat digunakan untuk membagi informasi adalah visualisasi yang dapat menggambarkan kondisi dan kejadian yang sesuai dengan data yang ada. hal ini dapat digunakan dengan memvisualisasikan wilayah Kabupaten Mojokerto dengan aplikasi berbasis Sistem Informasi Georafis yang dapat menggambarkan wilayah kabupaten mojokerto secara jelas dan mudah diterima oleh pengguna. untuk mengetahui nilai guna aplkasi Sistem Informasi Geografis yang nantinya akan digunakan masyarakat ataupun pihak berwenang dalam pengolahan data dan membagi data berupa visualisasi perlu adanya evaluasi terhadap aplikasi yang tergantung oleh pengalaman pengguna. evaluasi ini dilakukan agar dapat merekam pengalaman yang telah dilakukan oelh pengguna dan mereka menilai manfaat dari aplikasi terseut apakah perlu dipublikasikan atau mereka tidak membutuhkan.* 

*hal ini dilakukan sebagai salah satu jalan untuk mengurangi tingkat kecelakaan yang terjadi di Kabupaten Mojokerto dengan memberi informasi kepada pengguna seingga dapat meningkatkan kewaspadaan pengguna dalam berkendara jika melewati daerah yang tegolong rawan kecelakaan.* 

*Kata kunci : visualisasi, kecelakaan, data, terbuka, SIG, pengalaman, pengguna* 

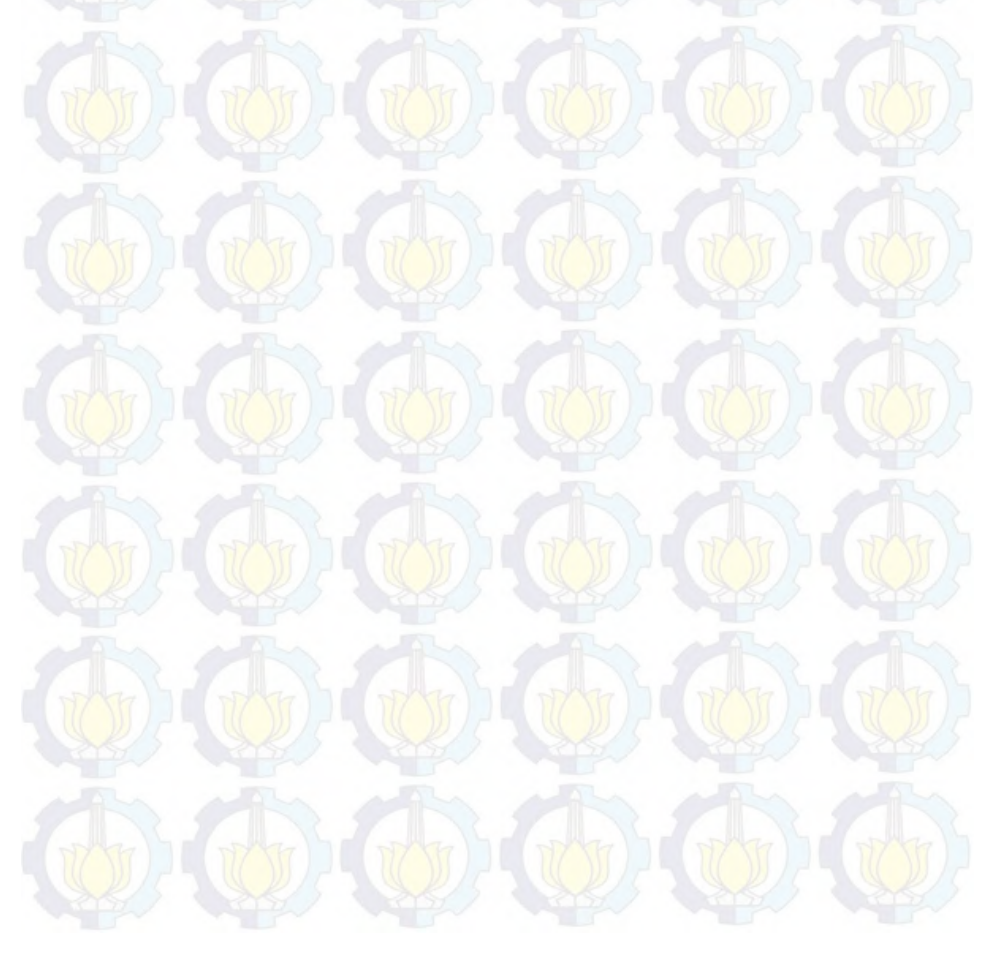

#### **VISUALIZATION OF TRAFFIC ACCIDENT IN THE DISTRICT MOJOKERTO BASED GEOGRAPHIC INFORMATION SYSTEM**

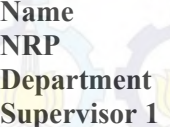

**RIYONO KURNIAWAN NRP : 5208 100 121 Department : SISTEM INFORMASI FTIF-ITS : RULLY A. HENDRAWAN S.Kom, M.Eng**  Supervisor 2 : **IRMASARI HAFIDZ S.Kom., MSc.** 

#### **Abstract**

*The cause of the accident is much, one of them is about awareness rive someone in an area, especially in the area of Mojokerto. This is because of the Mojokerto regency is very extensive and pervasive that the need for penghimbauan the accident-prone areas that are often ignored by society. therefore the need for transparency of data, especially about the accident so that people are no longer blind to the surrounding information. because little information to the public about the accident-prone areas in comparison to the entire region Mojokerto. One medium that can be used to divide the visualization of information is to describe the conditions and events in accordance with the existing data. this can be used to visualize the Mojokerto region with Georafis Information System-based applications that can describe the district mojokerto clearly and easily accepted by users. aplkasi order to determine the value of Geographic Information System that will be used by the people or the authorities in data processing and visualization of data is a need to divide the evaluation of the application depends on the user experience. This evaluation is done in order to record the experiences that have made them enumerated by the user and assess the merits of the application terseut whether they should be published or not need. this is done as a way to reduce the level of accidents that occurred in Mojokerto regency to* 

*provide information to users seingga can increase user awareness drive in if passing tegolong accident-prone areas.* 

*Keyword : visualization, accident, data, open, GIS, experience, user* 

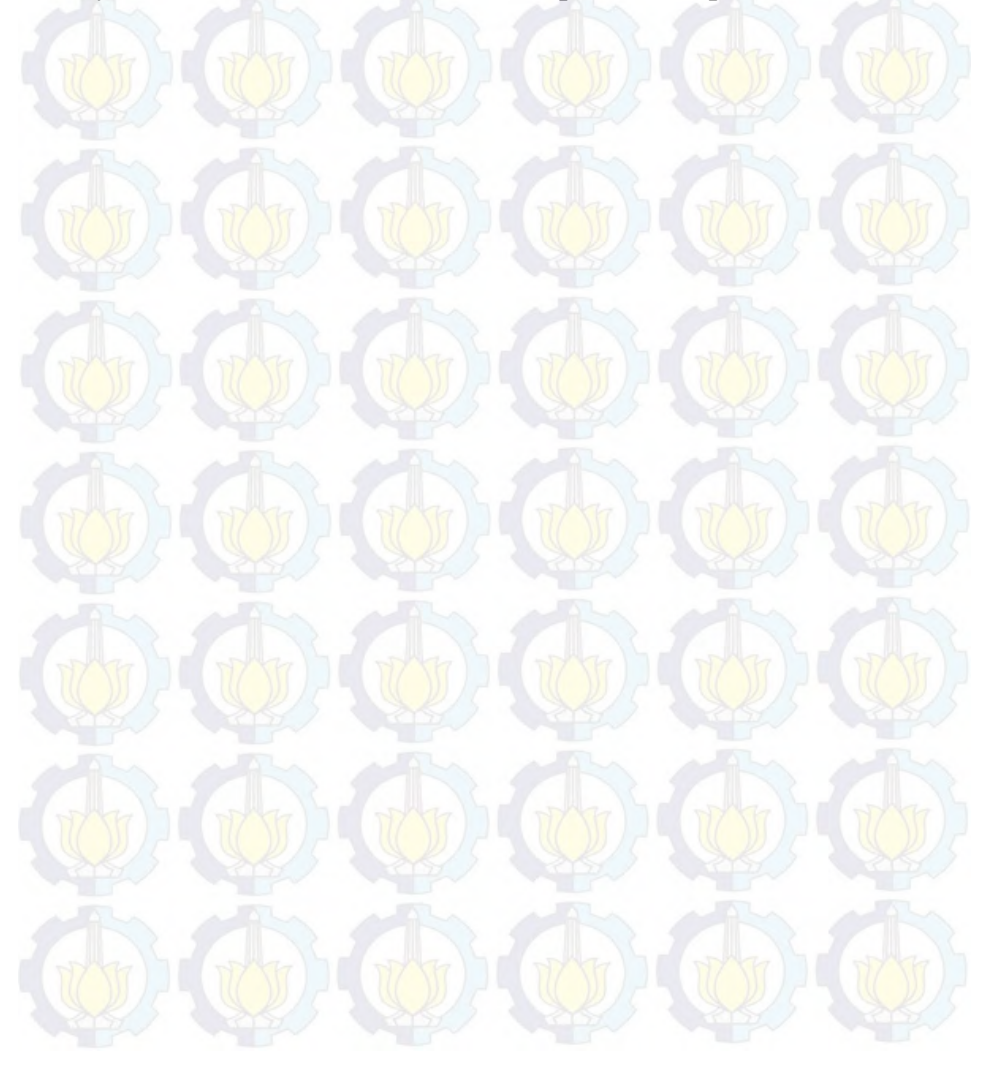

#### VISUALISASI KEJADIAN KECELAKAAN DI KABUPATEN MOJOKERTO BERBASIS SISTEM INFORMASI **GEOGRAFIS**

#### **TUGAS AKHIR**

Disusun Untuk Memenuhi Salah Satu Syarat Memperoleh Gelar Sarjana Komputer

pada Jurusan Sistem Informasi Fakultas Teknologi Informasi Institut Teknologi Sepuluh Nopember

Oleh:

**RIYONO KURNIAWAN** 5208100121

Surabaya, Juli 2014

**KETUA JURUSAN SISTEM INFORMASI** 

DR. ENG. FEBRILIYAN SAMOPA, S.KOM., M.KOM. NIP 19780219 199802 1 001

#### VISUALISASI KEJADIAN KECELAKAAN DI KABUPATEN **MOJOKERTO BERBASIS SISTEM INFORMASI GEOGRAFIS**

#### **TUGAS AKHIR**

Disusun Untuk Memenuhi Salah Satu Syarat Memperoleh Gelar Sarjana Komputer

pada Jurusan Sistem Informasi Fakultas Teknologi Informasi Institut Teknologi Sepuluh Nopember

#### Oleh: **RIYONO KURNIAWAN** 5208100121

Disetujui Tim Penguji:

Tanggal Ujian Periode Wisuda Juli 2014 September 2014

Rully A. Hendrawan, S.Kom, M.Eng

(Pembimbing I)

(Pembimbing II)

(Penguji 1)

(Penguji 2)

Erma Suryani, S.T., M.T., Ph.D.

Irmasari Hafidz, S.Kom, M.Sc

Renny Pradina, S.T, MT

**KATA PENGANTAR**  واللوالزَّحْفُنِ الرَّحِ

Alhamdulillahirabbilalamiin atas segala karunia dan kasih sayang-NYA, sehingga tugas akhir berjudul "**VISUALISASI KEJADIAN KECELAKAAN DI KABUPATEN MOJOKERTO BERBASIS SISTEM INFORMASI GEOGRAFIS**" dapat terselesaikan dan menghantarkan penulis menjadi sarjana komputer dari Jurusan Sistem Informasi, Fakutas Teknologi Informasi, Institut Teknologi Sepuluh Nopember Surabaya. Terima kasih dan penghargaan setinggitingginya juga penulis sampaikan kepada:

- 1. Kedua Orang Tua penulis, Bapak Kariono, Ibu Khurotin Solikah, Adek Riyono Kurniawan dan seluruh keluarga besar atas dukungan moril maupun material yang diberikan kepada penulis.
- 2. Bapak Rully A. Hendrawan dan Ibu Irma Hafidz selaku dosen pembimbing yang telah memberikan bimbingan dan motivasi kepada penulis.
- 3. Ibu Erma Suryani dan Ibu Reto Aulia Vinarti selaku dosen penguji yang telah bersedia menguji dan memberikan masukan yang berati bagi penulis.
- 4. Saudara Kiki Dwi Wulandari yang sangat banyak membantu mulai awal hingga akhir pembuatan penelitian ini, dan dengan dukungan moril serta bimbingan kepada penulis.
- 5. Bapak DR. ENG. FEBRILIYAN SAMOPA, S.KOM., M.KOM. selaku Ketua Jurusan Sistem Informasi ITS juga selaku dosen wali penulis atas segala bimbingannya selama empat tahun terakhir
- 6. Bapak dan Ibu Dosen pengajar di Jurusan Sistem Informasi ITS yang telah memberikan ilmu yang berharga kepada penulis.
- 7. Seluruh staf karyawan Jurusan Sistem Informasi dan karyawan Fakultas Teknologi Informasi atas dukungannya sehingga tugas akhir ini dapat terselesaikan.
- 8. Teman-teman administrator lab SI, terima kasih atas bantuan dan fasilitas, dan semua waktu serta kesempatan di lab.
- 9. Teman-teman senasib seperjuangan saat pengerjaan tugas akhir bidang SPK. Terima kasih atas dukungan moril dan semangat yang kalian tunjukkan.
- 10. Semua teman-temanku SI 2008, 8IoS. Terima kasih atas waktu yang telah diberikan kepada penulis, penulis tidak akan melupakan persaudaraan indah yang terjalin.
- 11. Semua teman-teman di Sistem Informasi*,* SI'01, SI'02, SI'03, SI'05, SI'06, SI'07, SI'08, SI'09, SI'10, dan SI'11 terima kasih telah menjadi bagian dari SI.
- 12. Berbagai pihak yang belum sempat penulis sebutkan jasajasanya dalam mendukung penyusunan tugas akhir ini.

Penulis menyadari bahwa tugas akhir ini belum sempurna. Oleh karena itu penulis mengharapkan komentar, kritik, dan saran dari berbagai pihak.

Akhirnya, penulis berharap semoga keberadaan tugas akhir ini bermanfaat banyak bagi ilmu pengetahuan dan berbagai pihak.

Surabaya, Juli 2014

Penulis

# DAFTAR ISI

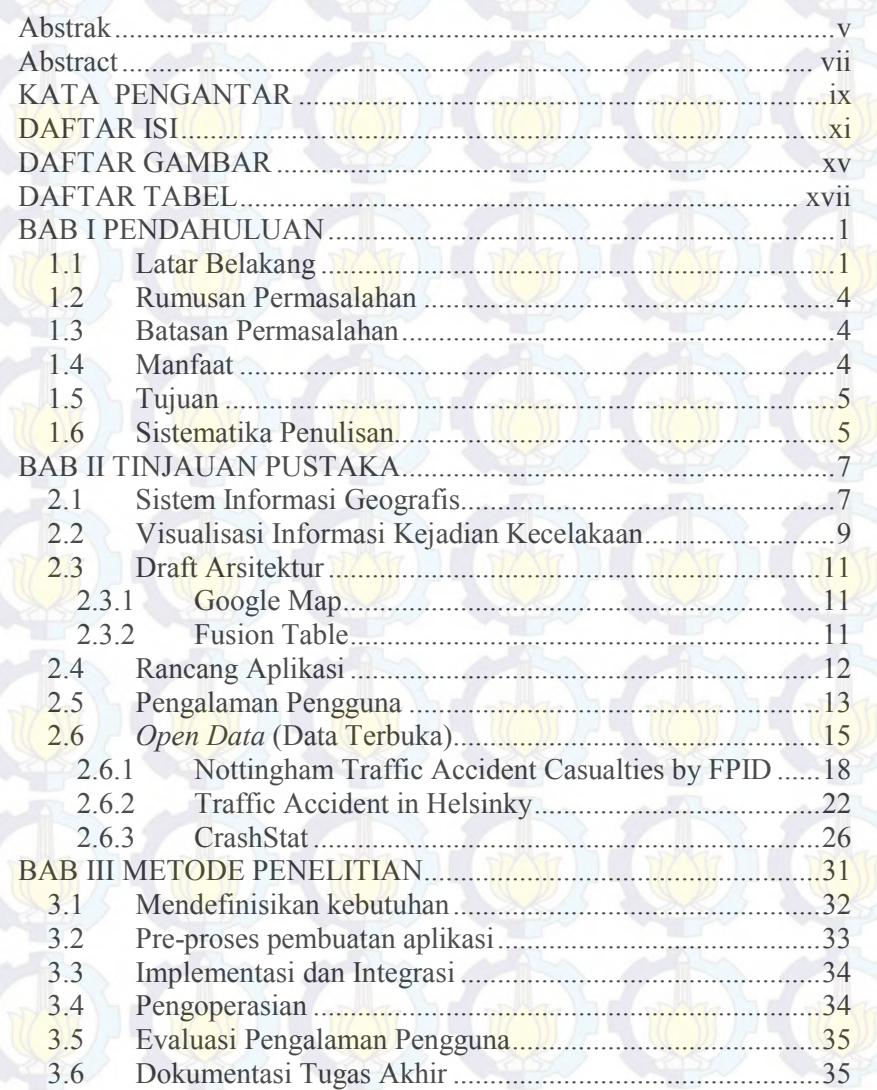

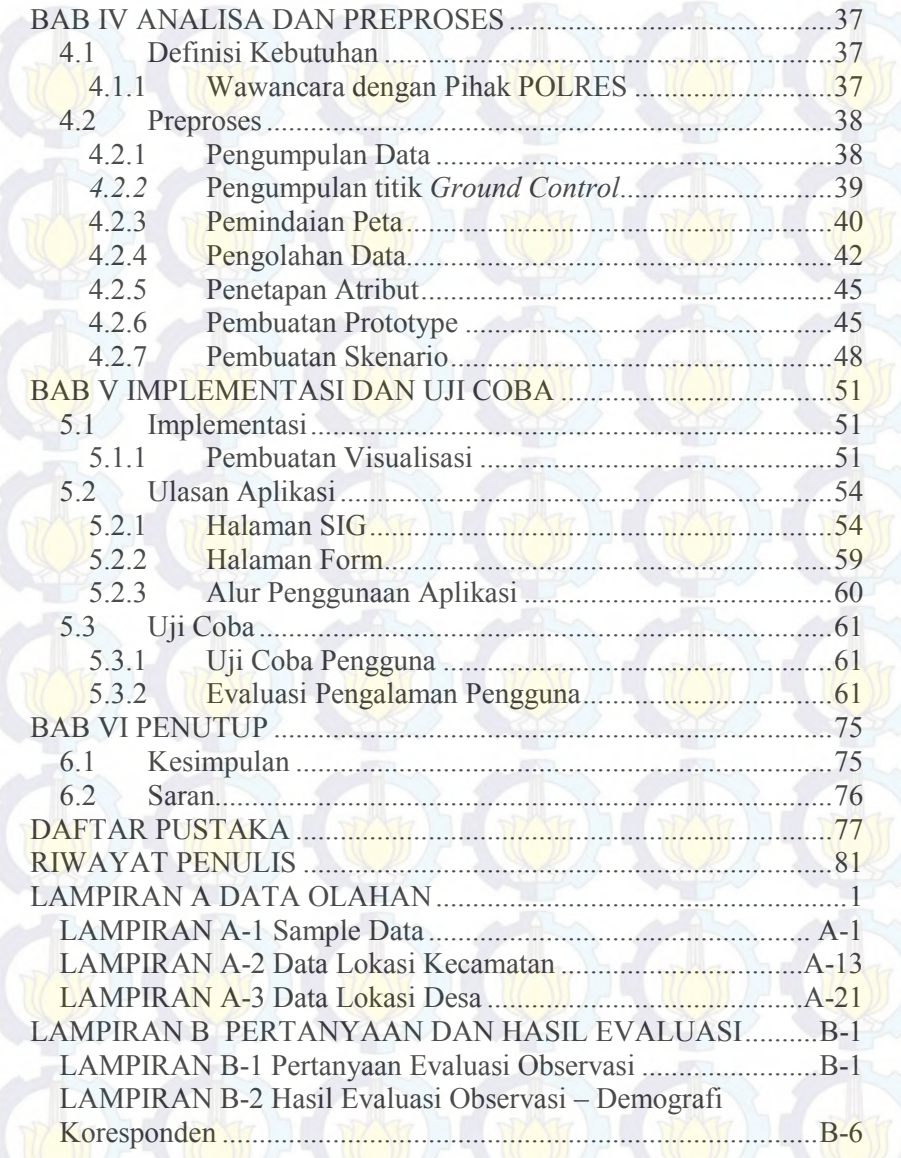

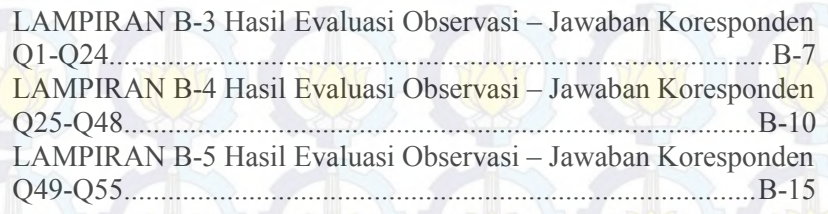

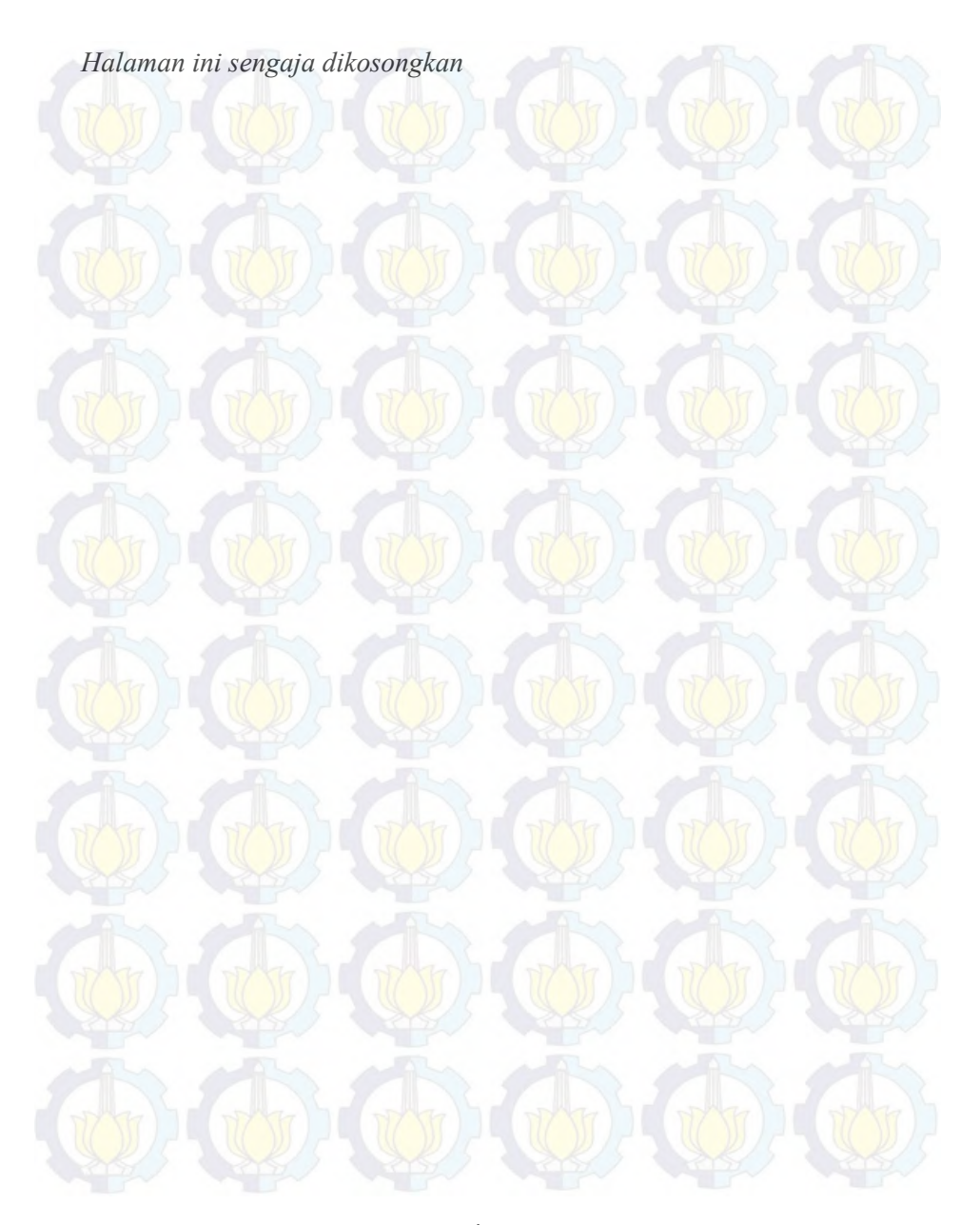

# **DAFTAR GAMBAR**

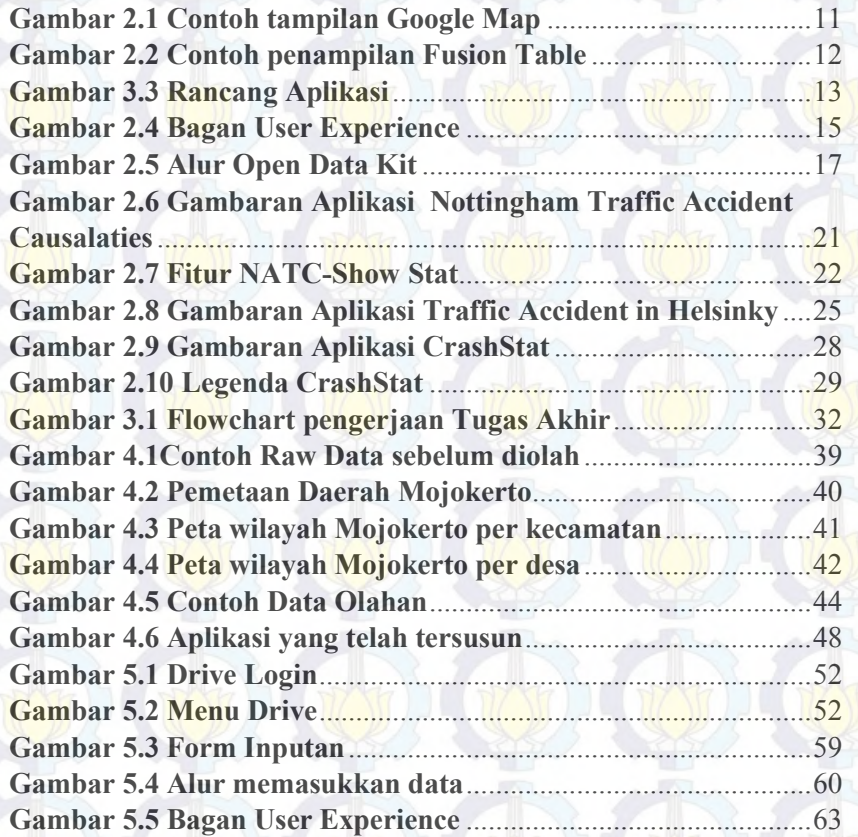

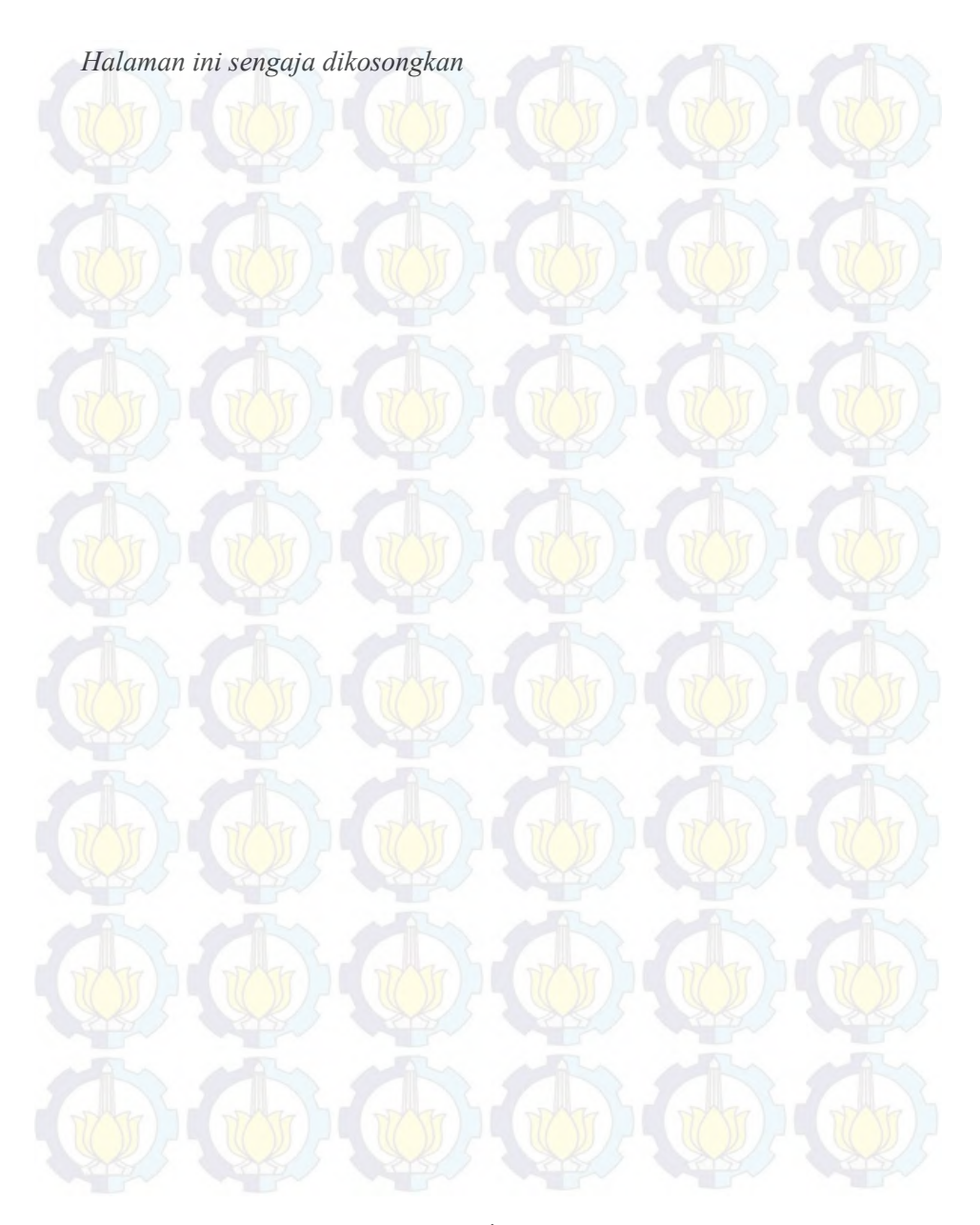

## **DAFTAR TABEL**

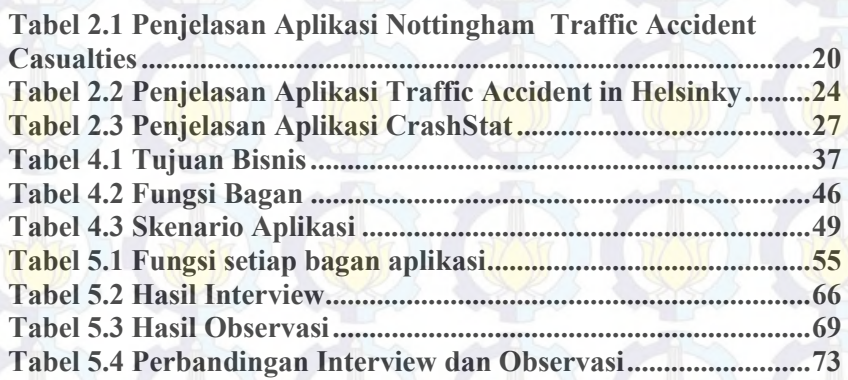

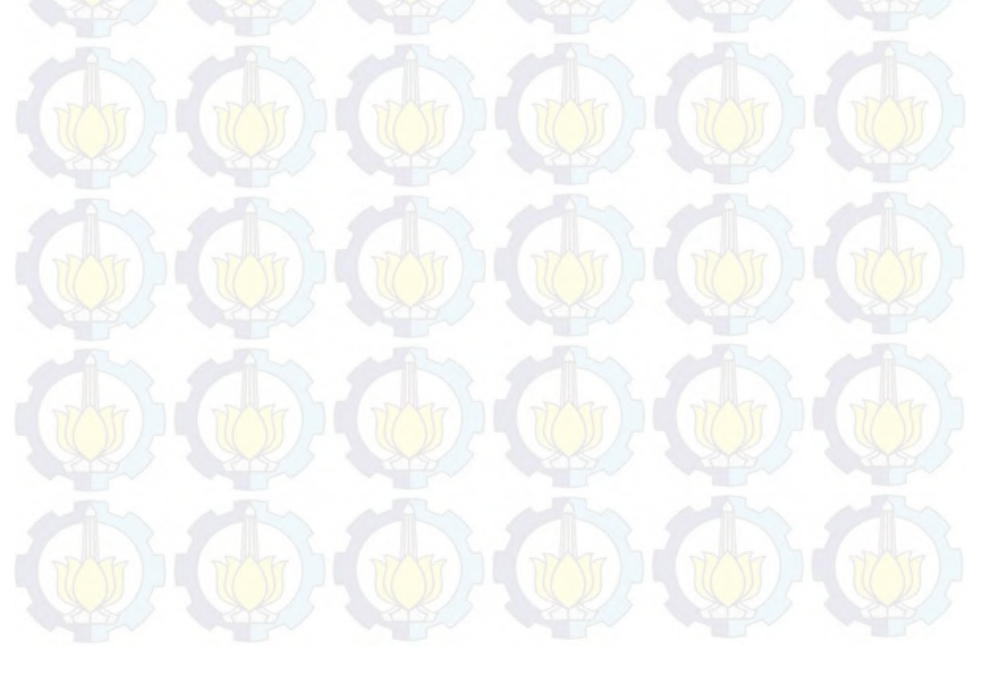

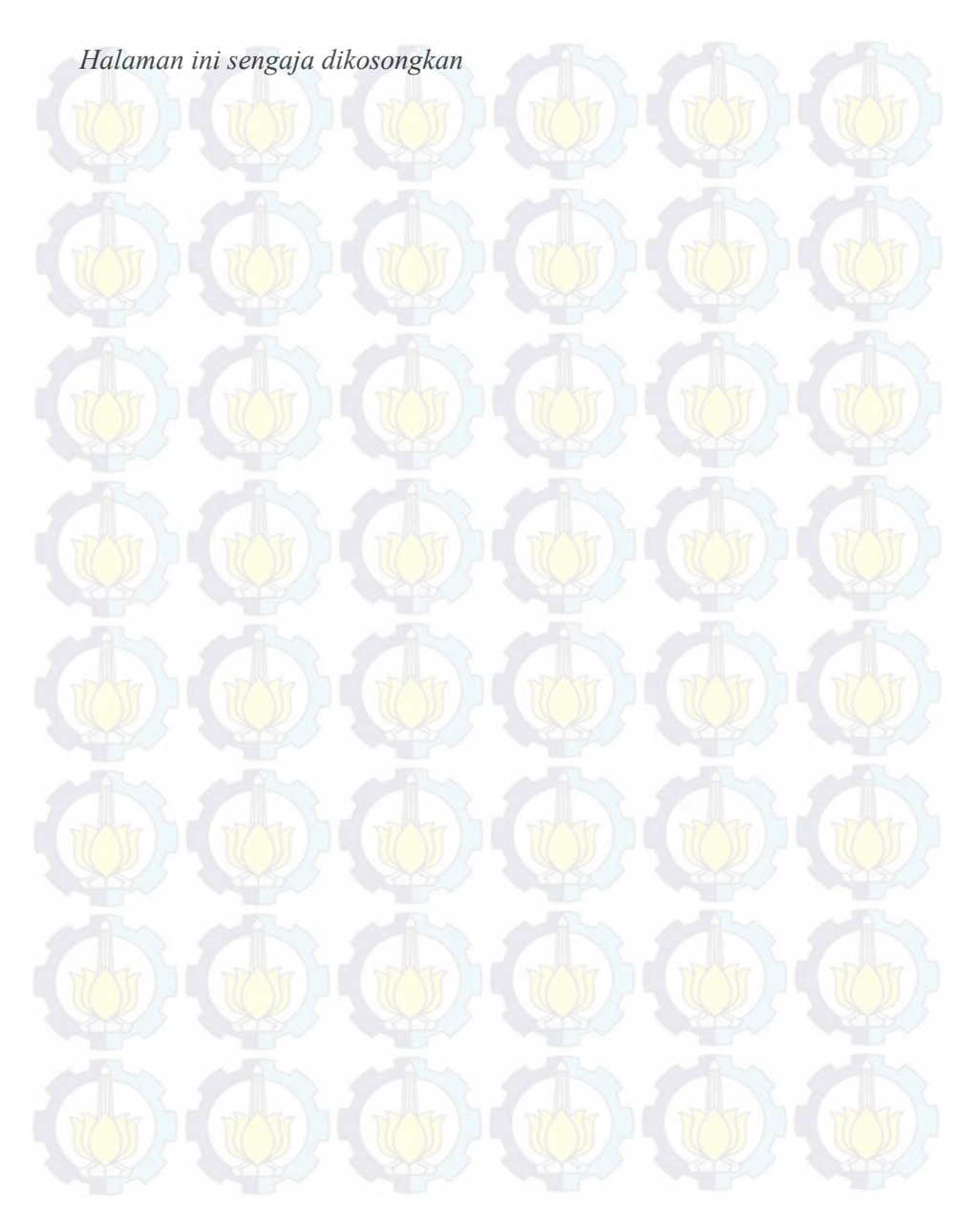

### **1BAB I PENDAHULUAN**

Bab ini menjelaskan beberapa hal dasar yang meliputi latar belakang, permasalahan, batasan masalah, tujuan, manfaat, dan sistematika pembahasan buku tugas akhir ini. Dari uraian ini diharapkan gambaran umum permasalahan dan pemecahan tugas akhir ini dapat dipahami.

#### **1.1 Latar Belakang**

Kondisi saat ini, banyak fakta yang menjadi penyebab kejadian kecelakaaan yang tidak diinginkan. Menurut Kasat Lantas Polres Mojokerto ,AKP Samirin (2012) penyebab kecelakaan sering kali karena jalan yang berlubang ataupun karena korban yang kurang hati-hati dalam berkendara di jalan raya. Oleh karena, itu perlu adanya kesadaran masyarakat terhadap keselamatan diri sendiri, terutama di tempat yang sering terjadi kecelakaan. Selain itu juga perlu adanya informasi tentang wilayah yang sering terjadi kecelakaan, sehingga masyarakat akan lebih berhati-hati ketika melewati daerah tersebut.

Pada saat ini rekaman catatankejadian kecelakaan yang dimiliki POLRI tidak selalu diperbarui secara berkala. Seperti yang terlansir dalam BPS sebagai badan statistiknegara, data terakhir yang tentang kecelakaan kendaraan adalah pada tahun 2010 (BPS, 2010). Hal ini menyebabkan masyarakat tidak mengetahui keadaan yang terjadi hingga sekarang tentang di mana daerah yang menjadi daerah rawan kecelakaan. Oleh karena alasan tersebut, perlu

adanya pembaruan secara berkala tentang data kecelakaan untuk informasi kepada masyarakat luas.

Selain tidak selalu diperbarui, data atau dokumen yang dimiliki oleh kepolisian masih berupa dokumen *hardcopy*. Hal ini menyebabkan mereka tidak memiliki data yang dapat dimanfaatkan dan penataan data mereka masih minimal. Oleh sebab itu perlu adanya pembuatan sistem informasi untuk menyimpan data secara *softcopy* dan tertata untuk dapat dimanfaat lebih oleh pihak kepolisian.

Untuk mempermudah kepolisian untuk menampilkan data kecelakaan maka metode yang digunakan adalah visualisasi data dengan menggunakan sistem informasi geografis. Di mana SIG ini merupakan sistem informasi yang dirancang untuk bekerja dengan data yang bereferensi spasial atau berkoordinat geografi atau dengan kata lain suatu SIG adalah suatu sistem basis data dengan kemampuan khusus untuk menangani data yang bereferensi keruangan (spasial) bersamaan dengan seperangkat operasi kerja. Sehingga dapat menampilkan data kecelakaan agar lebih mudah di analisa. Selain itu SIG juga dapat bermanfaat untuk memberi info secara lugas kepada masyarakat luas karena dapat berupa sebuah halaman web yang dapat diakses oleh semua orang.

Sebelumnya telah ada beberapa penelitian yang memaparkan tentang penggunaan SIG terhadap kecelakaan kendaraan. Diantaranya adalah yang menggunakan SIG untuk analisa kecelakaan di mana SIG yang digunakan untuk memberi peringatan terhadap pengendara untuk berhati-hati ketika sedang berada di kawasan rawan lalu lintas. Hal ini memberikan kewaspadaan lebih untuk pengendara agar lebih

berhati-hati ketika telah diberi peringatan (Mahmud, A. R., & Zarrinbashar, E., 2010). Pada intinya SIG yang dibuat adalah untuk menunjukkan informasi tentang daerah rawan kecelakaan dilihat dari histori yang telah terjadi sebelumnya dan dapat diperbarui secara berkala.

Selain itu penelitian lain yang dimanfaatkan untuk menentukan daerah rawan kecelakaan digunakan teknik density dari SIG yang dibuat (Ganeshkumar, B.&Jayan, D., 2010). Dimana SIG ini mendapatkan data dari rekaman inputan baik berupa data spasial maupun non spasial. Berbeda dengan penelitian sebelumnya. Penelitian ini lebih menerangkan tentang pengaplikasian SIG yang terjadi pada suatu daerah untuk mengetahui kerawanan melihat sejarah terjadi pada beberapa tahun saja dan tidak diterangkan tentang pembaruan data. Hal ini menyebabkan adanya masa berlaku dari hasil penelitian tersebut.

Dari kedua penelitian tersebut visualisasi data yang nantinya digunakan adalah pembuatan SIG yang dapat diperbarui oleh pihak kepolisian dengan visualisasi kejadian kecelakaan dan pemberian informasi kepada masyarakat pada daerah yang sering terjadi kecelakaan.

Adapun tujuan tugas akhir ini adalah untuk menunjukkan kepada Polisi Satuan Lalu Lintas Kabupaten Mojokerto visualisasi data yang baikdimana visualisasi tersebut nantinya akan digunakan sebagai info kepada masyarakat dan juga pemberian peringatan untuk daerah paling sering terjadi kecelakaan untuk setiap kecamatannya. Selain itu tujuan lainnya adalah untuk menunjukkan bagaimana pengolahan data sehingga data kecelakaan yang dimiliki oleh polisi Mojokerto akan lebih berguna.

4

Agar aplikasi visualisasi yang terbuat dapat sesuai dengan kebutuhan pengguna, perlu adanya evaluasi untuk mengevaluasi aplikasi. Hal ini dilakukan untuk memvalidasi visualisasi dengan kebutuhan pengguna. Adapun evaluasi yang digunakan adalah Evaluasi Pengalaman Pengguna yang melakukan evaluasi dari pengalaman pengguna dalam menggunakan aplikasi.

#### **1.2 Rumusan Permasalahan**

Permasalahan yang dihadapi dalam pengerjaan tugas akhir ini adalah:

- 1. Bagaimana persebaran kecelakaan secara geografis sesuai dengan perode tahun yang ditentukan?
- 2. Bagaimana nilai guna aplikasi yang telah dibuat ?

#### **1.3 Batasan Permasalahan**

Batasan masalah yang terdapat dalam pengerjaan tugas akhir ini antara lain:

- 1. Kecelakaan yang terjadi hanya berlingkup di Kabupaten Mojokerto
- 2. Data yang digunakan adalah data dari Satuan Lalu Lintas Polres kabupaten Mojokerto pada Januari 2011 hingga Juni 2012

#### **1.4 Manfaat**

Manfaat dari tugas akhir ini adalah melakukan pendalaman pada pengolahan data khususnya sebagai Sistem Informasi Geografis yang digunakan untuk memvisualisasikan data secara geografis sehingga dapat dimanfaatkan oleh pihak kepolisian sebagai bahan analisa tentang kecelakaan untuk

penyusunan strategi dalam rangka mengurangi kejadian kecelakaan yang terjadi dan sebagai media informasi kepada masyarakat tentang perkembangan kejadian kecelakaan.

#### **1.5 Tujuan**

Tujuan dari pembuatan tugas akhir ini antara lain adalah:

1. Membangun visualisasi daerah rawan kecelakaan berbasis SIG guna mempermudah pengelolaan data kecelakaan.

#### **1.6 Sistematika Penulisan**

Sistematika penulisan Laporan Tugas Akhir dibagi menjadi 6 bab , yaitu :

#### BAB I PENDAHULUAN

Bagian ini berisi latar belakang, permasalahan, tujuan, batasan masalah, dan sistematika penulisan yang diterapkan dalam memaparkan Tugas Akhir ini.

#### BAB II TINJAUAN PUSTAKA

Pada bab ini dijelaskan mengenai teori dan teknologi yang digunakan dalam pengerjaan Tugas Akhir ini, meliputi teori tentang Visualisasi, SIG, Evaluasi Pengalaman Pengguna dan draft arsitektur.

#### BAB III METODE PENELITIAN

Pada bab ini dijelaskan mengenai langkah–langkah pembuatan visualisasi yang dilakukan. Langkah– langkah yang digunakan terangkum dalam sebuah gfcxdiagram alur yang sistematis dan akan dijelaskan tahap demi tahap.

#### BAB IV ANALISA DAN PREPROSES

Pada bab ini dijelaskan analisa strategi bisnis dan pengumpulan data yang dibutuhkan dalam pengimplementasian.

#### BAB V IMPLEMENTASI DAN UJI COBA

Pada bab ini dijelaskan mengenai implementasi pembuatan rancang aplikasi. Selain itu bab ini juga dilakukan analisa evaluasi pada Sistem yang telah dibuat.

#### BAB VI KESIMPULAN DAN SARAN

Pada bab ini dijelaskanmengenai hasil kesimpulan dari seluruh proses pengerjaaan Tugas Akhir dan saran apabila Tugas Akhir ini akan diteruskan kembali.

### **2BAB II TINJAUAN PUSTAKA**

Pada bab ini terdapat beberapa hal yang menjadi bahan tinjauan dalam mengerjakan tugas akhir ini.

#### **2.1 Sistem Informasi Geografis**

Sistem Informasi Geografi (SIG) atau *Geographic Information System* (*GIS*) adalah suatu sistem informasi yang dirancang untuk bekerja dengan data yang bereferensi spasial atau berkoordinat geografi atau dengan kata lain suatu SIG adalah suatu sistem basis data dengan kemampuan khusus untuk menangani data yang bereferensi keruangan (spasial) bersamaan dengan seperangkat operasi kerja. Struktur data spasial dibagi dua yaitu model data raster dan model data vektor. Data raster adalah data yang disimpan dalam bentuk kotak segi empat (grid)/sel sehingga terbentuk suatu ruang yang teratur. Data vektor adalah data yang direkam dalam bentuk koordinat titik yang menampilkan, menempatkan dan menyimpan data spasial dengan menggunakan titik, garis atau area (poligon) (Barus, B., dan Wiradisatra U.S., 2000) . Disamping itu, SIG yang juga sistem berbasis computer juga dapat menangkap, menceritakan, memodelkan, mengambil, memeriksa, mengitegrasikan,memanipulasi, menganalisa, dan menampilkan data geografis yang direferensikan menggunakan map digital (Sharma, P., 2012)

Tujuan pokok dari pemanfaatan Sistem Informasi Geografis adalah untuk mempermudah mendapatkan informasi yang telah diolah dan tersimpan sebagai atribut suatu lokasi atau obyek. Karena hal ini, maka akan berguna

sekali untuk penyampaian informasi kepada masyarakat tentang daerah yang sering terjadi kecelakaan di daerah kabupaten Mojokerto.

Ciri utama data yang bisa dimanfaatkan dalam Sistem Informasi Geografis adalah data yang telah terikat dengan lokasi dan merupakan data dasar yang belum dispesifikasi (Dulbahri, 1993)membuat SIG ini sangat cocok untuk visualisasi kejadian kecelakaan karena data yang ada dapat divisualisasikan secara lugas di mana saja yang pernah terjadi kecelakaan.

Untuk pembuatan SIG saat ini tidak sulit, karena sekarang telah ada aplikasi yang dapat digunakan untuk membuat SIG seperti ARCGIS atau aplikasi baru yang dimiliki oleh Google yaitu Fusion Table yang akan digunakan dalam pembuatan SIG kejadian kecelakaan. Aplikasi yang ada saaat ini sangat membantu untuk pembuatan SIG karena dapat dengan mudah melakukan *Digitizing* atau pendijitalan peta wilayah yang ingin dibuat SIG-nya atau bahkan telah ada yang menyediakan peta sehingga tidak perlu membuat peta dari awal dan hanya perlu menentukan atribut yang ditambahkan saja.

Aktivitas SIG menurut Tsung Chang (2008) dapat dikelompokkan menjadi Input Data Spasial, Manajemen Atribut Data, Menampilkan Data, Eksplorasi Data, Analisa Data dan Model dan Pemodelan SIG di mana yang akan dilakukan dalam pembuatan tugas akhir nanti meliputi Input Data Spasial, Manajemen Atribut Data, Menampilkan Data, dan Eksplorasi data.

Menurut Deepthi dan Ganeshkumar (2010) untuk membuat sebuah SIG perlu mlakuka beberapa hal di mana hal tersebut yang dilakukan untuk mengerjakan tugas akhir ini. Berikut adalah kegiatan yang dilakukan :

- a. Mengumpulkan data
- b. Mengmpulkan titik *Gound Control*
- c. Pengolahan data
- d. Pemindaian peta
- e. *Geoferencing*
- f. Menetapkan atribut

Sebenarnya ada beberapa langkah lain namun langkah tersebut tidak digunakan untuk pengerjaan tugas akhir.

#### **2.2 Visualisasi Informasi Kejadian Kecelakaan**

Representasi grafis adalah istilah yang sering disebut oleh penulis terkenal dengan sebutan "visualisasi". Visualisasi sendiri merupakan sebuah aktivitas di mana manusia bertautan, sebagai sebuah internal konsep dari sebuah pikiran. Dengan demikian dapat disimpulkan bahwa visualisasi adalah sebuah aktivitas teori, difasilitasi oleh representasi eksternal dari orang yang membangun representasi mental internal dari dunia (Mazza, Riccardo, 2004) Sehingga visualisasi sangat cocok untuk mempresentasikan informasi kejadian kecelakaan yang telah terjadi yang berupa peta sapsial untuk mengetahui persebaran kecelakaan. Karena akan mudah diterima oleh masyarakat hanya dengan melihat tanpa perlu melakukan analisa yang terlalu dalam.

Pada undang-undang Peraturan Pemerintah no.43 tahun 1993 pasal 93 ayat 1 mengatakan bahwa kecelakaan lalu lintas adalah suatu peristiwa di jalan yang tidak disangkasangka dan tidak disengaja melibatkan kendaraan dengan atau tanpa pemakai jalan lainnya, mengakibatkan korban manusia atau kerugian harta benda (Marwoto et al., 2003) Sehingga tidak ada yang tahu kapan dan di mana kecelakaan akan terjadi. Namun hal ini sebenarnya dapat dihindari dengan bersikap hati-hati ketika berkendara. Namun faktor penyebab kecalakaan menurut Marwoto, menyebutkan antara lain: manusia, sarana dan prasarana, alam, dan lingkungan (2003). Karena ada beberapa faktor yang mempengaruhi, maka penting adanya pemvisualisasian unsur-unsur yang ada dalam kecelakaan yang berupa grafik selain pembuatan peta sebagai visualisasi persebaran kejadian kecelakaan.

Pada saat ini komputer mungkin dapat digunakan untuk proses visualisasi dengan menggunakan alat visualisasi (Mazza, Riccardo, 2004), oleh sebab itu pada jaman sekarang visualisasi sering digunakan untuk menyampaikan informasi yang bersifat analisis. Turban pun menyebutkan pada bukunya bahwa salah satu kategori dari alat yang digunakan untuk membantu dalam pengambilan keputusan adalah visualisasi(Sharma, P., 2012), sehingga bisa dikatakan bahwa visualisasi dapat digunakan untuk mempermudah dalam menyampaikan analisis yang digunakan dalam pengambilan keputusan.

Salah satu jenis data yang dapat divisualisasikan adalah data spasial. Di mana data tersebut berupa data geografik yang dapat dilihat teknik representatifnya memiliki korespondensi dengan sesuatu yang bersifat fisik. Desain naratif *space-time* merupakan teknik untuk merepresentasikan data spasial.Ide dasarnya adalah menambahkan dimensi spasial untuk desain grafis, sehingga data bergerak dalam ruang dan waktu(Marwoto et al., 2003).

#### **2.3 Draft Arsitektur**

Draft arsitektur merupakan hal-hal akan yang dibutuhkan dan digunakan dalam pengerjaan tugas akhir. Draft arsitektur yang akan digunakan adalah Google Map dari Google, bahasa pemrograman PHP, dan Fusion Table dari Google.

#### **2.3.1 Google Map**

Google Map adalah sebuah aplikasi layanan map berbasis web dan teknologi ini disediakan oleh Google, kelebihan dari Google Map tersebut adalah layanan berbasis map, termasuk website Google Map, Google Ride Finder, Google Translate, dan map yang ditempelkan pada website sebagai *third-party* via Google Map API(PHP, 2012).

Berikut adalah gambar contoh Google Map :

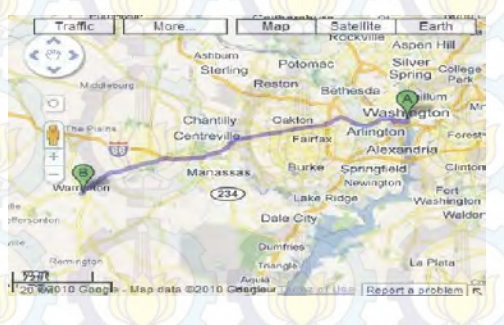

#### **Gambar 2.1 Contoh tampilan Google Map**

#### **2.3.2 Fusion Table**

Fusion Table adalah sebuah produk dri google yang memungkinkan untuk menyimpan, berbagi, meminta,

11

dan memvisualisasikan tabel data. Fusion table juga menawarkan REST API untuk mengelola tabel, *Info Window Template, dan tampilan. Titik akhir query* penawarannya memungkinkan untuk mengelola data(*insert*,*update,menghapus*), dan query tabel untuk semua baris yang cocok dengan kondisi spasial atau data. Hasil dari query dapat berupa CSV atau JSON, atau digunakan dalam Google Maps API atau Google Chart Tools(Govardhan, A., & Munassar, N.M.A., 2010).

Berikut adalah gambar contoh penggunaan *Fusion Table*:

#### **Gambar 2.2 Contoh penampilan Fusion Table**

#### **2.4 Rancang Aplikasi**

Rancang aplikasi ini merupakan desain kasar dari SIG yang akan dibuat nantinya beserta fungsi-fungsi dari setiap yang ada di dalam aplikasi tersebut. Gambar 1 adalah gambar dari SIG kejadian kecelakaan :

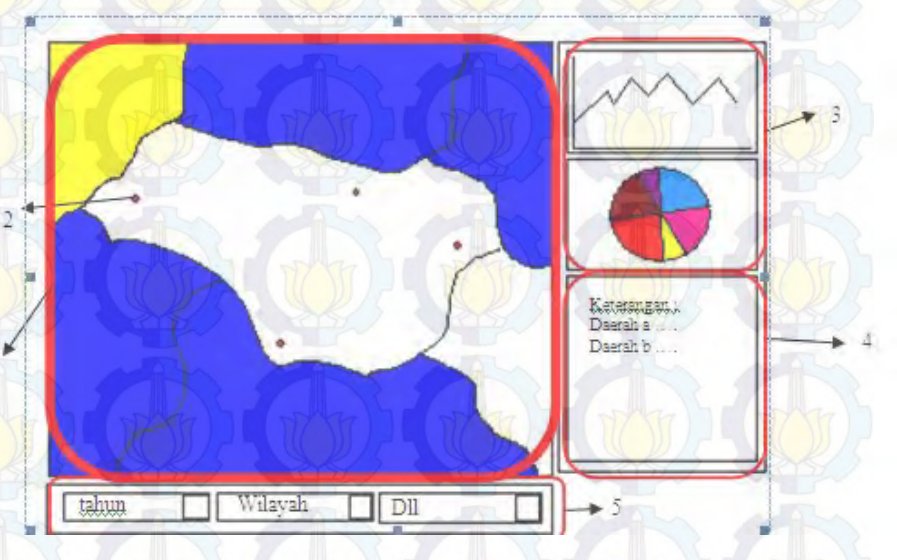

#### **Gambar 2.3 Rancang Aplikasi**

Dari gambar 1 terdapat beberapa angka di mana setiap angka menerangkan fungsi sendiri-sendiri. Berikut adalah keterangan dari setiap angka tersebut :

- 1. Peta dari kabupaten yang dijadikan subjek<br>2. Penanda untuk tempat terjadinya kecelakaa
- 2. Penanda untuk tempat terjadinya kecelakaan
- 3. Grafik dari kejadian kecelakaan
- 4. Keterangan dari wilayah yang terjadi kecelakaan
- 5. Penyaring info yang dibutuhkan

#### **2.5 Pengalaman Pengguna**

Banyak cara untuk mengevaluasi skenario yang mungkin terjadi di dalam sebuah visualisasi. Umumnya

terdapat 7 macam cara mengevaluasi skenario visualisasi (H. Lam et al., 2011), diantaranya adalah :

- 1. Evaluasi lingkungan dan praktek kerja
- 2. Evaluasi analisa visual data dan penalaranan
- 3. Evaluasi visualisasi melalui komunikasi
- 4. Evaluasi kolaborasi dan analisa
- 5. Evaluasi pengalaman pengguna(*User Experience*)
- 6. Evaluasi performa pengguna
- 7. Evaluasi visualisasi otomatis

Dalam tugas akhir ini yang digunakan untuk mendapatkan nilai dari visualisasi ini adalah menggunakan *user experience.* Di mana metode ini mengevaluasi dua aplikasi yang sudah ada dan sejenis dengan aplikasi yang akan dibuat sehingga dapat diketahui kelemahan dan keunggulan dari aplikasi yang dibuat(Arhippainen, L. & Tahti, M., 2003).

Pengalaman pengguna yang dievaluasi memilliki 2 tahap, yaitu evaluasi awal sebelum menggunakan aplikasi yang dilakukan dengan cara interview. Sedankan tahap selanjutnya adalah tahap observasi yang dilakukan dengan mensurvey sesuai dengan kriteria yang telah dibuat.

Framework yang digunakan untuk mengevaluasi pengalaman pengguna mencakup beberapa aspek, dalam kali ini merujuk kepada *Empirical Evaluation of User Experience of User Experience in Two Adaptive Mobile Application*(Arhippainen, L. & Tahti, M., 2003),dimana seperti gambar di bawah yang membagi interaksi terhadap alikasi menjadi beberapa aspek.

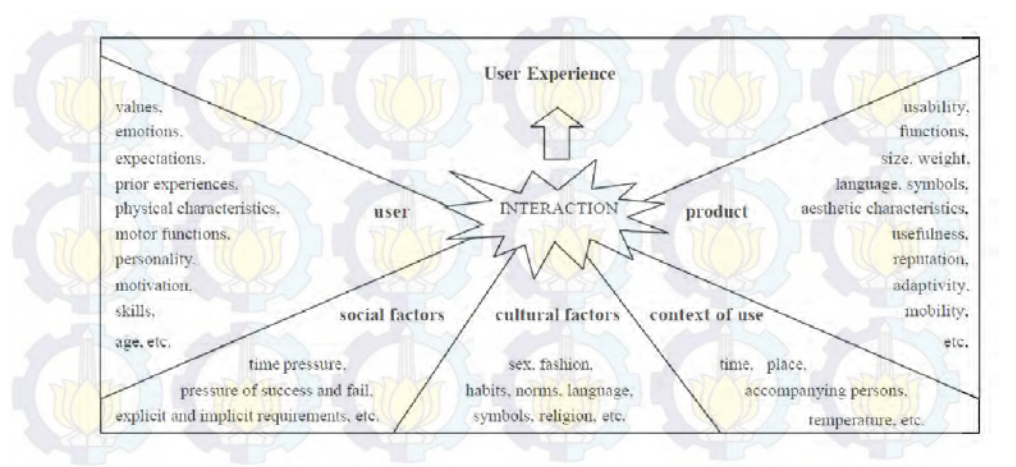

**Gambar 2.4 Bagan User Experience (**Arhippainen, L. & Tahti, M.**, 2003)** 

> Pada gambar tersebut setiap aspek memiliki beberapa nilai yang perlu ditinjau. Untuk kasus pembuatan SIG kejadian kecelakaan hanya diambil beberapa aspek berikut nilai ntuk setiap aspek meskipun tidak mengambil semua nilai yang tercantum untuk diadatasi semua. Hanya nilai yang diperkirakan pentng untuk pengembangan aplikasi saja yang perlu digunakan untuk mengevaluasi aplikasi SIG yang akan dibuat nanti.

#### **2.6 Open Data**

*Open data* atau data terbuka adalah suatu ide dimana data yang ada dapat dilihat dan digunakan oleh banyak orang tanpa adanya batasan hak cipta,paten ataupun mekanisme lainnya (Auer, S. et al., 2007). Sehingga dapat disimpulkan bahwa data terbuka adalah data yang dapat diakses oleh banyak orang baik itu hanya dilihat ataupun digunakan. Pada studi kasus yang diambil oleh penulis, sangat berhubungan sekali dengan permasalahan data terbuka karena data tentang kecelakaan sangat perlu untuk dilihat atau ditinjau oleh masyarakat luas. Data terbuka sangat berguna bagi masyarakat yang membutuhkan info tentang suatu hal yang bersangkutan dengan data. Salah satunya adalah studi kasus yang diambil oleh penulis.

Adapun langkah-langkah untuk membuat suatu data terbuka yang berguna untuk masayrakat adalah sebagai berikut (Hartung, C. et al., 2010) :

a. *Build* (membangun)

Membangun adalah tahap dimana dilakukan pengumpulan data untuk nantinya diolah dan ditelaah data apa yang perlu dimasukkan ke dalam server dan data apa yang tidak sehingga data tersebut dengan mudah dapat dimanfaatkan ataupun diterima oleh masyarakat.

b. *Collect* (mengumpulkan)

Mengumpulkan adalah tahap melakukan pengumpulna dat keserver setelah melakukan tahap 'membangun' sehingga data tersebut dapat ditampilkan dengan suatu format yang nantinya kan digunakan oleh orang umum.

c. *Aggregate* (penyatuan)

Tahap ini adalah tahap terakhir yaitu tahap untuk menyatukan data yang terdapat diserver untuk disatukan dan ditampilkan menjadi suatu format sehingga dapat diterima dengan mudah.

Dari ketiga hal diatas, dalam pelaksanaan penelitian ini penulis juga melakukan ketiga langkah open data yang dijadikan dalam aplikasi SIG yang dibangun oleh penulis. Adapun langkah-langkah yang dilakukan adalah seperti bagan dibawah ini :

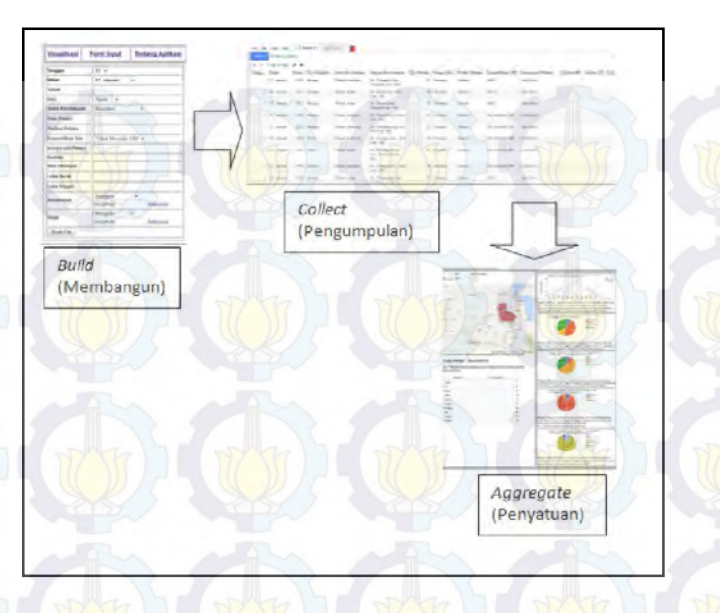

**Gambar 2.5 Alur Open Data Kit** 

Bagan di atasadalah tahap yang disebut *Open Data Kit*  atau dapat disebut langkah-langkah yang menunjang pembuatan data terbuka. Di mana tahap "Membangun" adalah pemasukkan data ke dalam formulir yang keluarannya nantinya menjadi masukan untuk tahap "Mengumpulkan" yang berupa database atau server di manapenulis menggunakn *Fusion Table* yang telah dibahas sebelumnya. Dan keluaran dari tahap mengumpulkan menjadi masukan kepada tahap "Penyatuan" yang berupa gambar bagan visualisasi SIG yang telah dibuat penulis, sehingga data yang telah dibangun dan dikumpulkan dapat diterima dan digunakan oleh masyarakat.

*Open Data Kit* adalah aspek penting dalam pembuatan data terbuka. Adapun tujuannya adalah sebagai berikut(Hartung, C.et al., 2010):

- a. Membuat suatu alat modular dan dapat disesuaikan sehingga dengan mudah disusun pengaturannya sesuai dengan kebutuhan masing masing
- b. Mengeksploitasi tampilan dan standar secara terbuka sehingga solusi tidak terisolasi satu dengan yang lain ke dalam susunan tingkatan monolitik perusahaan sehingga sulit untuk dipahami ataupun dipelihara
- c. Membangun alat pengumpul data sebagai ujung tombak teknologi segingga dengan mudah memikat suatu pengembang aplikasi untuk mengolah data tersebut

Dari tujuan yang dijelaskan oleh Yaw anokwa di atas penulis mencoba melakukan penelitian agar data yang dimiliki oleh kepolisian seperti data kecelakaan dapat dimanfaatkan oleh masyarakat sehingga seperti data tersebut dapat dipahami seperti tujuan *ODK* yang dijelsakan diatas.

Pengaplikasian data terbuka telah mulai dikembangkan oleh beberapa bidang termasuk dalam bidang lalu lintas termasuk kecelakaan. Dalam penerapannya ada beberapa contoh yang menjadi referensi oleh penulis sebagai acuan pengembangan aplikasi data terbuka. Berikut akan dijelaskan beberapa contoh beserta penjelasnnya:

#### **2.6.1 Nottingham Traffic Accident Casualties by FPID**

*Nottingham Traffic Accident Casualties*(NTAC) merupakan sebuah data terbuka yang dibagikan oleh pemerintah dan petugas kepolisian Kota Nottingham yang diunggah di situs resmi pemerintah Kota Nottingham<sup>1</sup>. Dalam

<sup>1</sup>Data Terbuka kecelakaan Kota nottingham dapat diakses di halaman

http://geoserver.nottinghamcity.gov.uk/opendata/csv/spatial/ncc\_Traffic\_Accident\_Casualties.cs

 $\overline{1}$ 

v
situs tersebut dijelaskan bahwa data tersebut merekam setiap korban kejadian kecelakaan yang telah terjadi di kota Nottingham. Semua tingkat cidera dari kematian hingga luka ringan terekam dalam data kejadian kecelakaan NTAC tersebut.

*Floating Point Interaction Design*(FPID) merupakan sebuah institusi yang mendesain sebuah program untuk institusi baik swasta atau pemerintah. FPID bertempat di Nottingham, Inggris<sup>2</sup>. Salah satu proyek yang dikembangkan oleh FPID adalah sebuah Sistem Informasi Geografis yang memanfaatkan Data Terbuka dari NTAC pada tahun 2009 hingga 2012.

Pada tabel 2.1 di halaman 20 ini menjelaskan aplikasi NTAC yang dikembangkan oleh FPID :

<sup>2</sup>Penjelasan lengkap tentang FPID dapat dibuka di tautan berikut : http://www.flpdigital.com/open-data-nottingham-traffic-accident-casualties

<u>i</u>

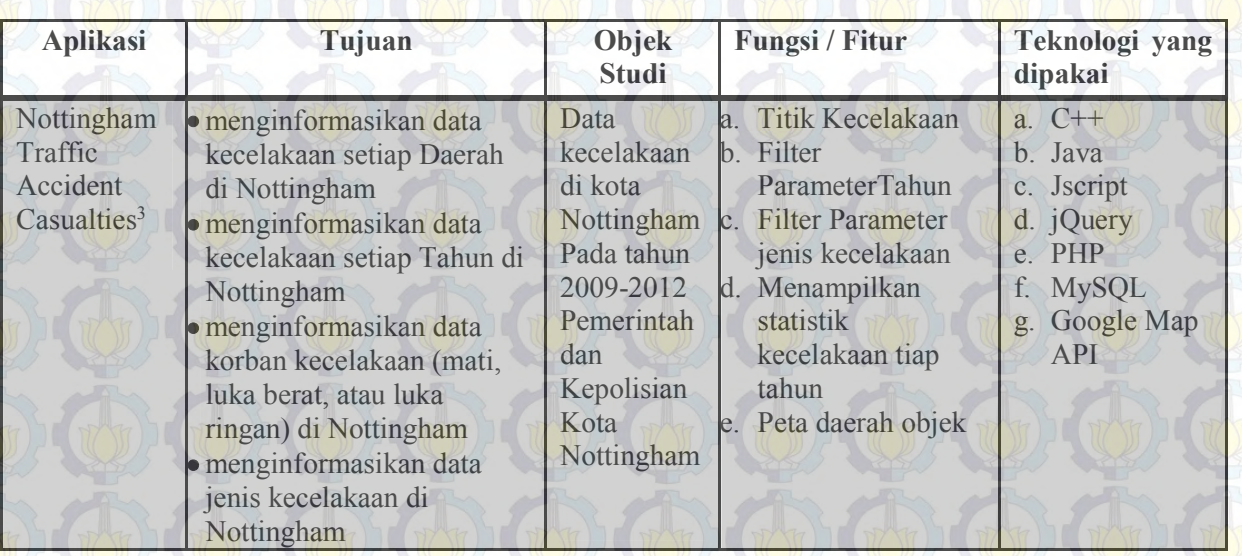

# **Tabel 2.1 Penjelasan Aplikasi Nottingham Traffic Accident Casualties**

 3 Tautan dapat dibuka pada halaman berikut ini:http://www.flpdigital.com/NottinghamTrafficAccidentCasualties/

20

Dari tabel di atas dapat diketahui apa yang ingin ditampilkan oleh pembuat aplikasi. Aplikasi di atas adalah salah satu contoh dari aplikasi data terbuka yang ditujukan oleh masyarakat luas dengan data kecelakaan yang terjadi setiap tahunnya.

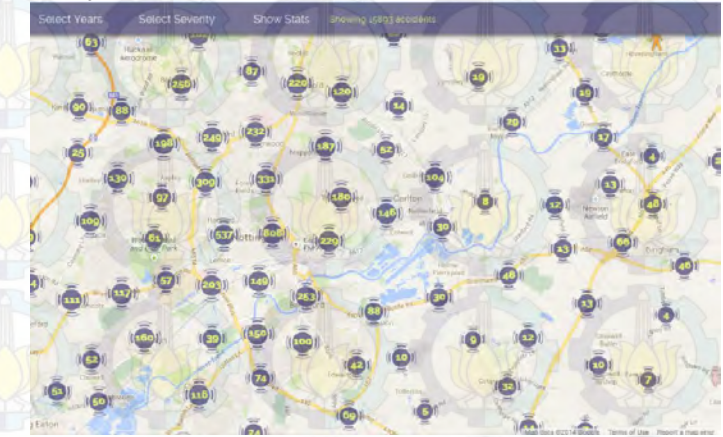

# **Gambar 2.6 Gambaran Aplikasi Nottingham Traffic Accident Causalaties**

Gambar di atas adalah tampilan awal dari aplikasi yang dibuat oleh pengembang FPID dimana setiap daerah yang memiliki catatan kecelakaan ditampilkan jumlahnya. Di bagian atas terdapat parameter yang menjadi batasan dari aplikasi tersebut sehingga dapat diketahui detail dari data yang ingin ditampilkan oleh pengguna. Adapun parameter yang menjadi acuan aplikasi tersebut adalah sebagai berikut diurutkan dari kiri atas ke kanan:

> a. *Select Year*, merupakan parameter pemilihan tahun yang digunakan untuk mengetahui jumlah kejadian setiap tahunnya ataupun data seluruh tahun yang terekama dalam aplikasi SIG tersebut.

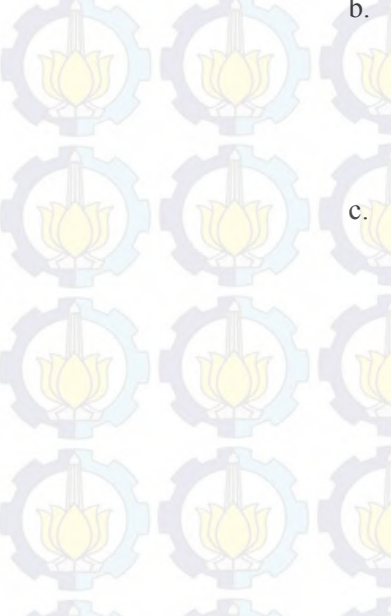

b. *Select Severity*, merupakan parameter pemilihan tingkat cidera korban dilihat dari parahnya korban yang dikategorikan menjadi 3 golongan yaitu *Fatal*(Korban Mati), *Severe* (Korban Luka Berat), dan *Slight*(Korban Luka Ringan)

c. *Show Stat*, merupakan tampilan dari rekaman seluruh kejadian. Dalam tampilan ini ditampilkan grafis golongan kecelakaan setiap tahunnya seperti yang ditampilkan pada Gambar 2.7.

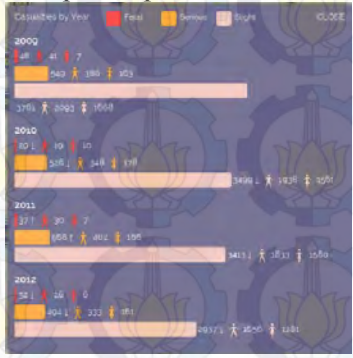

**Gambar 2.7 Fitur NATC-Show Stat** 

# **2.6.2 Traffic Accident in Helsinky**

*Traffic Accident in Helsinky* (TAiH) merupakan sebuah aplikasi data terbuka berbasis Sistem Informasi Geografis yang dikembangkan oleh situs *cloudnsci.ft<sup>4</sup>* yang menggunakan teknologi Heat Map yang menunjukkan tingkat kecelakaan dilihat dari seringnya terjadi kecelakaan pada wilayah tersebut.

<sup>4</sup>Penjelasan tentang Aplikasi TaiH dapat dilihat pada tautan berikut : http://cloudnsci.fi/wiki/index.php?n=HeatMiner.TrafficAccidentsInHelsinki

<u>i</u>

Data yang digunakan adalah data kecelakaan yang direkam oleh Departemen Perencanaan Lalu Lintas Kota Helsinky taun 2000 hingga 2010 yang di unggah di situs www.hri.fi<sup>5</sup>.

Pada tabel 2.2 pada halaman selajutnya menjelaskan aplikasi TaiH yang dikembangkan oleh *cloudnsci.fi* :

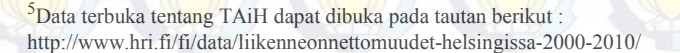

<u>i</u>

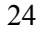

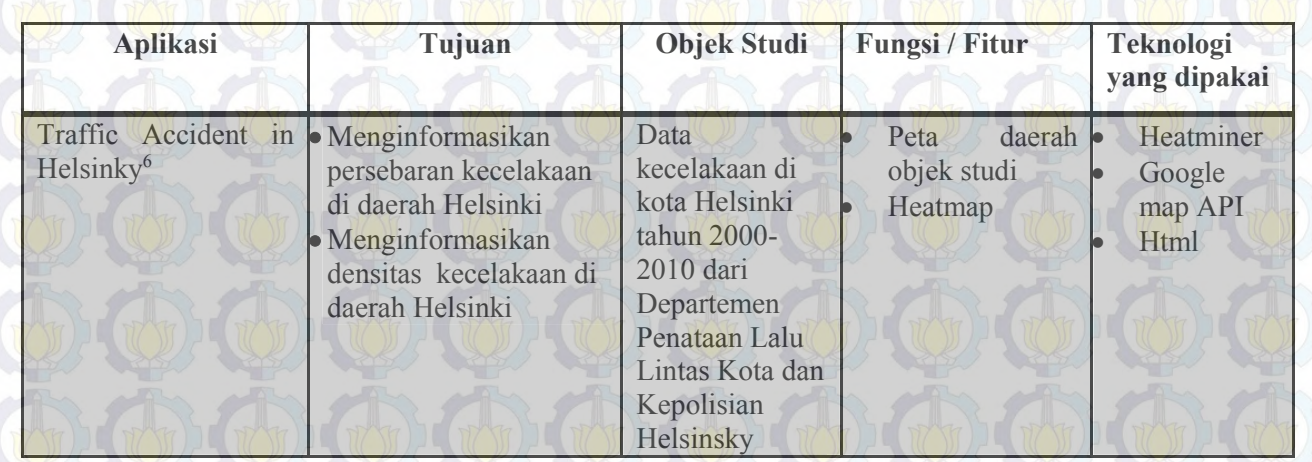

# **Tabel 2.2 Penjelasan Aplikasi Traffic Accident in Helsinky**

 6 Tautan dapat dibuka pada halaman berikut : http://cloudnsci.fi/wiki/demos/traffic\_accidents\_in\_Helsinki\_heatmap.html

Untuk aplikasi yang satu ini lebih sederhana daripada studi kasus sebelumnya. Studi kasus Helsinki hanya menampilkan data kepadatan kecalakaan tanpa perincian yang detail seperti studi kasus pada Nottingham. Namun dari data yang ditampilkan sudah menjelaskan bahwa informasi yang ingin disampaikan adalah di mana letak pusat kecelakaan dengan menunjukkan data dengan tampilan HeatMap, di mana HeatMap adalah suatu peta yang menunjukkan tingginya kepadatan suatu objek data suatu wilayah.

Di bawah ini adalah tampilan dari aplikasi yang berbasis pada Google Map API.

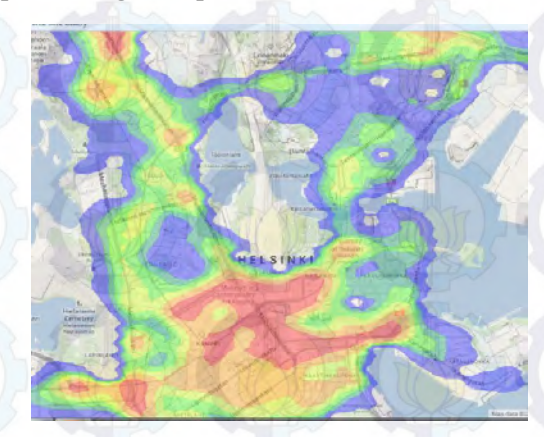

# **Gambar 2.8 Gambaran Aplikasi Traffic Accident in Helsinky**

Dari tampilan di atas telah jelas penyebaran kepadatan kecelakaan yang terjadi di daerah Helsinki. Di mana warna merah menunjukkan daerah yang paling padat atau sering mengalami kecelakaan.

## **2.6.3 CrashStat**

CrashStat merupakan aplikasi Sistem Informasi Geografis yang dikembangkan oleh Departemen Keselamatan Jalan Pemerintah Negara Bagian New York sebagai proyek dari alternatif trasportasi7 . Aplikasi tersebut mencakup rekaman kejadian yang melibatkan korban pejalan kaki maupun pengendara kendaraan.

Aplikasi tersebut mengunakan data 1995 hingga 20098 . Meskipun tidak diperbarui hingga saat ini aplikasi tersebut sangatlah lengkap dikarenakan fitur dan juga parameter yang digunakan untuk memfilter data yang ditampilkan sangat bervariatif.

<sup>7</sup>Penjelasan lengkap tentang FPID dapat dibuka di tautan berikut : http://crashstat.org/about <sup>8</sup>Data Terbuka kecelakaan Kota notti<mark>ngham</mark> dapat diakses di halaman http://crashstat.org/sites/default/files/about/NYSDOT-SIMS-Data\_1995-2009.rar

 $\overline{a}$ 

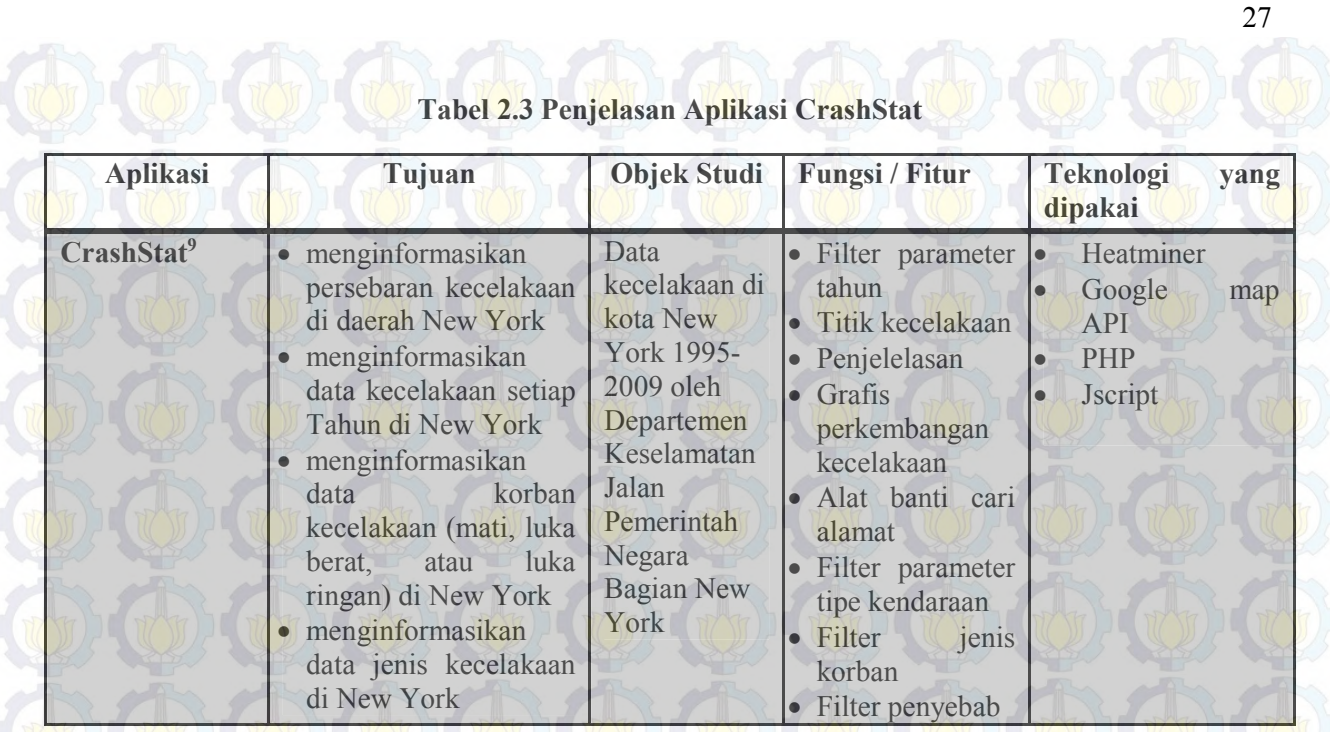

9 Tautan dapat dibuka pada halaman berikut : http://crashstat.org

Pada studi kasus pada aplikasi ini mengambil objek daerah kota New York. Di mana aplikasi ini sangat kompleks yang menampilkan data sepesifik hingga menjadi parameter terjadinya kecelakaan. Selain itu aplikasi tersebut sangatlah jelas guna dan maksud. Berikut adalah tampilan aplikasi crashstat :

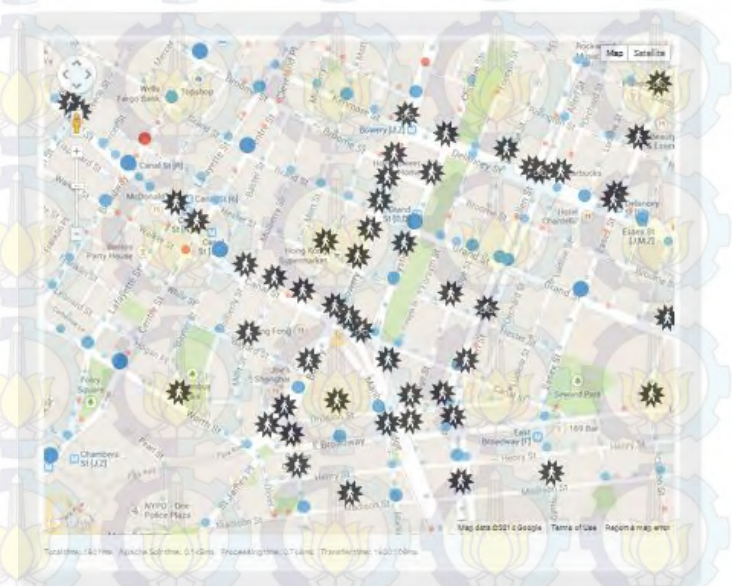

# **Gambar 2.9 Gambaran Aplikasi CrashStat**

Dalam aplikasi tersebut sudah mewakili informasi apa saja yang dibutuhkan oleh pembuat aplikasi yang dibiayai oleh DepartemenKeselamatan Lalu Lintas Negara Bagian New York.

Seperti gambar dibawah ini yang menampilkan legenda dari aplikasi tersebut yangmenerangkan tentang simbol dari aplikasi CrashStat tersebut.

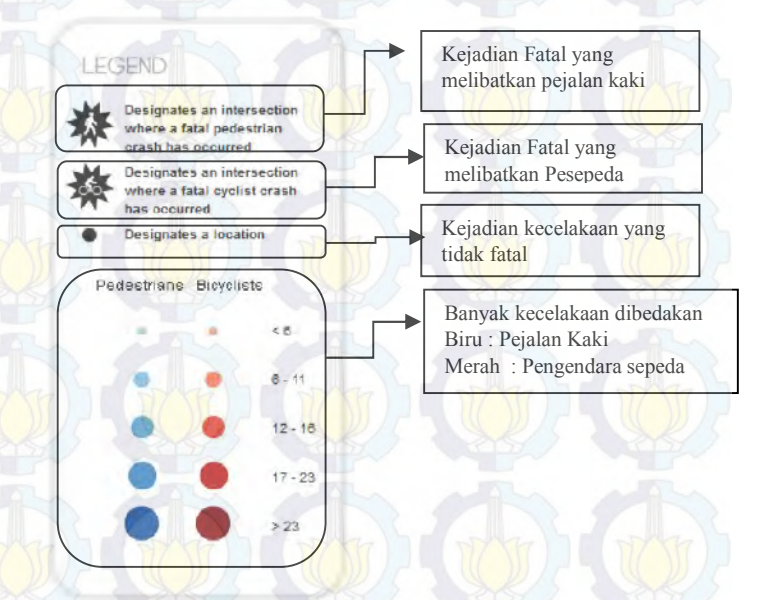

**Gambar 2.10 Legenda CrashStat** 

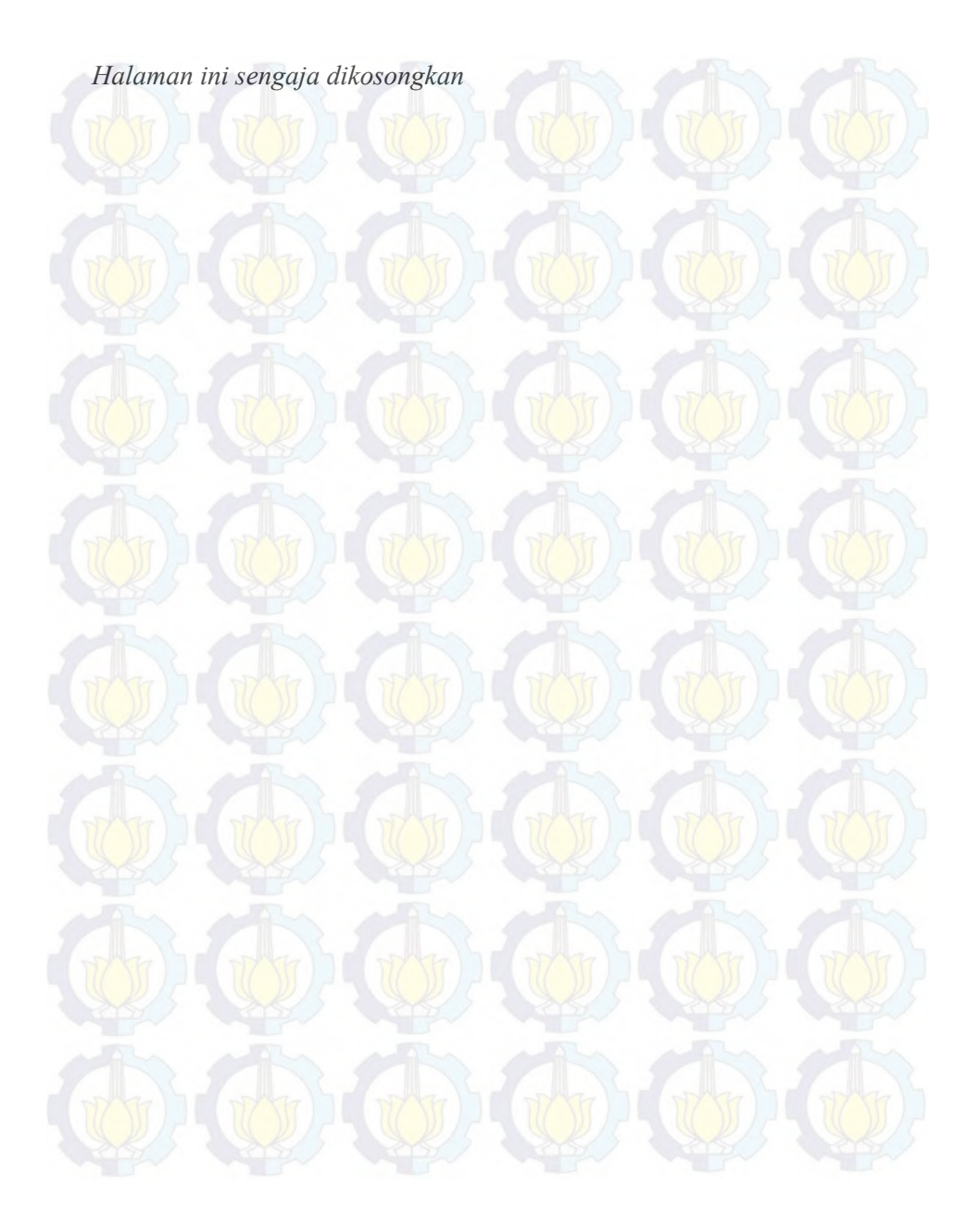

# **BAB III METODE PENELITIAN**

Pada bab ini dibahas mengenai obyek penelitian serta langkahlangkah penelitian yang dilakukan. Metode atau tahapan penelitian merupakan hal yang sangat diperlukan dalam melakukan suatu penelitian, hal ini berlaku juga dalam pengerjaan tugas akhir. Metode diperlukan sebagai kerangka dan panduan proses pengerjaan tugas akhir, sehingga rangkaian pengerjaan tugas akhir dapat dilakukan secara terarah, teratur, dan sistematis. Metode yang digunakan adalah metode Waterfall(Tsung Chang,K., 2008) yang didokumentasikan pada akhir penelitian. Di mana penelitian diawali dengan melakukan mendefinisikan kebutuhan, kemudian dilanjutkan dengan desain sistem dan aplikasi demikian seterusnya hingga menjadi dokumentasi penelitian sesuai pada *flowchart* pada bagan di bawah ini:

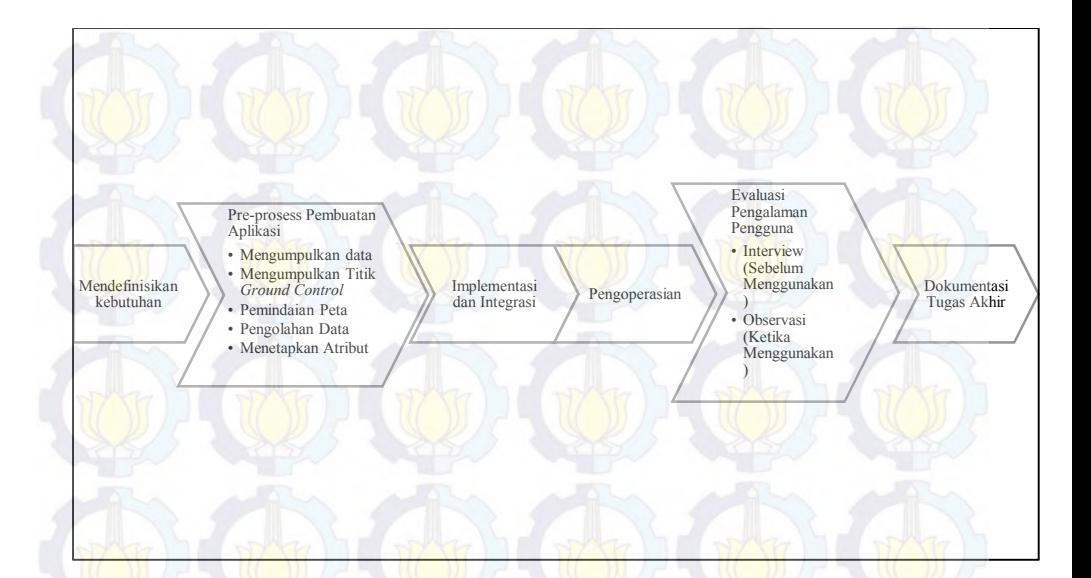

# **Gambar 3.1 Flowchart pengerjaan Tugas Akhir**

## **3.1 Mendefinisikan kebutuhan**

Mendefinisikan kebutuhan adalah tahapan awal dimana mengidentifikasi kebutuhan dari stakeholder terhadap sistem informasi yang akan dibuat. Yang dimaksud kebutuhan tersebut adalah kebutuhan fungsional. Kebutuhan fungsional mencakup komponen-komponen apa saja yang stakeholder inginkan dan juga apa yang bisa ditawarkan untuk menggunakan sistem yang akan dibuat. *Stakeholder* yang dimaksud di sini adalah pihak kepolisian yang berperan sebagai pihak pengelola dan masyarakat umum yang berperan sebagai pengguna aplikasi yang mencari info.

## **3.2 Pre-proses pembuatan aplikasi**

Tahap ini adalah aktivitas yang dilakukan sebelum pembuatan aplikasi. Di mana semua tergantung dari pendefinisian kebutuhan yang telah dilakukan sebelumnya. Berikut adalah langkah pembuatan system dan aplikasi seperti yang dilakukan Ganeshkumar dan Jayan (2010) :

a. Mengumpulkan data

Mengumpulkan data ini diperoleh dari data Polres Mojokerto kabupaten dengan klasisfikasi :

- Data dari bulan Januari 2012 hingga Juni 2012
- Semua jenis kecelakaan lalu lintas
- Terjadi di wilayah kabupaten Mojokerto
- b. Mengumpulkan titik *Gound Control*

Disini merupakan penentuan titik-titik terjadinya kecelakaan yang tidak ada pada data yang diberikan Polres Mojokerto.penentuannya sangat mudah karena untuk alat yang digunakan adalah google map yang user friendly sehingga sapat dengan mudah untuk mengetahui titik-titik tersebut.

Pemindaian peta

Untuk pemindaian peta dilakukan dengan menyesuaikan peta kabupaten Mojokerto dengan yang ada di *Google map.* Penyesuaian ini tidak terlalu sulit karena pada google map telah tersedia dan bisa langsung digunakan.

#### d. Pengolahan data

Data yang diperoleh dan digabungkan dengan titik *Ground Control* dimasukkan ke dalam database. Database yang digunakan adalah fusion table dari Google.

## e. Menetapkan atribut

Disini merupakan penetapan atribut apa saja yang perlu ditampilkan pada SIG sesuai dengan kebutuhan yang diperoleh dari stakeholder. Atribut yang dipakai adalah data umur pelaku, tahun dan bulan kejadian, desa tempat kejadian, kepemilikan SIM, jumlah kendaraan yang digunakan pelaku dan jumlah korban

Jika masih ada yang belum terdifinisi maka akan kembali lagi ke tahap sebelumnya.

## **3.3 Implementasi dan Integrasi**

Implementasi dan integrasi adalah proses pembuatan aplikasi di mana dibuat tiap komponen yang dibutuhkan dibuat di mana komponen utama di sini adalah untuk bagian form input, login dan bagian utamanya adalah bagan peta dan grafik. Di mana setiap komponen dibuat satu persatu dan kemudian disatukan

## **3.4 Pengoperasian**

Pengoperasian adalah tahapan penggunaan sistem yang telah dibuat. Disini sistem yang telah dibuat akan diserahkan ke *stakeholder* dan digunakan oleh mereka. Dan pengoperasian ini dilakukan untuk tahapan tugas akahir selanjutnya yaitu evaluasi

# **3.5 Evaluasi Pengalaman Pengguna**

Evaluasi disini dilakukan untuk mengetahui apakah aplikasi sudah layak digunakan. Dalam tahapan ini aplikasi SIG yang telah diserahakan kepada *stakeholder* dievaluasi menggunakan Evaluasi *User Experience* (Pengalaman Pengguna) untuk mengetahui apakah dari pengalaman pengguna aplikasi yang dibuat telah sesuai dengan kebutuhan. Evaluasi ini dibagi menjadi dua tahap, yaitu interview dan observasi.

# **3.6 Dokumentasi Tugas Akhir**

Dokumentasi adalah pembuatan dokumen tentang aplikasi tugas akhir yang telah dibuat.

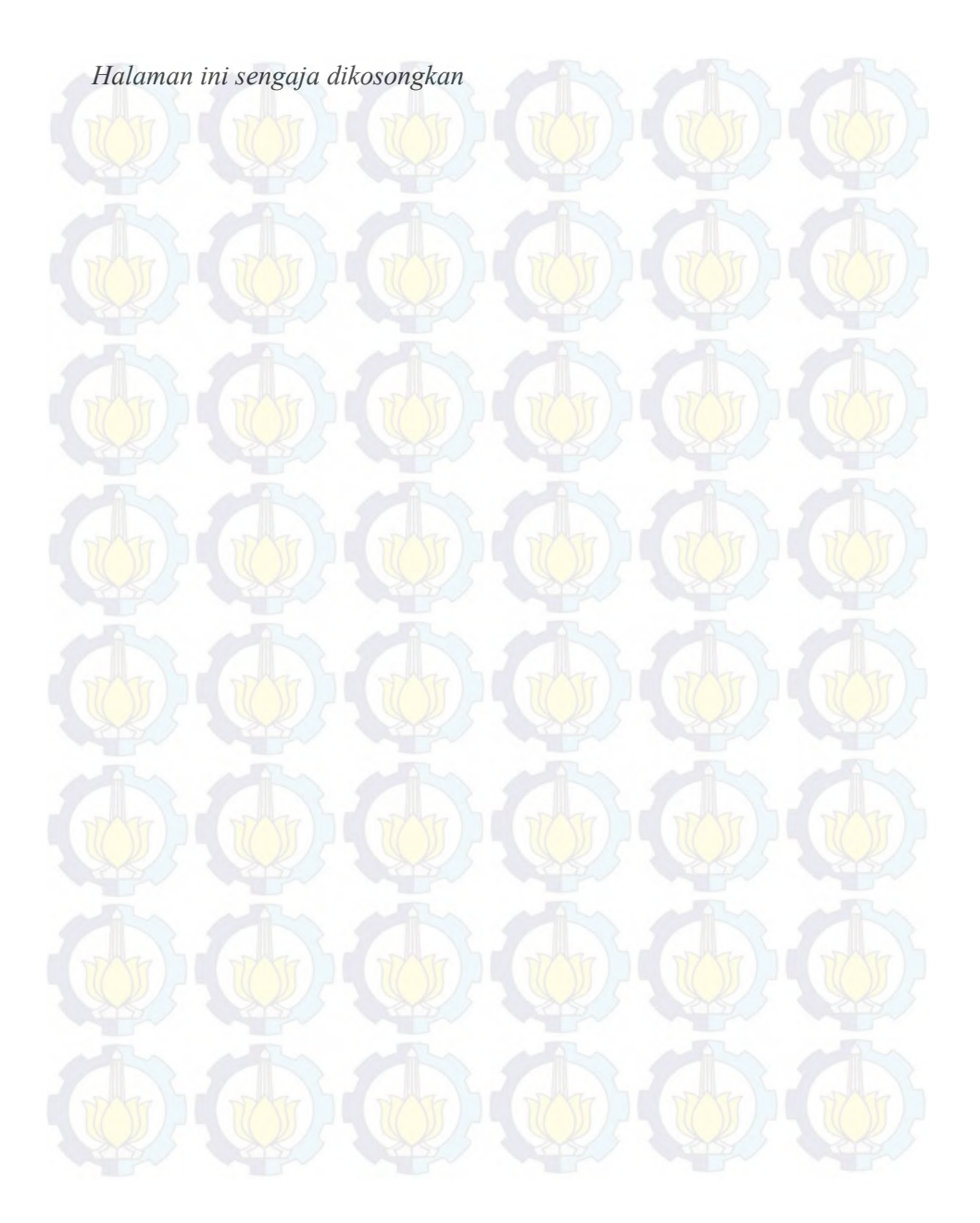

# **BAB IV ANALISA DAN PREPROSES**

## **4.1 Definisi Kebutuhan**

Pada fase ini akan dilakukan aktivitas mengenai analisa tujuan bisnis dan hasil wawancara dengan pihak POLRES

# **4.1.1 Wawancara dengan Pihak POLRES**

Dari wawancara yang telah dilakukan dengan pihak POLRES Satuan Lalu Lintas dapat dapat disimpulkan terdapat beberapa pokok Tujuan Bisnis, dengan keterangan sebagai berikut :

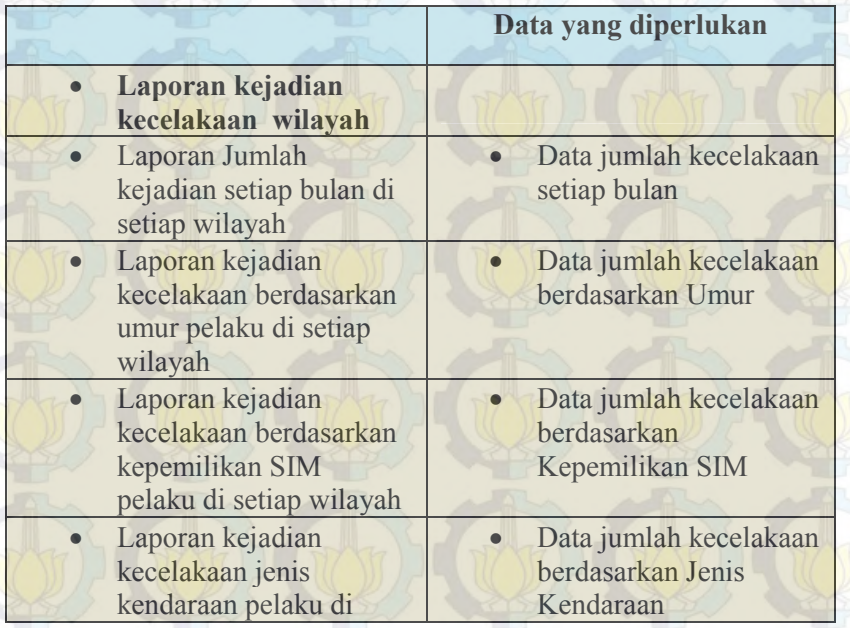

# **Tabel 4.1 Tujuan Bisnis**

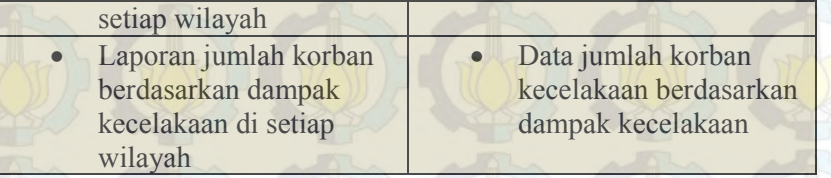

Berdasarkan tujuan bisnis tersebut, visualisasi yang dibangun pada penelitian ini ditujukan untuk membantu Satuan LANTAS Polres Kabupaten Mojokerto untuk memonitor, mengevaluasi, menganalisa serta memberikan info terhadap masyarakat tentang kejadian kecelakaan yang terjadi pada setiap tahunnya sebagai upaya untuk pengurangan kecelakaan dengan menentukan daerah yang perlu diwaspadai dalam berkendara.

#### **4.2 Preproses**

Pada fase ini dilakukan aktivitas mengenai pengumpulan data, pengumpulan titik *Ground Control,*  pemindaian peta, pengolahan data, penetapan atribut, pembuatan prototype dan pembuatan skenario untuk nantinya akan diimplementasikan.

# **4.2.1 Pengumpulan Data**

Dalam tahapan ini dilakukan pengumpulan data dengan merekap laporan yang berupa laporan tertulis dari kepolisian yang dimasukkan ke dalam tabel untuk memudahkan dalam pengolahan. Dari hasil pengumpulan data telah didapat sekitar 530 laporan yang dimasukkan ke dalam tabel dan berikut dengan keterangan yang telah disesuaikan dengan tujuan bisnis.

 Berikut adalah sampel data yang diberikan oleh Polres Kabupaten Mojokerto :

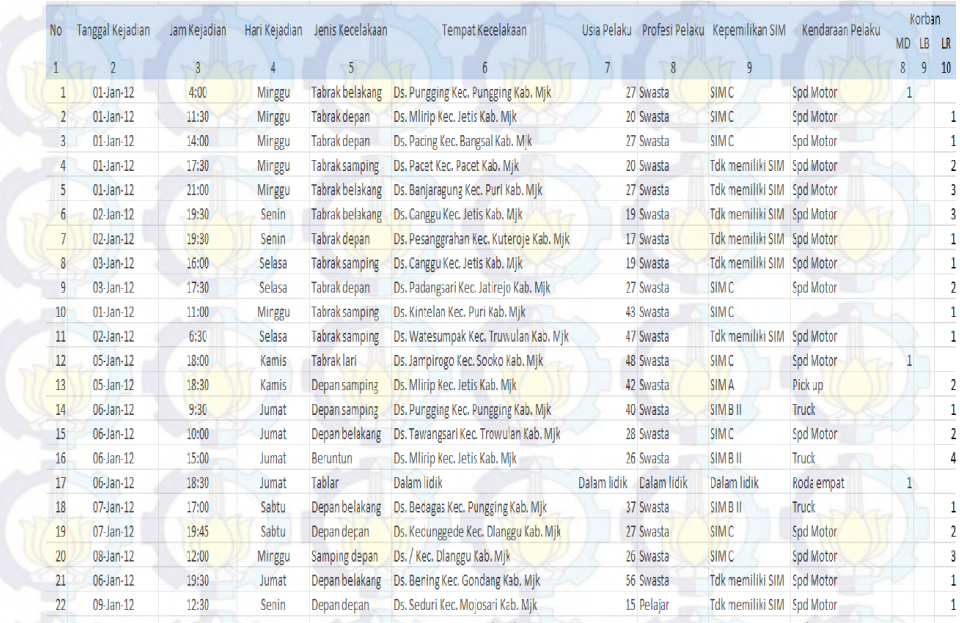

# **Gambar 4.1Contoh Raw Data sebelum diolah**

## *4.2.2* **Pengumpulan titik** *Ground Control*

Dalam tahapan ini dilakukan penitikkan untuk wilayah pada Kabupaten Mojokerto yang bertujuan untuk mengetahui batas kecamatan yang ada di sana serta penitikkan setiap desa yang terdaftar pada setiap kecamatan di Kabupaten Mojokerto. Untuk pembuatan wilayah digunakan aplikasi Google Earth untuk mengetahui titik-titik batas wilayah di setiap kecamatan sehingga berbentuk potongan kabupaten yang mewakili kecamatan. Gambar berikut adalah hasil dari pengumpulan titik Ground Control untuk mengetahui batas kecamatan.

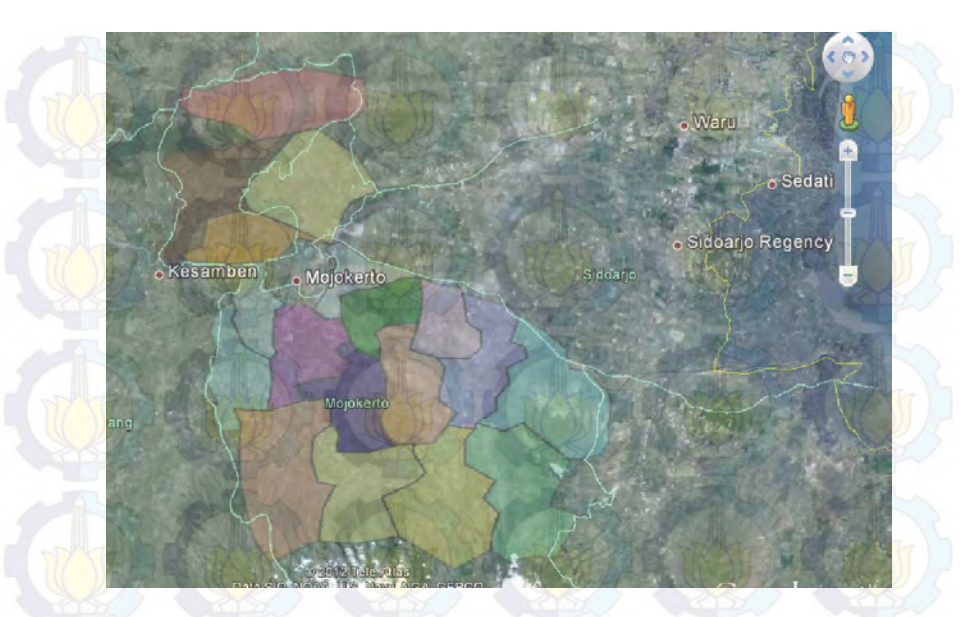

**Gambar 4.2 Pemetaan Daerah Mojokerto** 

Pada gambar tersebut bagian berwarna adalahbatas wilayah pada setiap kecamatan yang nantinya diadopsi untuk pembuatan wilayah kecamatan pada visualisasi. Sedangkan untuk penitikkan desa tinggal dicatat dari pencarian di mesin pencari GoogleMap.

## **4.2.3 Pemindaian Peta**

Pada tahapan ini dilakukan setelah pembuatan wilayah kecamatan menggunakan Google Earth yaitu dicatat titik potongannya dan disimpan ke dalam tabel sehingga tercipta sebuah tabel yang berisi semua kecamatan dengan titik *Ground Control-*nya. Hal ini dilakukan untuk memudahkan pembuatan peta daerah kabupaten ketika telah diupload ke dalam *Fusion Table*. Gambar di bawah ini adalah hasil dari

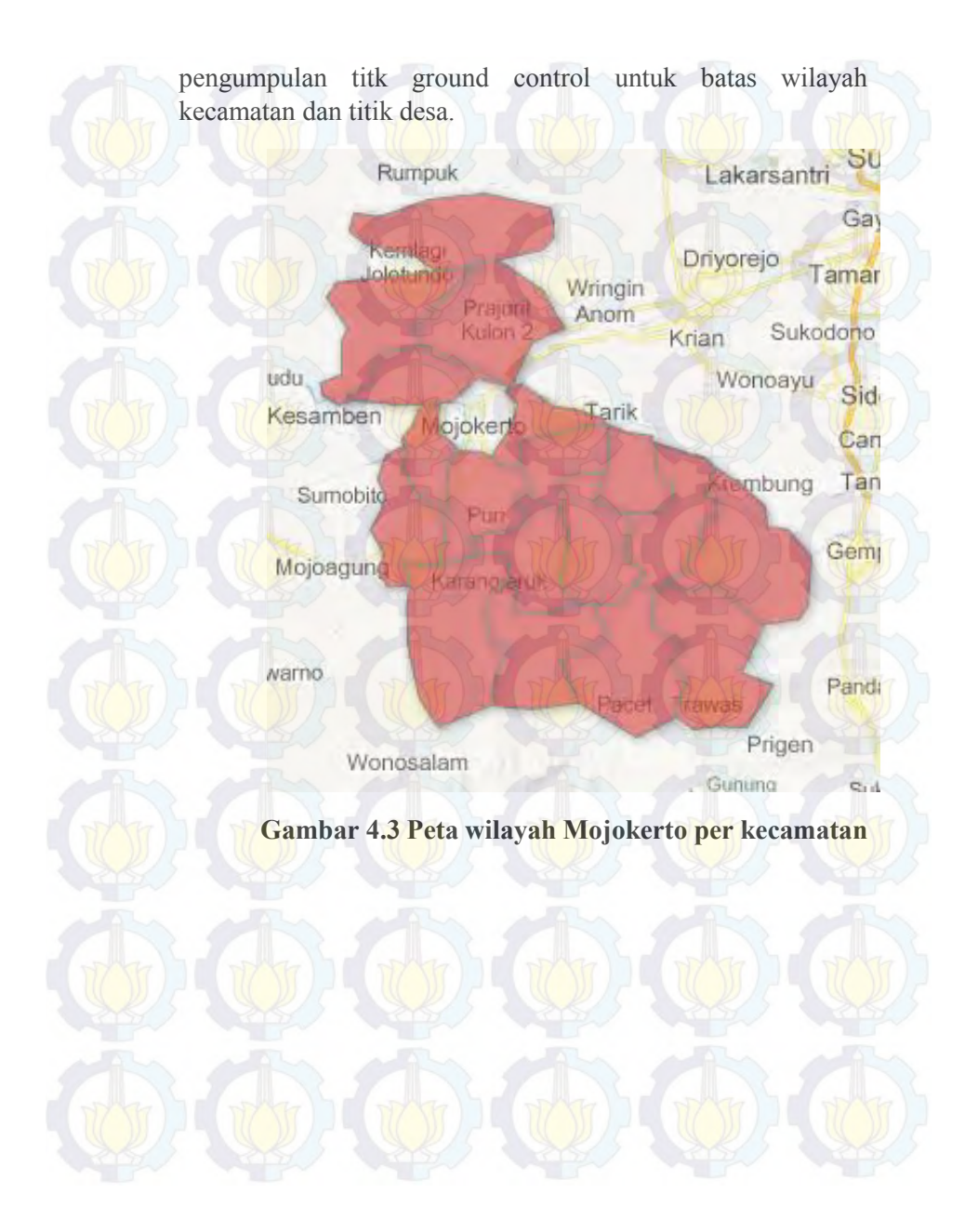

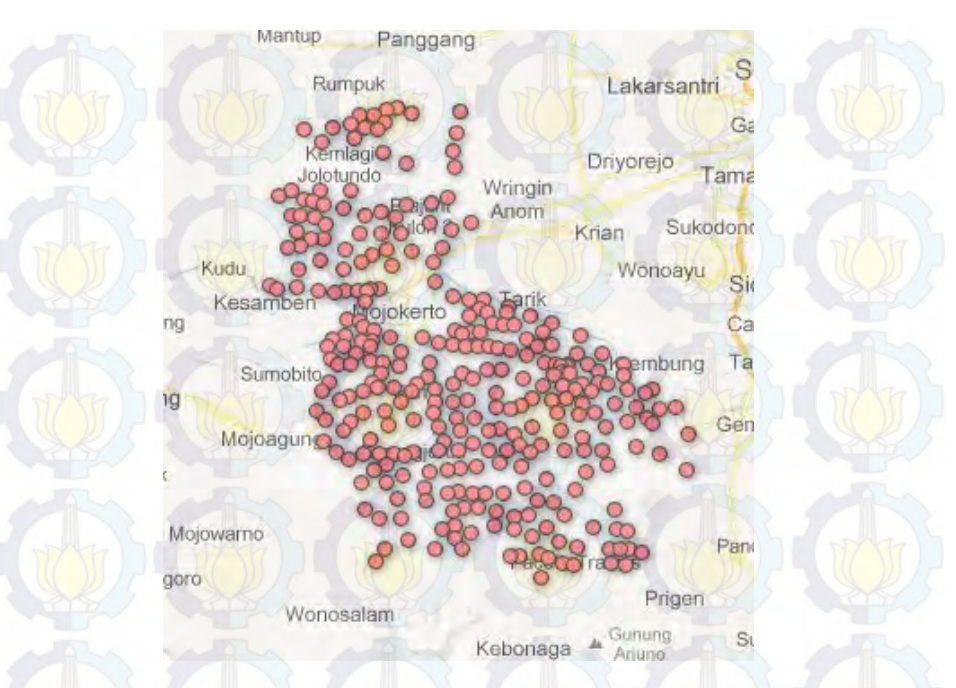

### **Gambar 4.4 Peta titik wilayah Kabupaten Mojokerto per desa**

#### **4.2.4 Pengolahan Data**

Pada tahap ini dilakukan penambahan, pengubahan dan pengurangan data. Hal ini dilakukan untuk mempermudah dan memvisualisasikan. data yang dihapus karena tidak digunakan adalah jika terdapat baris kosong dan data yang salah maka harus dihapus. Hal ini dilakukan karena kebutuhan data yang diberikan tidak semua digunakan.

Data yang diubah antara lain adalah Tanggal yang awalnya berformat tt/bb/yyyy dipisahkan menjadi kolom sendiri untuk setiap komponen sehingga ditambahkan kolom Bulan dan Tahun, untuk tanggal tidak dibutuhkan sehingga kolom tanggal masih berformat seperti awal.

Penambahan kolom juga dilakukan diantara lain adalah kolom :

- No Bulan  $\rightarrow$  untuk mengidentifikasikan bulan agar dalam visualisasi bagan histori dapat tersusun sesuai dengan teratur, karena jika tidak ditambahkan akan membuat visualisasi histori menjadi acak.
- Range Usia  $\rightarrow$  untuk mempermudah pengelompokkan usia pelaku.
	- Desa dan Kecamatan  $\rightarrow$  dibuat untuk mempermudah pengelompokkan tempat kejadian menurut Desa dan Kecamatannya.
- Lokasi.  $\rightarrow$ titik *Ground control* dari desa pada setiap kejadian.

Pada gambar dibawah menerangkan tentang hasil pengolahan data yang akan diupload.

44

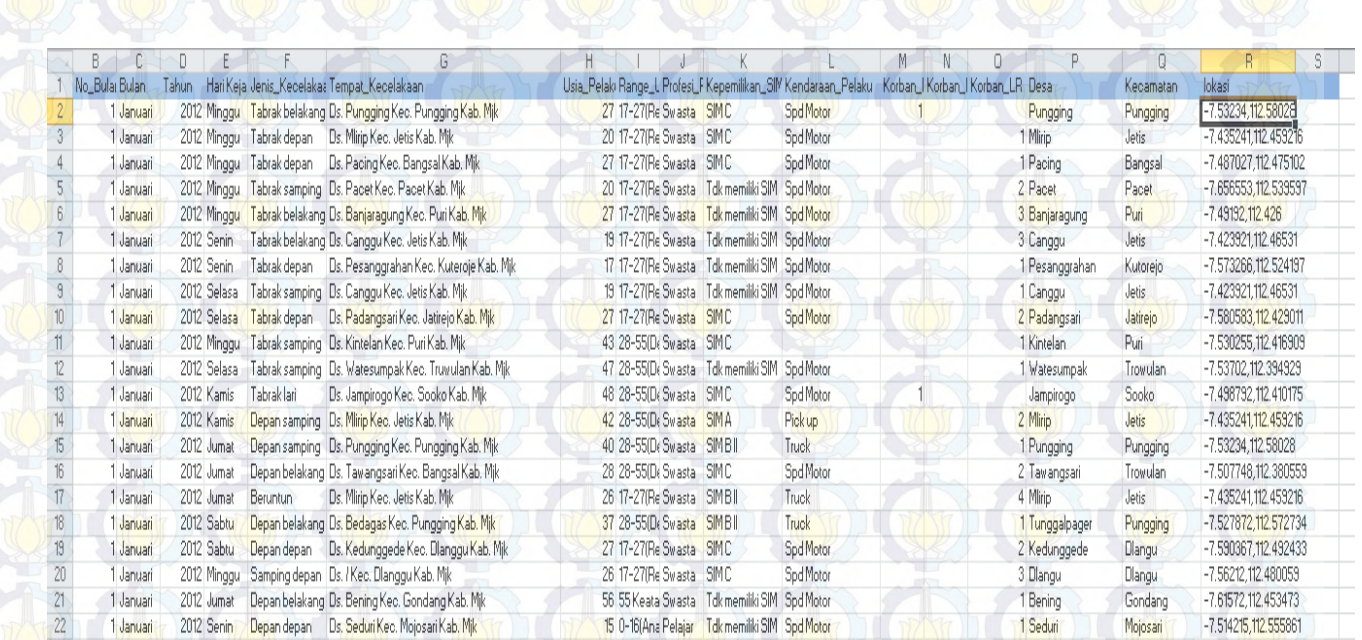

**Gambar 4.5 Contoh Data Olahan** 

## **4.2.5 Penetapan Atribut**

 Pada tahap ini yang dimaksud atribut adalah bagian data apa saja yang perlu ditampilkan. Karena tujuan prose bisnis sudah dijelaskan, maka hanya menyesuaikan bagian dari data mana saja yang perlu diambil. Dalam kasus ini yang diambil adalah data:

- Range\_Umur
- Kepemilikan\_Sim
- Desa
- Kecamatan
- Lokasi
- Bulan
- no\_bulan
- Jenis\_Kecelakaan
- Jumla Korban

Selain itu juga ditambahkan 1 buah tabel wilayah kecamatan yang telah dicatat titik *ground control* setiap kecamatan. Tabel ini berfugsi untuk menggambarkan wilayah kabupane mojokerto secara jelas di dalam peta.

# **4.2.6 Pembuatan Prototype**

Pada tahap ini dibuat prototype desain dari visualisasi yang akan dibuat nantinya sehingga memudahkan dalam pembuatan visualisasi. Sebelum pembuatan prototype perlu penentuan rancang *layout* dari atribut yang sudah ditentukan yang nanti diintegrasikan dalam bentuk prototype.

Berikut adalah tabel dari rancang *layout* yang akan dibuat :

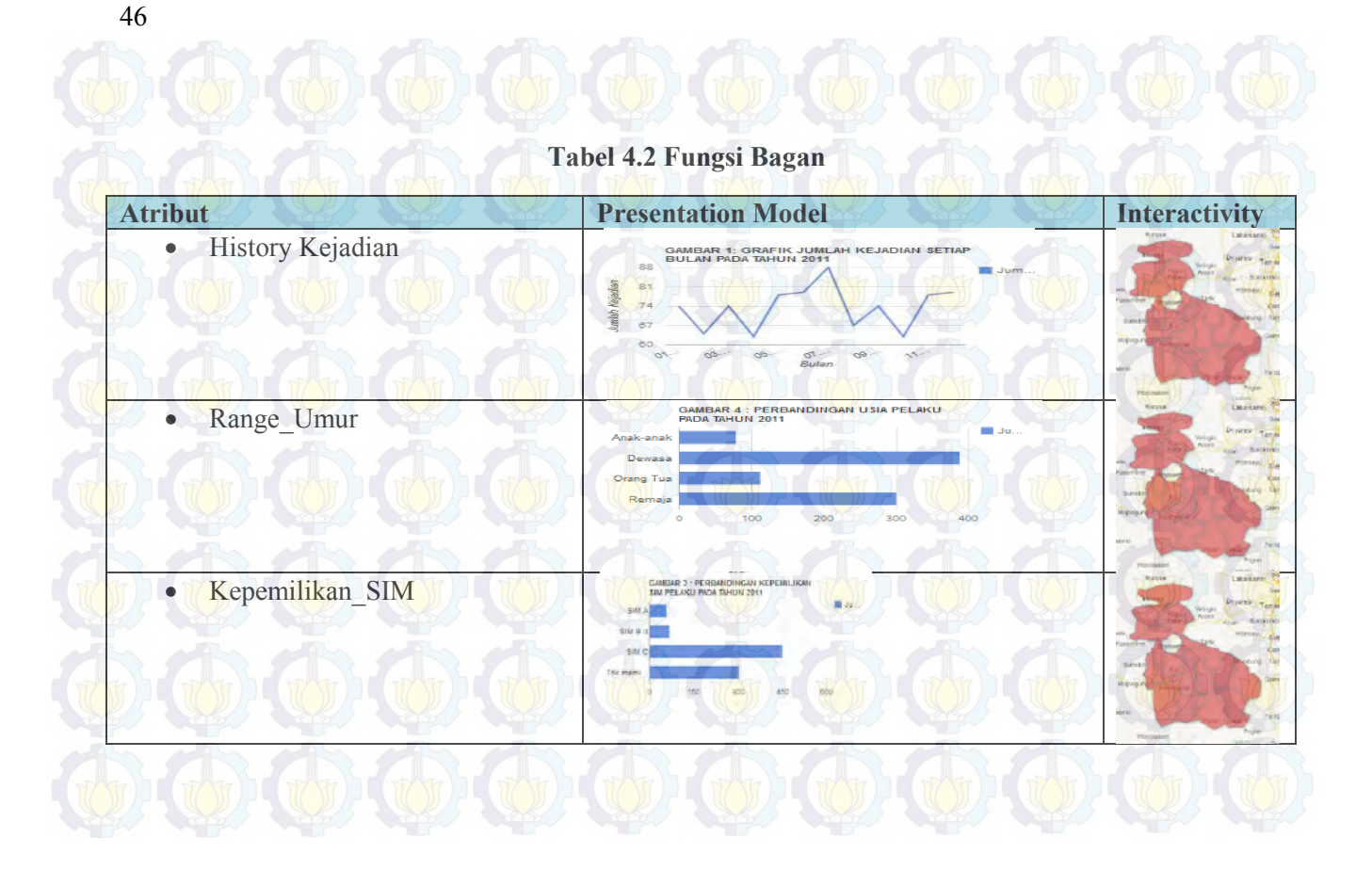

47

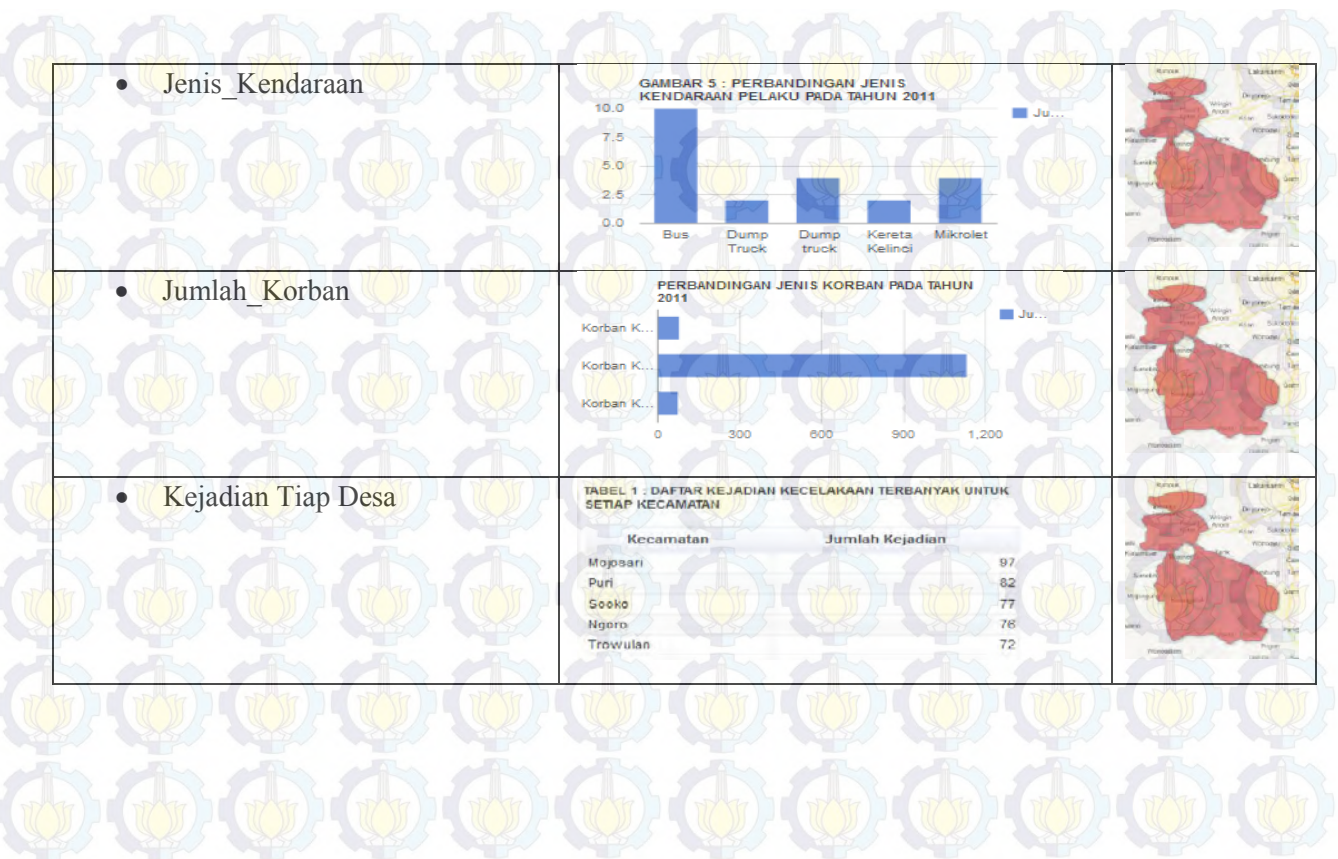

Dari item-item yang telah ditentukan dalam layout maka dapat disusun prototype untuk visualisasi kejadian kecelakaan dalam satu halaman. Untuk desain prototype dari aplikasi sendiri kurang lebih akan seperti gambar di bawah ini:

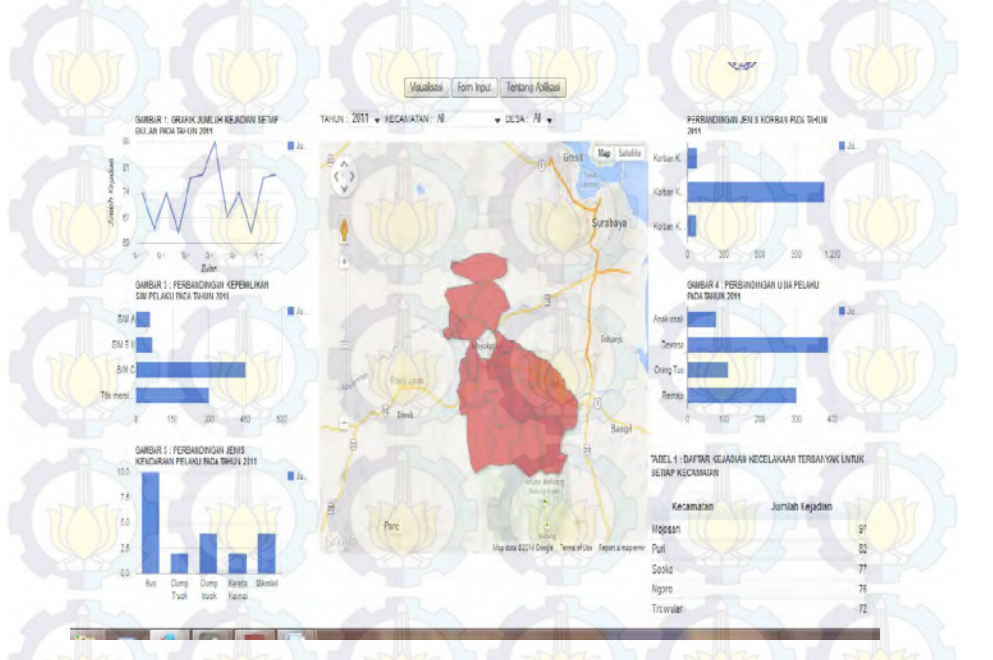

# **Gambar 4.6 Aplikasi yang telah tersusun**

## **4.2.7 Pembuatan Skenario**

Pembuatan skenario ini difungsikan untuk mempermudah pengintegrasian antar elemen yang teah ditentukan dalam layout sehingga aplikasi dapat berjalan sesuai dengan perancangan. Berikut adalah tabel daftar skenario yang akan dibuat.

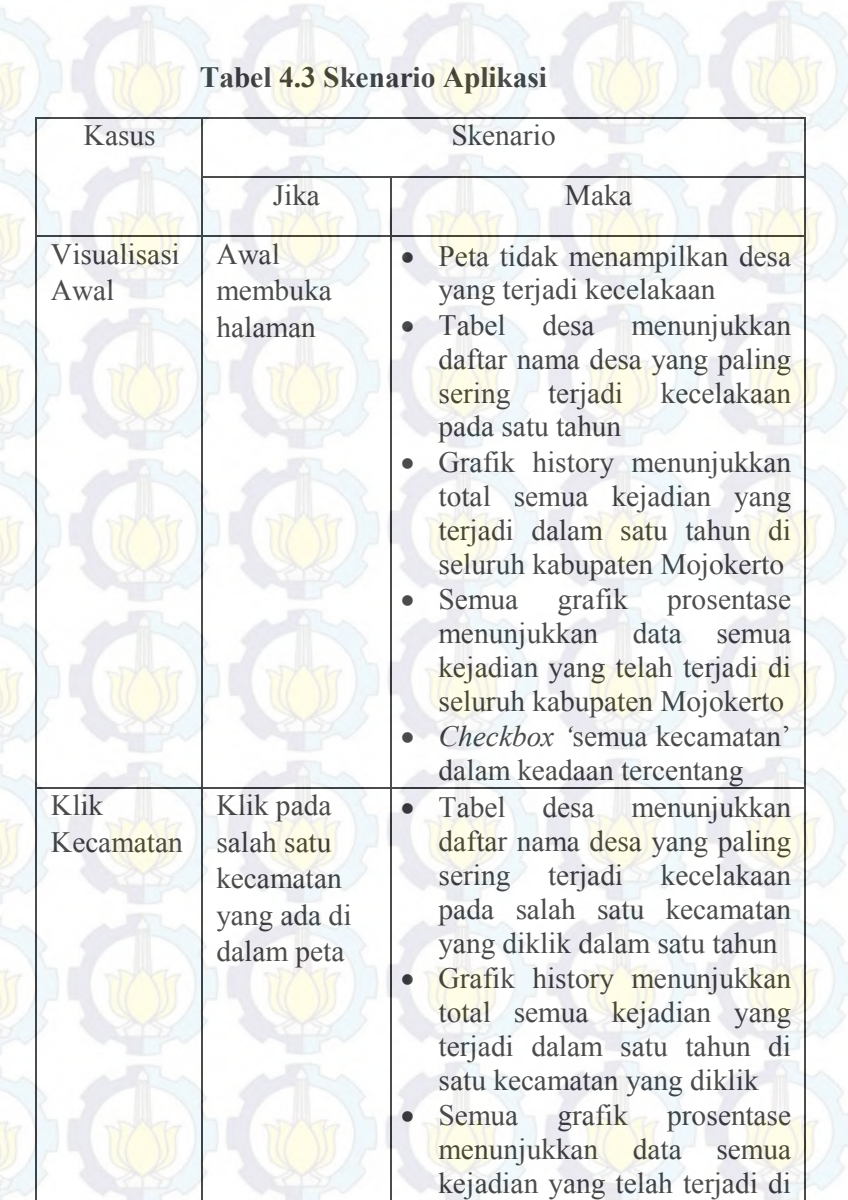

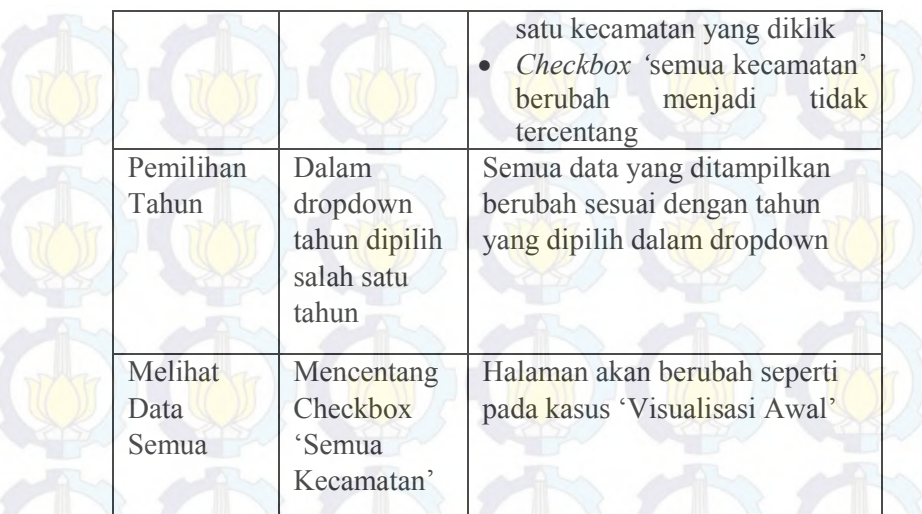

# **BAB V IMPLEMENTASI DAN UJI COBA**

# **5.1 Implementasi**

Fase ini merupakan fase eksekusi setelah semua fase sebelumnya telah dijalankan. Diantaranya adalah pembuatan Visualisasi dan pembuatan Form Input

#### **5.1.1 Pembuatan Visualisasi**

Pada aktivitas ini, akan dilakukan pembuatan Visualisasi untuk menampilkan data yang telah ada dan membuat peta dan grafik yang merupakan bagian dari visualisasi.

# **5.1.1.1 Persiapan Data**

Aktivitas yang dilakukan pada tahap ini adalah melakukan pengunggahan tabel data ke dalam Fusion Table. Baik tabel data inti maupun data wilayah kecamatan. Adapun cara dalam pengunggahan data ke dalam fusion tabel adalah sebagai berikut :

- a. Persiapkan data dalam bentuk Comma Delimited (\*.csv) dikarenakan akan lebih mudah dalam memilah jika berformat CSV.
- b. Masuk ke dalam Google Drive dengan akun Google yang telah dimiliki. Ketika akan masuk ke dalam google drive akan menemui jendela login seperti gambar di bawah ini.

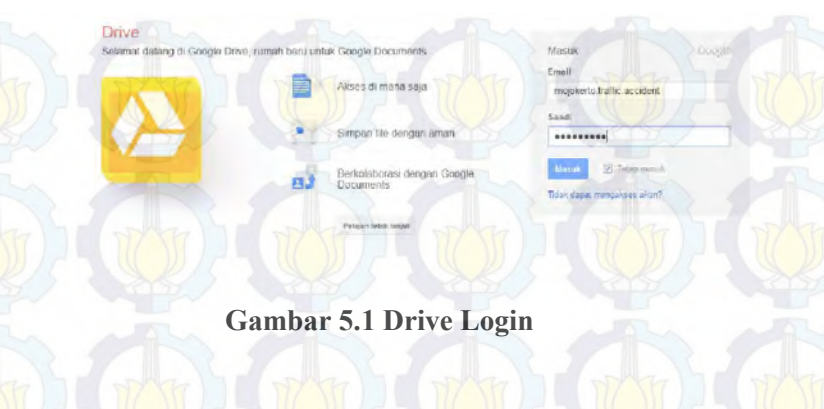

c. Membuat sebuah Fusion Table dengan klik Buat->Fusion Table dan akan muncul sebuah jendela baru.

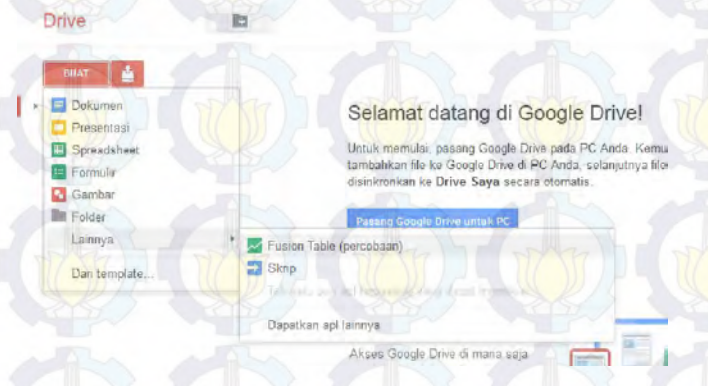

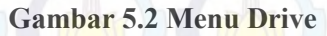

d. Pada jendela 'Import new table' memasukkan letak penyimpanan tabel yang inigin dimasukkan ke dalam Fusion Table dengan klik tombol

'Search' lalu cari dan memilih file yang akan Memilih karakter pemisahnya, umumnya menggunakan koma. Lalu klik 'Next'.

- e. Jendela selanjutnya adalah untuk memeriksa apakah data yang diunggah telah sesuai dan format tidak ada kekeliruan.
- f. Jendela selanjutnya adalah untuk memberikan identitas keada tabel yang diunggah. Mengklik 'Finish' dan Fusion Table telah diisikan data yang diunggah.
- g. Untuk dappat diakses oleh visualisasi yang dibuat, mengganti hak akses menjadi Public on the web sangat perlu. Berikut cara pengubahan akses: Buka Fusion table yang telah dibuat  $\rightarrow$  Klik tombol Share  $\rightarrow$  Memilih salah satu setting yaitu 'Public on the web'  $\rightarrow$  Klik 'Save'

#### **5.1.1.2 Pembuatan Komponen**

Pembuatan komponen ini adalah pembuatan visualisasi sesuai dengan prototype yang telah dibuat di bab sebelumnya. Di mana setiap komponen mempresentasikan setiap racang layout yang telah ditentukan.

Adapun cara untuk membuat komponen adalah dari data yang telah diunggah ke dalam fusion table, kemudian dilakukan pengambilan library dari google api selain itu juga dilakukan load pada jquery. Pengambilan library juga disesuaikan dengan key fusion table yang terbuat secara acak bersamaan ketika mengunggah data ke dalam fusion table.

## **5.1.1.3 Pengintegrasian Komponen**

Pengintegrasian komponen ini merupakan penyatuan komponen-komponen layout yang sudah difungsikan ke dalam satu halaman. Sehingga dari prototype yang telah dibuat dapat difungsikan sebagaimana yang telah diinginkan. Dalam hal ini

integrasi komponen utama adalah dari peta ke semua layout karena layout yang lain adalah keterangan dari kejadian kecelakaan yang terdapat dalam peta tersebut

# **5.1.1.4 Pengunggahan Visualisasi**

Pengunggahan aplikasi ini bertujuan agar semua orang dapat mengakses halaman web visualisasi sehingga dapat dimanfaatkan untuk keperluan yang positif. Adapun webhosting yang digunakan masih berupa web-hosting yang gratis karena untuk uji coba pengaplikasian terhadap masyarakat luas.

# **5.2 Ulasan Aplikasi**

Dalam ulasan ini membahas tentang penjelasan dari aplikasi dan bagaimana aplikasi tersebut berfungsi. Adapaun yang akan dibahas adalah fungsi dari setiap halaman dan dilanjutkan dengan fungsi dari setiap komponen penyusun pada setiap halaman. Setelah pembahsan perhalaman dilanjutkan sitematika bagaimana sistem tersebut bekerja dari memasukkan data hingga menampilkannya.

## **5.2.1 Halaman SIG**

Halam SIG ini merupakan halaman visualisasi yang menampilkan data menjadi bentuka bagan dan pengolahan data spasial. Halaman ini adalah halaman yang pertama kali muncul sehingga pengguna akan dapat langsung mengakses halaman ini.

Tabel berikut berisi tentang fungsi setiap bagan di halaman SIG :
**Tabel 5.1 Fungsi setiap bagan aplikasi** 

| Data yang<br>diambil             | Model yang dipresentasikan                                                                                                    | Data pembatas                                                                                       | Penjelasan                                                                                                    |
|----------------------------------|----------------------------------------------------------------------------------------------------|----------------------------------------------------------------------------------------------------|----------------------------------------------------------------------------------------------------|
| Bulan<br>Jumlah<br>Kejadian      | GAMBAR 1: GRAFIK JUMLAH KEJADIAN SETIAP<br><b>BULAN PADA TAHUN 2011</b><br>88<br>Landah Kejadian<br>8%<br>74<br>$\mathcal{L}$<br>œ<br>Bulan             | Data Tahun<br>٠<br>(Berupa<br>DropdownMe<br>nu)<br>Data<br>$\bullet$<br>Kecamatan<br>(Berupa peta)  | Merupakan grafik<br>data sejarah<br>kecelakaan yang<br>terjadi setiap<br>bulannya pada<br>wilayah dan tahun<br>tertentu              |
| Range Umur<br>Jumlah<br>Kejadian | GAMBAR 4 : PERBANDINGAN USIA PELAKU<br>PADA TAHUN 2011<br><b>Ellistration</b><br>Anak-anak<br>Dewasa<br>Orang Tua<br>Remaja<br>200<br>400<br>100<br>300 | Data Tahun<br>$\bullet$<br>(Berupa)<br>DropdownMe<br>nu)<br>Data<br>۰<br>Kecamatan<br>(Berupa peta) | Merupakan<br>diagram yang<br>menerangkan<br>tentang<br>perbandingan<br>kelompok umur<br>pelaku pada<br>wilayah dan tahun<br>tertentu |

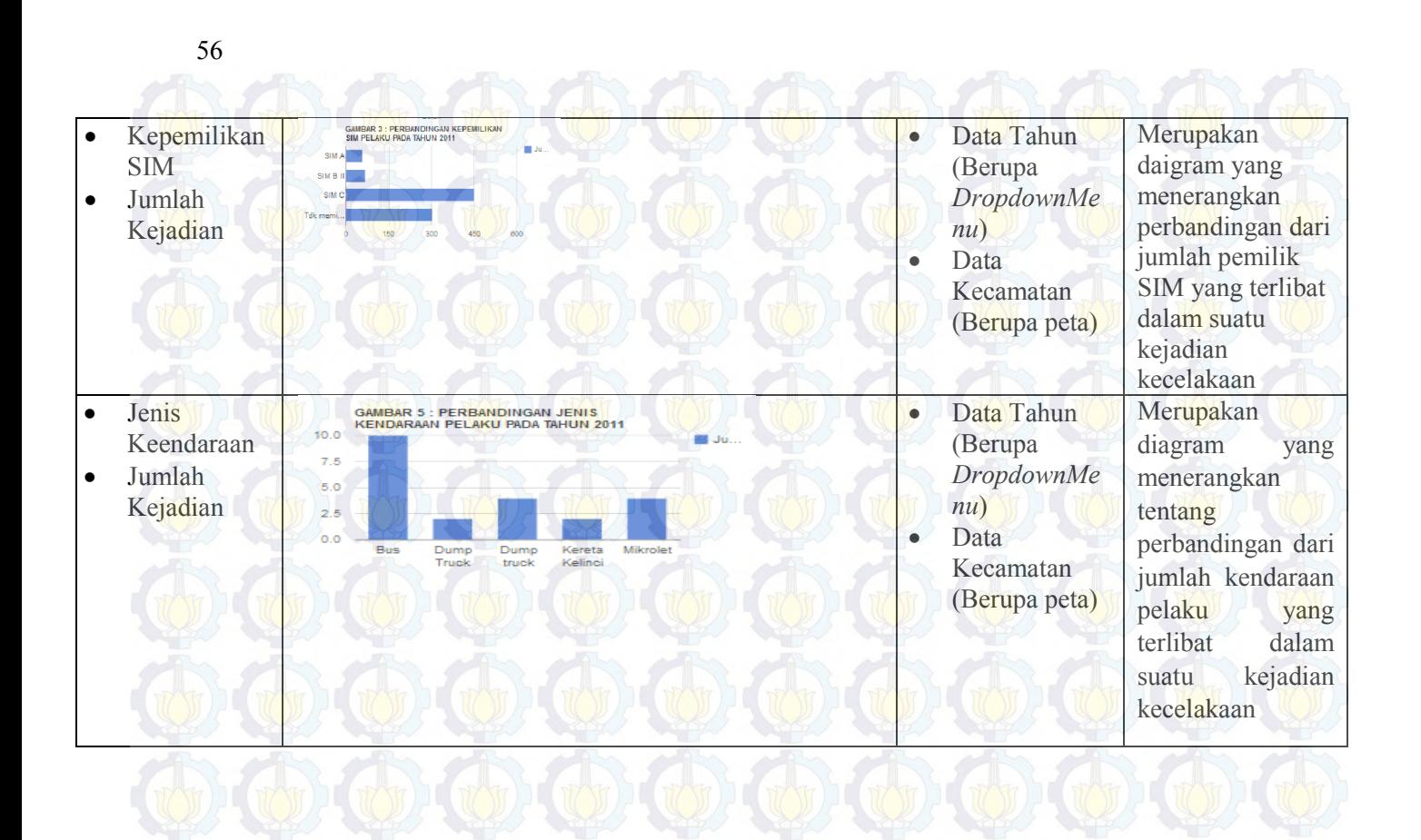

57

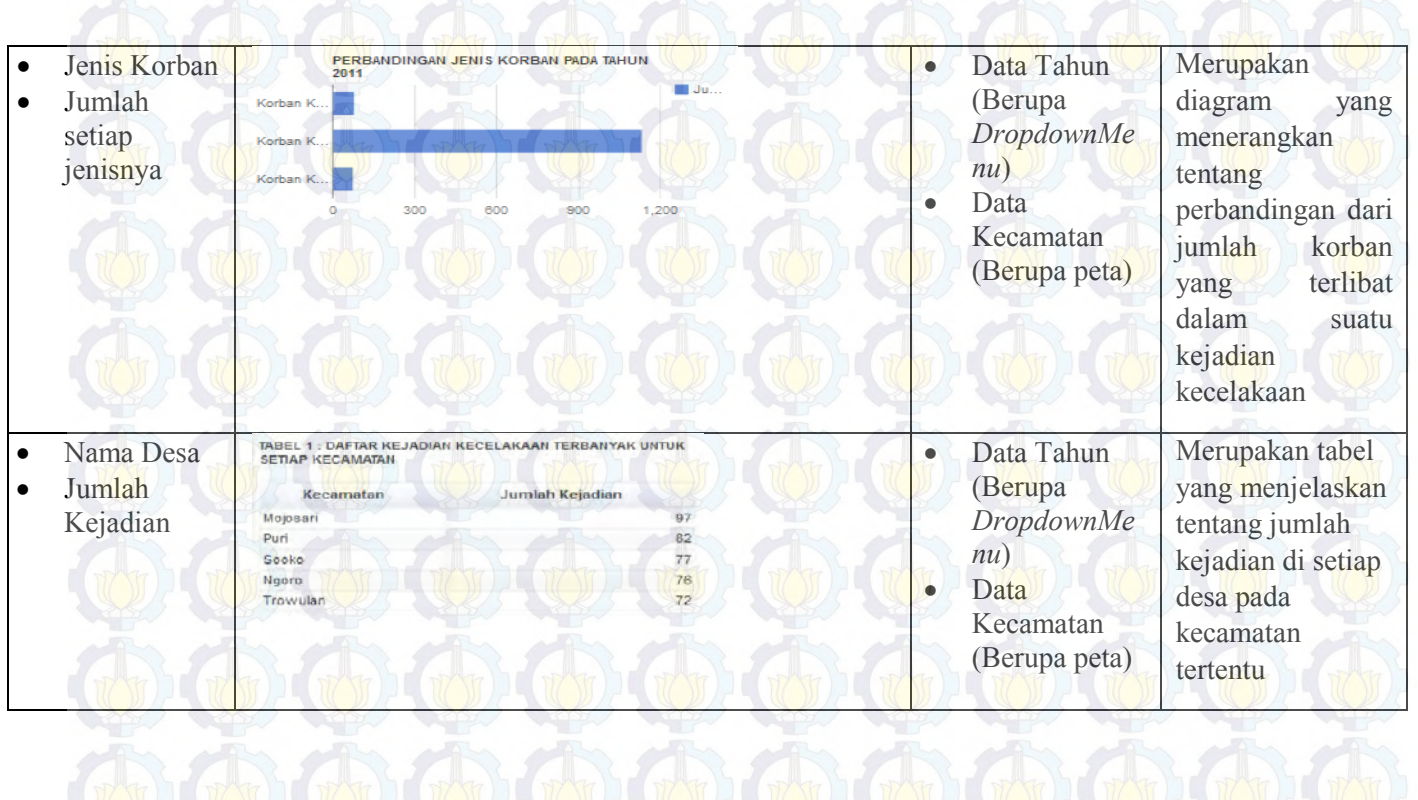

#### 58

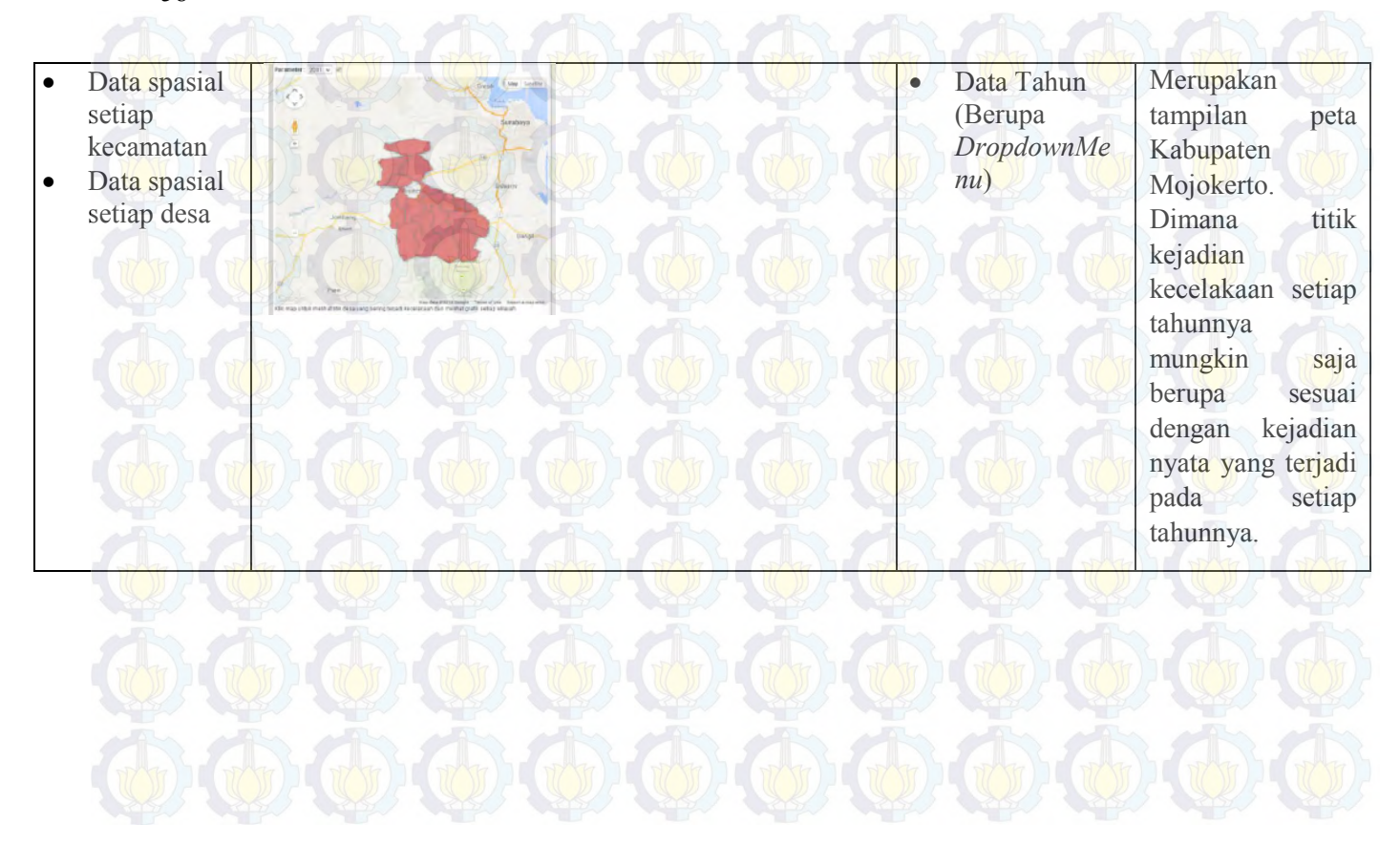

### **5.2.2 Halaman Form**

Merupakan halaman inputan untuk memasukkan data ke dakam database fusion table sehingga dapat di tampilkan di SIG. Berikut adalah gambar tampilan form tersebut :

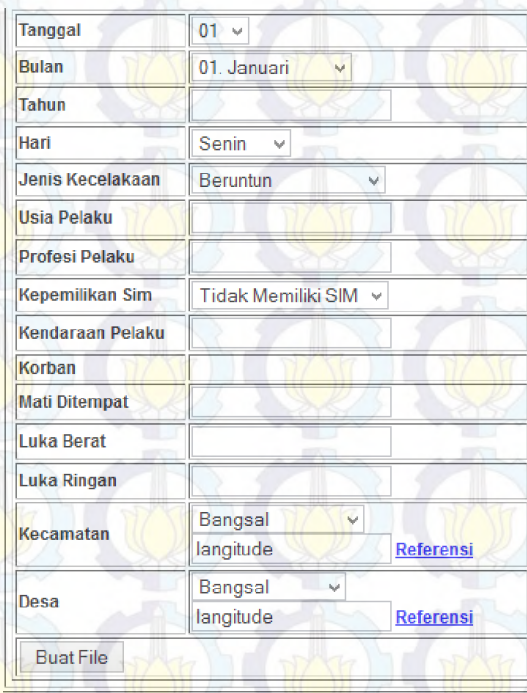

**Gambar 5.3 Form Inputan** 

Gambar di atas adalah gambar form untuk menginputkan data kecelakaan sehingga data dapat diperbarui setiap saat. Untuk inputan spasial (Langitude Kecamatan dan Desa) dapat dilihat referensi pada link yangtelah disediakan di sebelah kanan dari kotak inputan. untuk mempermudah ada

beberapa kategori yang menggunakan *Dropdown Menu*  sehingga pengguna dapat memilih dan tidak menyusahkan.

## **5.2.3 Alur Penggunaan Aplikasi**

Yang dimaksud alur di sini adalah bagaimana menggunakan aplikasi diluar visualisasi yang hanya meilhat bagan. Alur yang dimaksud adalah dari memasukkan data hingga menampilkan data.

Berikut adalah langkah-langkah memasukkan data ke dalam *fusion table* sehingga dapat di tampilkan ke dalam SIG :

- 1. Memasukkan data di halaman form sehingga akan menghasilkan file .CSV.
- 2. *Import* data .CSV yang telah dihasilkan ke dalam fusion table seperti langkah yang ada di pembahasan persiapan data.
- 3. Jika telah selesai maka data sudah dapat divisualisasikan.

Adapun gambaran dari alur memasukkan data seperti gambar berikut:

**Gambar 5.4 Alur memasukkan data** 

#### **5.3 Uji Coba**

Ujicoba di sini dimaksud adalah pengoperasian kepada pengguna, baik untuk admin ataupun kepada masyarakat luas. Karena pengguna dari aplikasi ini adalah polisi satuan lalulintas sebagai admin dan masyarakat luas sebagai pengguna umum. Hal ini dilakukan untuk mengetahui *feedback*yang diberikan oleh pengguna terhadap aplikasi untuk nantinya dievaluasi apakah aplikasi telah memiliki nilai guna kepada pengguna atau tidak.

#### **5.3.1 Uji Coba Pengguna**

Uji coba pengguna disini adalah pengopersian kepada pengguna. Hal ini dilakukan untuk menggali informasi dari pengalaman menggunakan aplikasi oleh pegguna tersebut. Sehingga ketika dilakukan evaluasi pengguna dapat menentuan nilai aspek yang dievaluasi dari aplikasi tersebut menurut pengalaman mereka dalam menggunakan aplikasi tersebut

#### **5.3.2 Evaluasi Pengalaman Pengguna**

Evaluasi pengalaman pengguna ini merupakan tahap penentuan terhadap aplikasi yang dibuat. Hal ini dilakukan untuk mengetahui nilai dari aplikasi tersebut sehingga untuk selanjutnya apakah aplikasi yang dibuat dapat diterpakan atau tidak kepada pengguna(L. Arhippainen dan M. Tahti, 2003).

 Pada evaluasi yang dilakukan oleh Arhippainen dan Tahti, mereka membuat sebuah alat alternatif yang selanjutnya dievaluasi menggunakan evaluasi Pengalaman Pengguna sehingga mereka dapat mengetahui nilai guna dari alat yang mereka buat.

Selain itu mereka menggunakan 2 tahap evaluasi yaitu evaluasi interview yaitu bertanya secara langsung kepada pengguna dan evaluasi observasi yaitu penelitian terhadap tingkah laku pengguna.

Pada penelitian kali ini penulis mengadopsi tahap yang dilakukan oleh Arhippainen dan Tahti dengan penyesuaian terhadap objek yang digunakan sebagai evaluasi. Adapun beberapa penyesuaian adalah dalam bagan *User Experience* pada Gambar 5.5 di bawah, penulis tidak menggunakan semua aspek dalam penelitian kali ini karena aspek *Context of Use* tidak memiliki pengaruh yang signifikan terhadap evaluasi yang dilakukan penulis.

#### **5.3.2.1 Evaluasi Interview**

Evaluasi interview yang memiliki dua tahap yaitu evaluasi skenario dan evaluasi metode, di mana setiap evaluasi tersebut memiliki luaran yang berbeda. Evaluasi interview adalah evaluasi luaran secara kasar terhadap aplikasi yang dibuat. Hal ini dilakukan untuk perbandingan dengan evaluasi observasi yang bertujuan untuk memperdalam pengetahuan pengguna dan memperoleh kebutuhan umum pengguna yang belum tergali.

Adapaun evaluasi interview yang dilakukan beserta hasil yang telah diperoleh adalah melakukan pertanyaan terhadap hal-hal apa saja yang mempengaruhi pengalaman pengguna dalam menggunakan visualisasi.

#### **5.3.2.1.1 Perancangan Evaluasi Interview**

Dalam tahap interview ini pertanyaan yang diberikan masih bersifat luas, sehingga penulis hanya mangambil beberapa unsur yang diambil dari bagan form pengalaman pengguna seperti gambar dibawah ini :

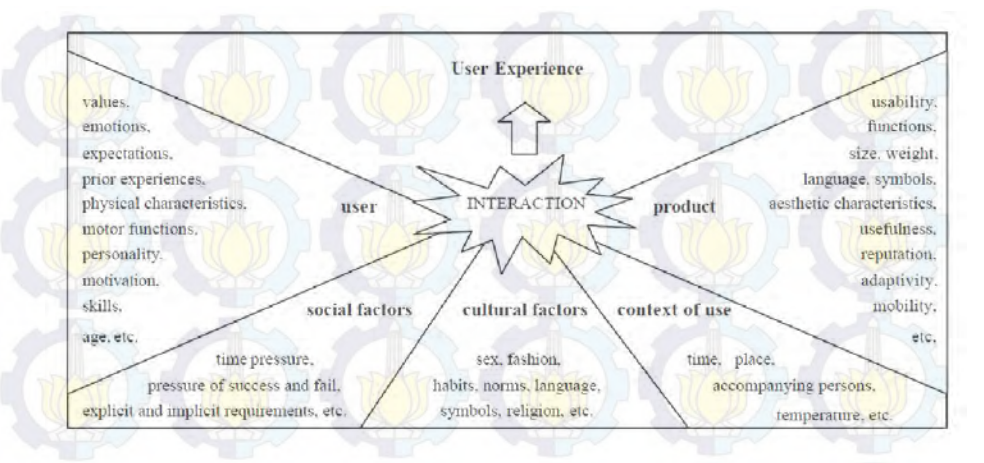

## **Gambar 5.5 Bagan User Experience (L. Arhippainen dan M. Tahti, 2003)**

Dari form tersebut(L. Arhippainen dan M. Tahti, 2003) yang perlu digali informasi relasi antara aplikasi dan pengguna adalah *User*, *Social Factor, Cultural Factor,* dan *Product*, karena unsur tersebut yang kemungkinan mempengaruhi pengalaman pengguna ketika menggunakan aplikasi Sistem Informasi Geografis tentang kecelakaan lalulintas.

#### **5.3.2.1.2 Hasil Evaluasi Interview**

Hasil dari interview yang dilakukan oleh penulis mendapatkan beberapa data yang berhubungan dengan pengaruh pengalaman pengguna terhadap aplikasi diantaranya adalah :

1. Unsur Pengguna :

a. *Values* adalah nilai yang diperoleh pengguna ketika menggunakan aplikasi sejenis seperti pengalaman untuk mengubah diri ketika berkendara sehingga

pengguna aplikasi lebih berhati-hati dalam melakukan perjalanan. Untuk ratio penilaian dalam interview *values* memiliki nilai 10 dari 10 responden.

b. *Emotions* adalah pengaruh pengalaman pengguna terhadap emosi dalam berkendara sehingga pengendara lebih bisa sadar untuk berhati-hati dalam berkendara tanpa terpengaruh emosi ketika berkendara. Ratio yang diberikan adalah 4 dari 10 responden.

*Expectation* **adalah** pengaruh informasi yang diberikan kepada harapan pengguna sehingga aplikasi yang dibuat dapat berguna bagi pengguna. Ratio yang diperoleh adalah 6 dari 10 responden.

- d. *Prior Experience* adalah pengaruh terhadap pengalaman utama dalam berkendara pengguna aplikasi sehingga dapat menggunakan informasi yang didapat dalam berkendara sehingga pengguna aplikasi dapat lebih berhati-hati ketika melewati daerah yang terbilang rawan kecelakaan. Ratio yang didapat adalah 9 dari 10 responden.
	- Personality adalah pengaruh terhadap pengguna secara langsung, baik terhadap cara berkendara ataupun kewaspadaan dalam berkendara. Ratio yang didapat adalah 5 dari 10 responden.

2. Unsur Produk

a. *Usability* adalah nilai guna dari aplikasi, apakah aplikasi dapat dengan mudah digunakan atau mungkin masih terlalu sulit untuk diterima oleh pengguna secara

umum. Dari hasil survey pertama didapat nilai 10 dari 10 responden.

- b. *Function* adalah fungsi dari aplikasi, apakah fungsi dari aplikasi telah sesuai yaitu memberi pengetahuan kepada pengguna tentang wilayah di Mojokerto yang rawan kecelakaan sehingga pengguna dapat lebih waspada. Hasil yang didapat adalah 10 dari 10 responden. c. *Language* adalah bahasa dalam aplikasi, apakah dapat diterima oleh pengguna atau mungkin perlu digunakan bahasa yang lebih familiar digunakan oleh masyarakat untuk mengakses aplikasi SIG. Ratio yang didapat adalah 10 dari 10 responden.
- d. *Access* adalah tingkat akses aplikasi, di mana aplikasi apakah telah dapat digunakan dimanapun atau mungkin cara akses atau lama akses aplikasi sehingga mempengaruhi kenyamanan pengguna untuk membuka aplikasi SIG kecelakaan. Ratio yang didapat adalah 5 dari 10 responden.
- 3. Unsur Faktor Sosial
	- a. *Know* adalah informasi yang diterima pengguna apakah dapat diterima dengan baik sehingga dapat mengurangi tingkat kecelakaan yang ada. Ratio yang didapat adalah 6 dari 10 responden.
	- b. *Share* adalah informasi yang diterima pengguna dari aplikasi SIG apakah mungkin untuk diingat sehingga dapat dibagi kepada kawan ataupun kerabat pengguna. Ratio yangn didapat adalah 4 dari 10 responden.

#### 4. Unsur Budaya

- a. *Habits* adalah kebiasaan yang berubah ketika mendapat informasi yang diterima dari membuka aplikasi. Ratio yang didapat adalah 10 dari 10 responden.
- b. *Needs* adalah kebutuhan pengguna untuk mendapat kan informasi apakah setiap saat atau hanya sesaat saja ketika dibutuhkan. Ratio yang didapat adalah 8 dari 10 responden.

Dari penjelasan serta ratio penilaian pengaruh terhadap pengguna, dapat disimpulkan bahwa terdapat beberapa hal yang didak terlalu mempengaruhi pengalaman pengguna sehingga hal tersebut tidak perlu diikutsertakan dalam tahap selanjutnya. Berikut adalah tabel hasil dari interview yang telah dilakukan :

#### **Tabel 5.2 Hasil Interview**

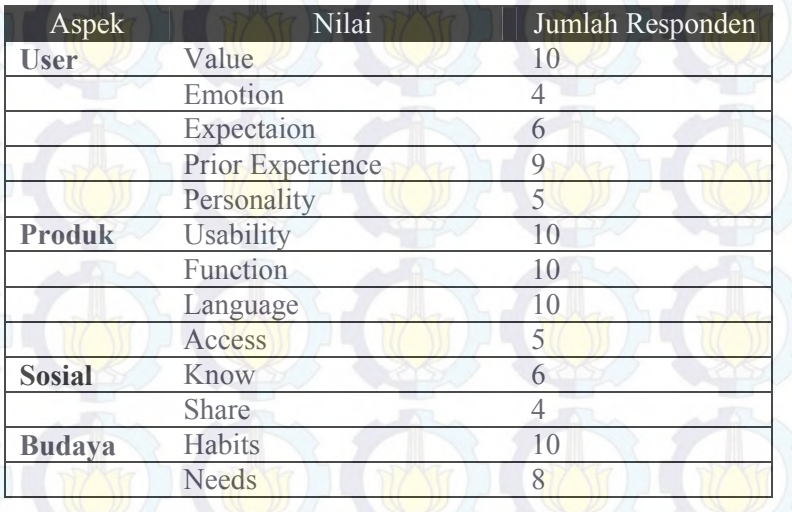

#### **5.3.2.2 Evaluasi Observasi**

Evaluasi observasi adalah evaluasi pendalaman dari interview. Di mana dari poin yang didapat dari interview di skalakan untuk menentukan nilai yang didapat dari aplikasi sehingga dapat menentukan apakah aplikasi sudah layak untuk digunakan atau tidak. Dalam praktiknya koresponden untuk evaluasi ini tidak harus sama dengan evaluasi interview. Hal ini dilakukan untuk menunjang keputusan untuk memakai aplikasi yang dibuat atau tidak. Aplikasi visualisasi ini memiliki langkah yang sama dengan evaluasi interview yaitu evaluasi scenario dan evaluasi metode. Di mana setiap evaluasi ini memiliki luaran yang berbeda.

#### **5.3.2.2.1 Perancangan Evaluasi Observasi**

Dari hasil evaluasi interview telah didapat poin-poin yang digunakan sebagai bahan untuk evaluasi observasi. Di mana bahan tersebut nantinya digunakan sebagai bahan pertanyaan yang keluarannya yang dihasilkan dijadikan pertimbangan apakah aplikasi yang dibuat layak untuk diterima oleh masyarkat atau tidak.

Adapun poin pertanyaan yang akan dibuat adalah sebagai berikut :

#### 1. *User* (Pengguna)

- a. *Value* (Nilai)
- b. *Expectation* (Harapan)
- c. *Prior Experience* (Pengalaman Utama)
- d. *Personality* (Kepribadian)
- 2. *Product* (Produk)
	- a. *Usability* (Kegunaan)
	- b. *Function* (Fungsi)
	- c. *Language* (Bahasa)
	- d. *Access* (Akses)
	- 3. *Social* (Sosial)
- a. *Know* (Pengenalan)
- 4. *Culture* (Budaya)
	- a. *Habits* (Kebiasaan)
	- b. *Needs* (Kebutuhan)

Dari poin tersebut dibuat 5 pertanyaan untuk setiap poin di atas untuk mengetahui nilai guna dari aplikasi yang dibuat. Oleh sebab itu dibuat pertanyaan berskala antara 1 sampai 5 di mana tingkat tersebut adalah :

> 1. Sangat Setuju adalah tingaktan dimana pengguna setuju dan mendukung pertanyaan penulis.

2. Setuju adalah tingkatan bahwa pengguna hanya setuju pertanyaan dari penulis. 3. Tidak Tahu adalah tingkatan bahwa pengguna tidak mengerti ataupun tidak memahami maksud pertanyaan.

4. Tidak Setuju adalah tingkatan yang menyatakan bahwa pengguna tidak setuju dengan pertanyaan yang diajukan.

5. Sangat Tidak Setuju adalah tingkatan yang menyatakan bahwa pengguna tidak setuju dan tidak mendukung pertanyaan yang diajukan.

Adapun pertanyaan yang akan diajukan dari setiap aspek adalah 5 yang hampir semua semakin setuju akan bernilai positif dan semakin tidak setuju akan bernilai negatif.

#### **5.3.2.2.2 Hasil Evaluasi Observasi**

Responden yang terlibat dalam evaluasi interview dilihat dari demografi yang didapat oleh penulis dapat dilihat pada tabel di bawah ini :

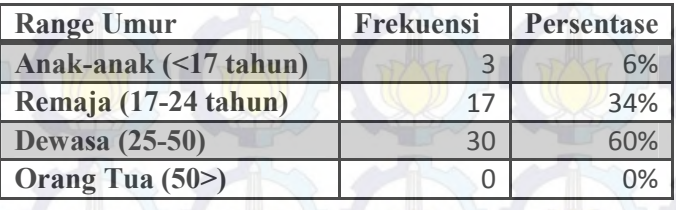

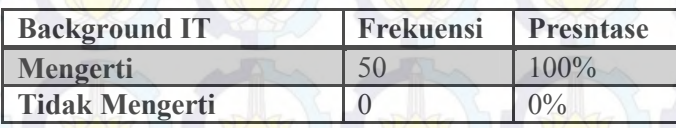

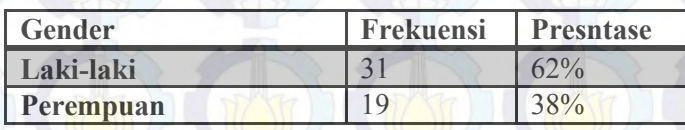

Hasil dari evaluasi observasi sangat variatif. Dilihat dari poin yang ditanyakan sebanyak 55 pertanyaan yang mewakili 5 aspek yang telah dijelaskan. Berikut adalah hasil rata-rata dari evaluasi observasi untuk lebih jelasnya silahkan melihat dilampiran tentang keluaran hasil dari setiap pertanyaan :

**Tabel 5.3 Hasil Observasi (Kesimpulan)** 

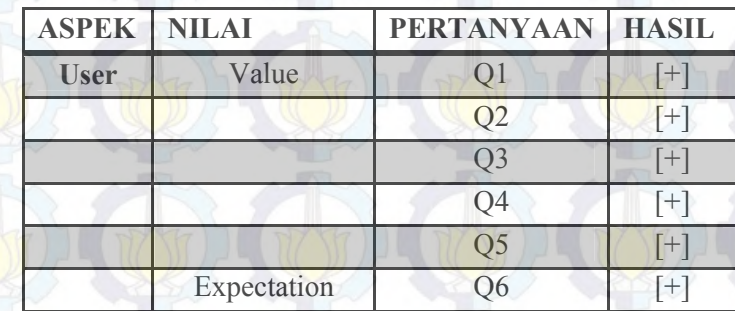

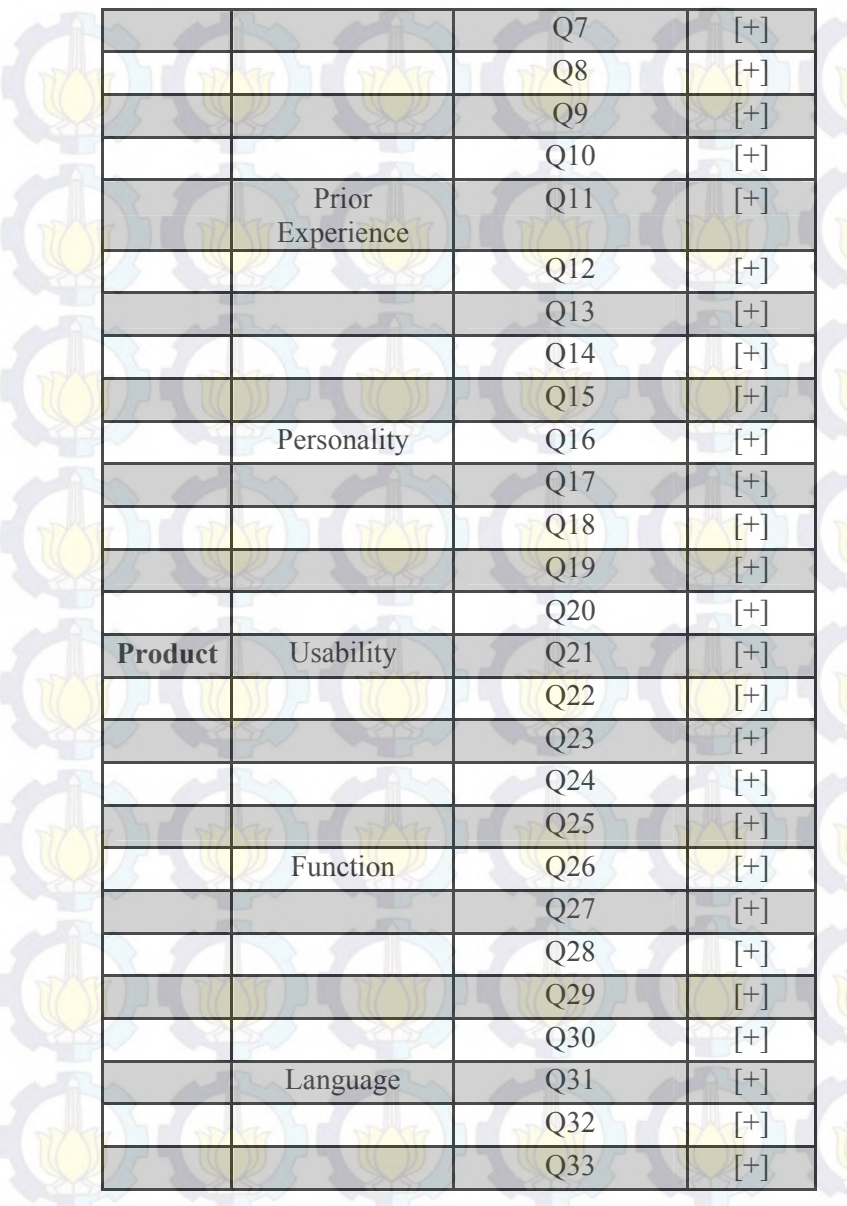

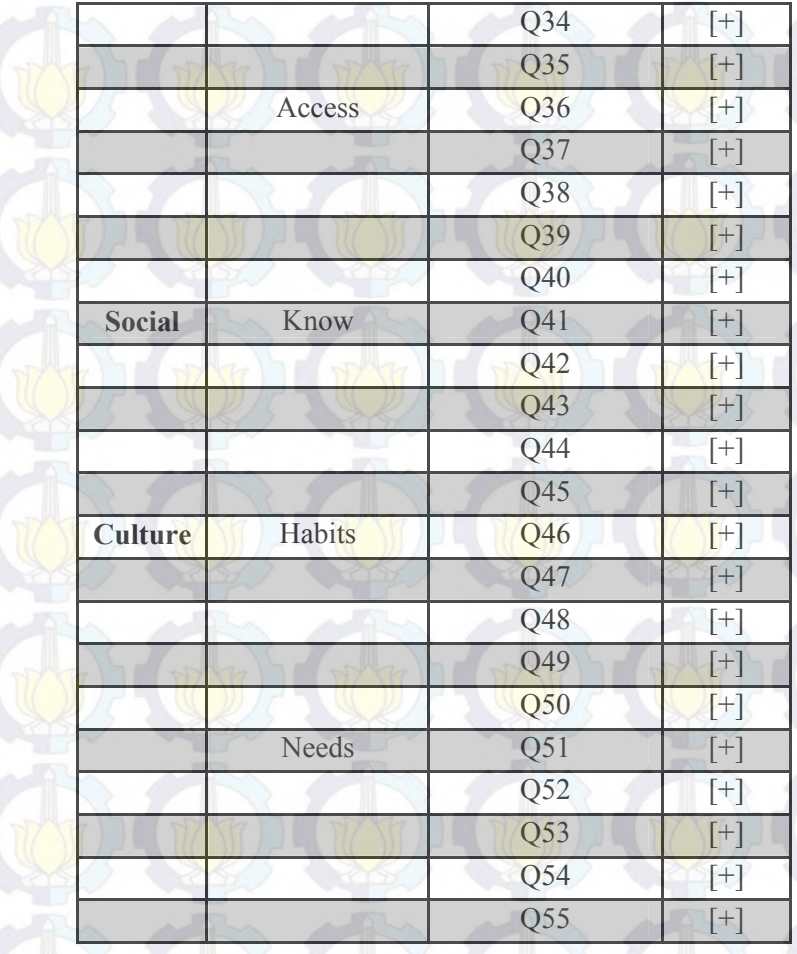

Dari hasil yang didapat di atas nilai [+] adalah hasil positif dimana rata-rata responden menyatakan hasil yang positif untuk menerima aplikasi sejenis setelah mencoba aplikasi yang ditawarkan. Nilai positif tersebut didapat dari hasil evaluasi observasi dimana mayoritas pertanyaan yang

semakin kecil maka nilai yang dihasilkan adalah positif karena skala likert yang digunakan adalah 1 hingga 5 di mana nilai 1 adalah positif sedangkan 5 adalah negatif. Pada nilai tersebut dijumlahkan dari setiap jawaban dari responden untuk setiap pertanyaan. Nilai 1 bernilai positif, nilai 2 positif, 3 adalah nol atau tidak bernilai, 4 adalah negatif, dan 5 bernilai negatif. Lalu angka tersebut diganti dengan 1 untuk positif, 0 untuk jawaban tidak bernilai dan -1 untuk negatif. Jika hasil menyatakan kurang dari 0 maka hasil negatif dan begitu juga sebaliknya.

#### **5.3.2.3 Perbandingan Hasil Evaluasi**

Perbandingan hasil evaluasi dimaksudkan untuk mengukur hasil interview dan hasil observasi apakah hasilnya saling menunjang atau tidak.

Berikut adalah tabel yang menjelaskan perbandingan antara 2 hasil evaluasi :

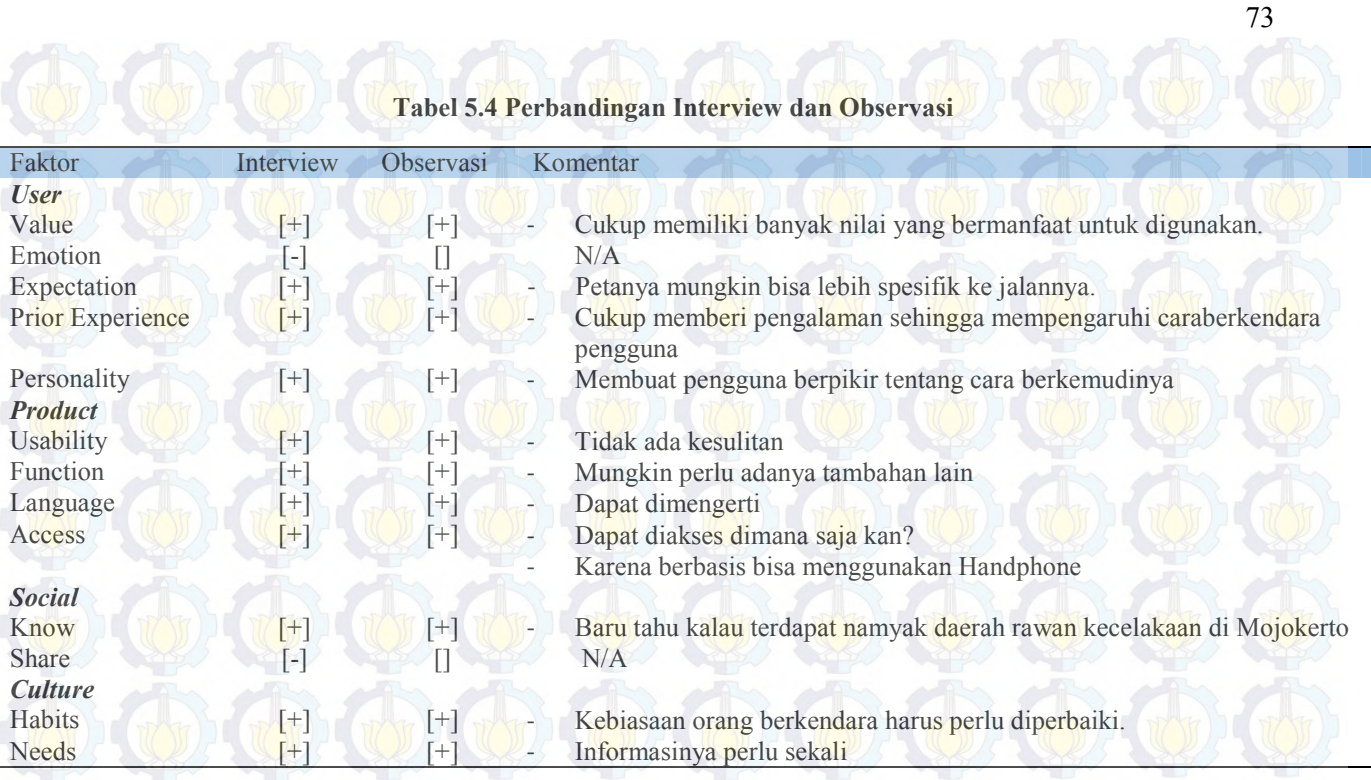

Dalam tabel di atas di dapat bahwa setiap evaluasi memiliki kesinambungan atau keterhubungan antara Evaluasi interview dan observasi yang menghasilkan keluaran hasil positif atau negatif tentang produk ataupun informasi dari produk yang disampaikan oleh aplikasi secara tersirat.

Dari tabel diatas pula didapat kesimpulan bahwa aplikasi yang telah dibuat memiliki nilai tambah sehingga sangat bermanfaat bagi pengguna terutama masyarakat daerah Kabupaten Mojokerto.

# **DAFTAR PUSTAKA**

[1] Arhippainen, L., & Tähti, M. (2003, December). "Empirical evaluation of user experience in two adaptive mobile application prototypes." In *Proceedings of the 2nd international conference on mobile and ubiquitous multimedia* (pp. 27-34).

[2] Turban, E., Sharda, R., Delen, D., & Efraim, T. (2007). *Decision support and business intelligence systems*. Pearson Education India.

[3] Wiradisastra, U. S. (2000). "Sistem Informasi Geografi Sarana Manajemen Sumberdaya".

[4] Lam, H., Bertini, E., Isenberg, P., Plaisant, C., & Carpendale, S. (2011). "Seven guiding scenarios for information visualization evaluation." Univesity of Calgary Techreport 992(4).

[5] BPS. "*Jumlah Kecelakaan, Koban Mati, Luka Berat, Luka Ringan, dan Kerugian Materi yang Diderita Tahun 1992-2010"*.  $\leq$ URL:

http://www.bps.go.id/tab\_sub/view.php?tabel=1&daftar=1&id\_subvek  $=17\&$ notab=14>. Dikunjungi pada tanggal 19 September 2012.

[6] Lillesand, T. M., Kiefer, R. W., & Dulbahri. (1990). *Penginderaan Jauh dan Interpretasi Citra*. Gadjah Mada University **Press**.

[7] Yulipriyono, E. E., & Siswato, J. (2008). ANALISIS KECELAKAAN LALU LINTAS JALAN TOL KRAPYAK-SRONDOL, SEMARANG. *PILAR*, *18*(1).

[8] Deepthi, J. K., & Ganeshkumar, B. (2010). Identification of accident hot spots: A GIS based implementation for Kannur District. *Kerala. Inter J Geomatics and Geosc*, *1*(1), 51-59.

[9] Google*. "Google Fusion Tables API" <*URL: https://developers.google.com/fusiontables/*>.* Dikunjungi pada tanggal 2 September 2012.

[10] Munassar, N. M. A., & Govardhan, A. (2010). A comparison between five models of software engineering. *IJCSI*, 93.

[11] Mazza, R. (2004). Introduction to Information Visualisation. *Faculty of Communication Sciences, University of Lugano*.

[12] Auer, S., Bizer, C., Kobilarov, G., Lehmann, J., Cyganiak, R., & Ives, Z. (2007). *Dbpedia: A nucleus for a web of open data* (pp. 722-735). Springer Berlin Heidelberg.

[13] Sharma, P. *Google Transit: A Great Asset to 'Google Maps'.*<URL: http://www.techpluto.com/google-transit-benefits/>. Dikunjungi pada tanggal 2 September 2012.

[14] Sujarwanto, B. *Akibat Human Error:Jalur Rawan Laka Mojokerto Telan 50* Jiwa. <URL: http://www.surabayapost.co.id/?mnu=berita&act=view&id=0b6d4162 9594f9ee56ed5877964a0b23&jenis=1679091c5a880faf6fb5e6087eb1 b2dc>. Dikunjungi pada tanggal 18 September 2012.

[15] Tsung Chang,K (2008). *Introduce Geographic Information Systemc(4th ed).* New York: Penerbit McGraw-Hill Education.

[16] Mahmud, A. R., & Zarrinbashar, E. (2010). Intelligent GIS-Based Road Accident Analysis and Real-Time Monitoring Automated System using WiMAX/GPRS. *International journal of Engineering*, *2*(1), 1.

[17] Hartung, C., Lerer, A., Anokwa, Y., Tseng, C., Brunette, W., & Borriello, G. (2010, December). Open data kit: Tools to build information services for developing regions. In *Proceedings of the 4th ACM/IEEE International Conference on Information and Communication Technologies and Development* (p. 18). ACM.

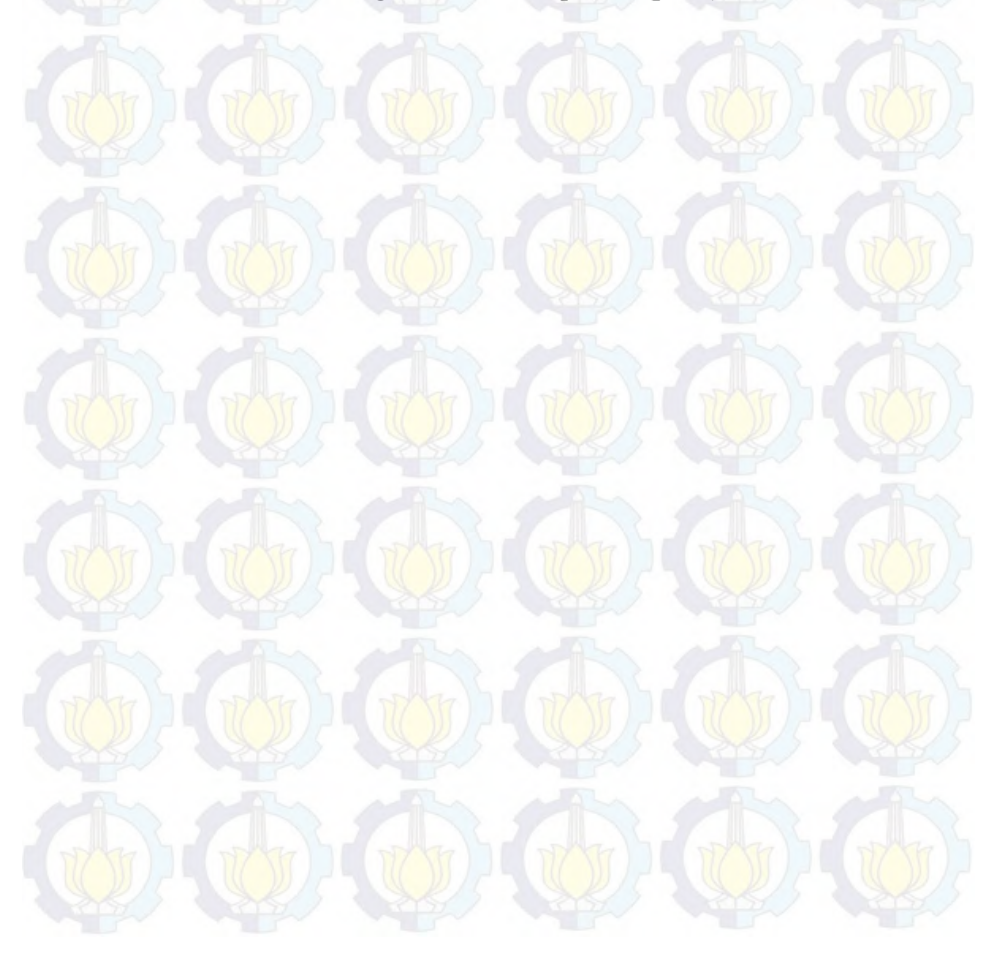

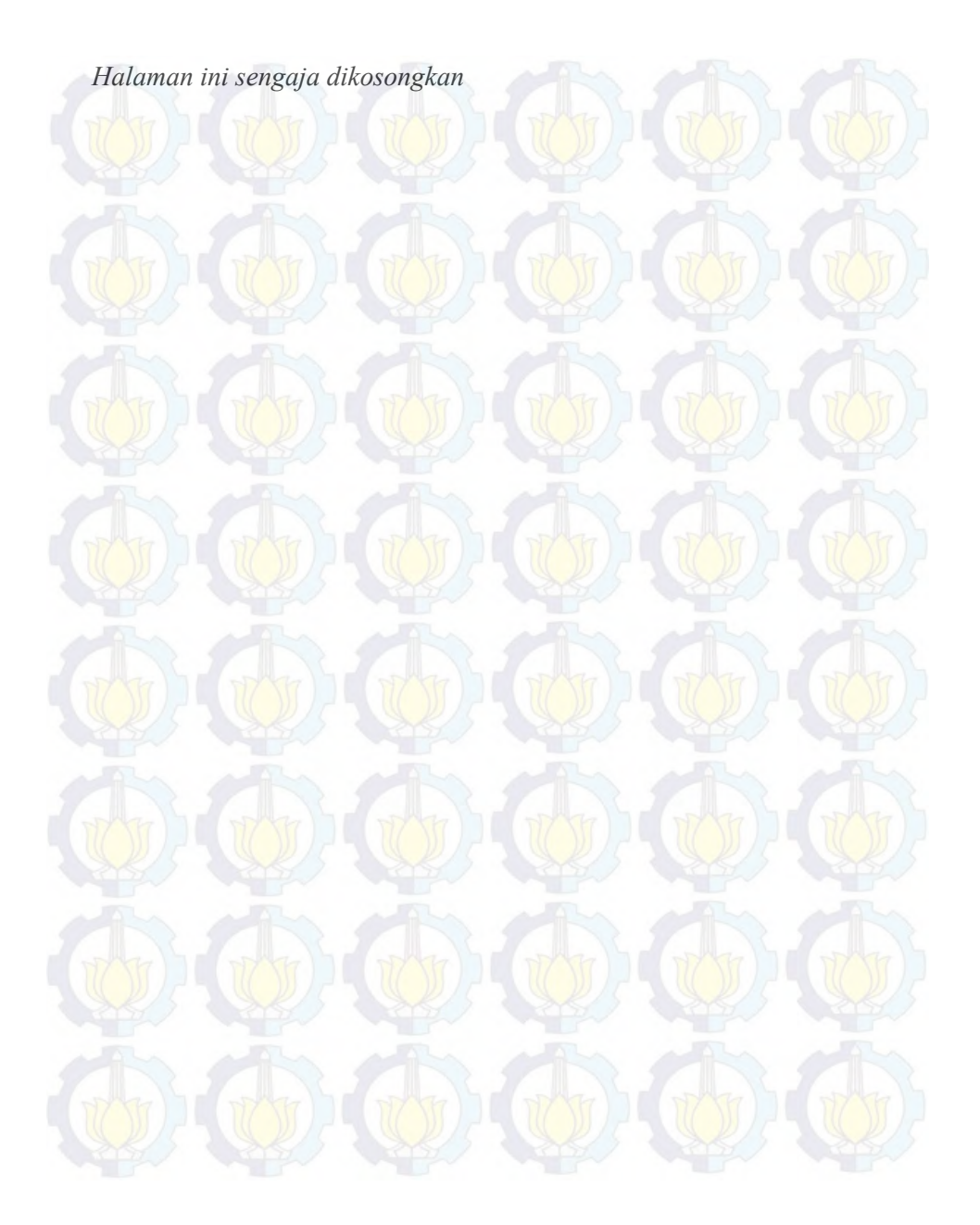

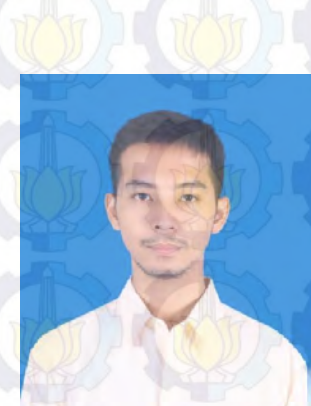

# **RIWAYAT PENULIS**

Penulis, yang lahir di kota Sidoarjo 17 Maret 1990,adalah anak pertama dari dua bersaudara. Pendidikan formal ditamatkan di SDN Krian 4 Sidoarjo, SMPN 1 Krian Sidoarjo.Setelah lulus dari SMAN 15 SURABAYA tahun 2008, Penulis mengikuti SPMB dan diterima di Jurusan Sistem Informasi ITS Surabaya tahun 2008 dan terdaftar dengan NRP. 5208100121.

Di jurusan Sistem Informasi ini Penulis mengambil Bidang Studi Sistem Pendukung Keputusan (SPK). Penulis aktif di beberapa kegiatan seminar, pelatihan ketrampilan mahasiswa yang diselenggarakan oleh jurusan maupun oleh luar jurusan.

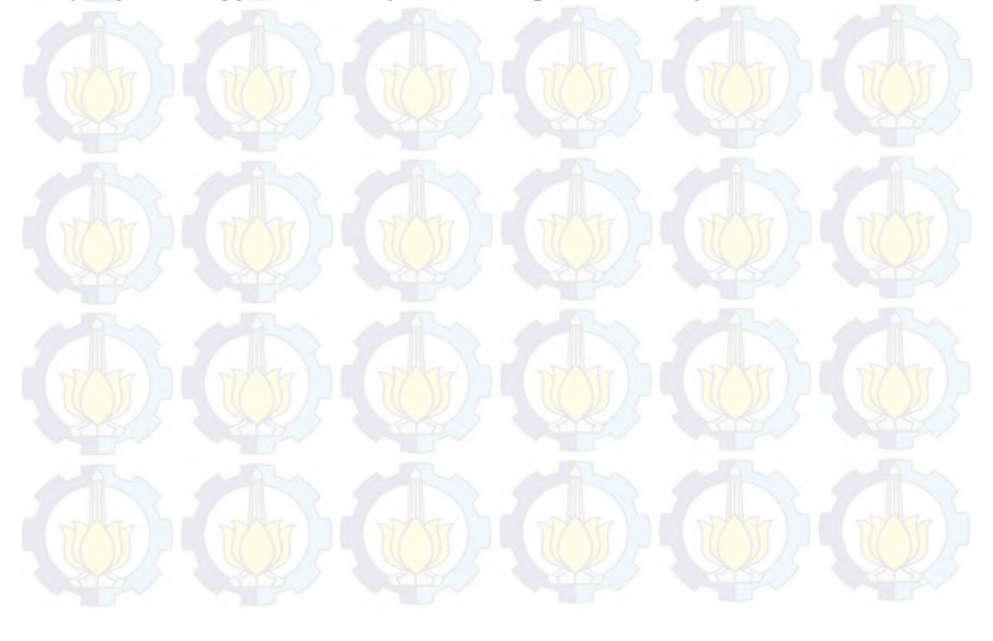

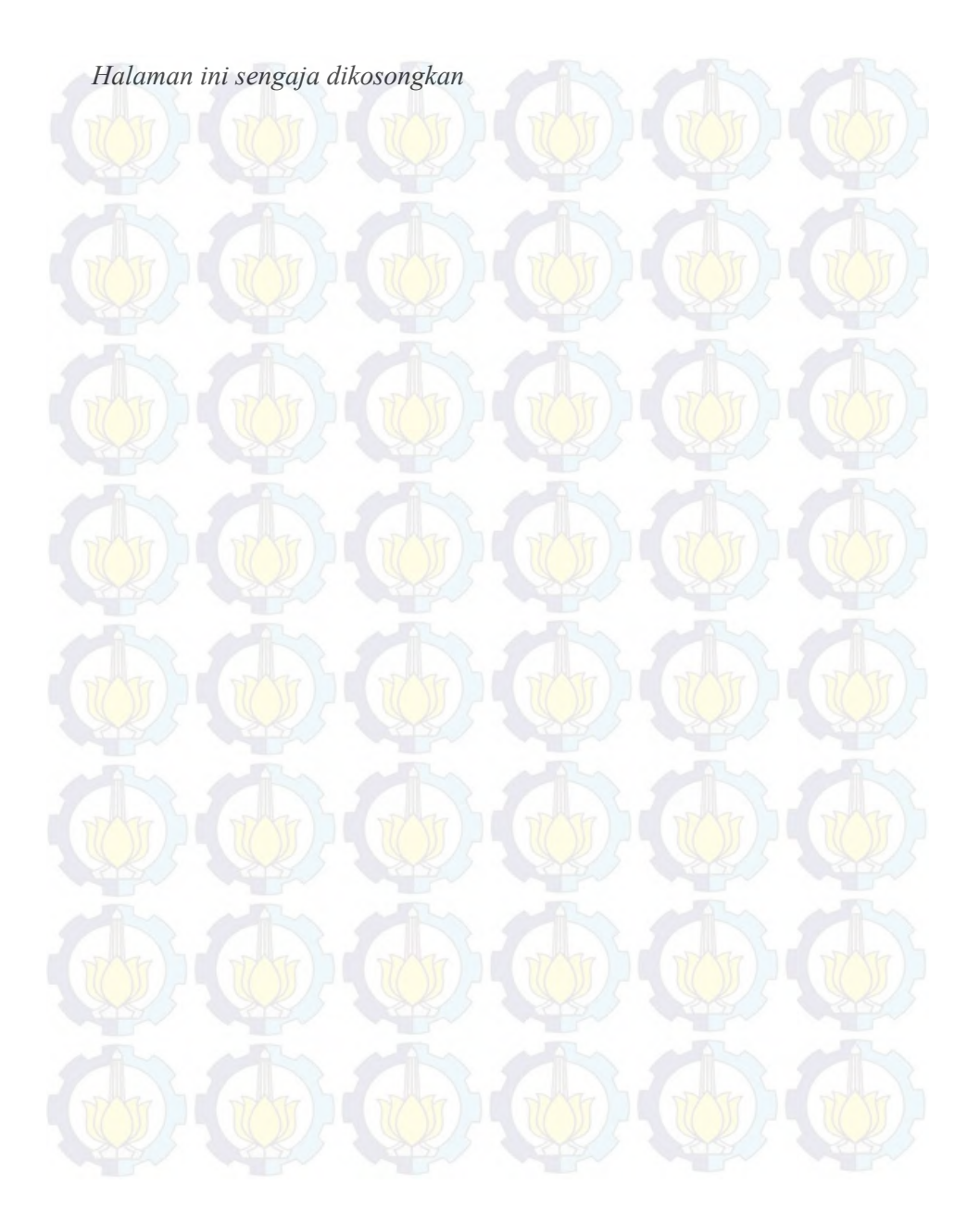

## **BAB VI PENUTUP**

Pada bagian penutupan ini berisi kesimpulan yang diperoleh dari hasil pengerjaan Tugas Akhir ini. Di dalam bab ini dijelaskan pula saran untuk pengembangan penelitian yang dlakukan dalam tuas akhir ini.

#### **6.1 Kesimpulan**

Berdasarkan hasil penelitian makalah ini, maka dapat disimpulkan beberapa hal berikut :

- a. Data yang berbentuk spasial kejadian kecelakaan yang dimiliki oleh POLRES Kabupaten Mojokerto dapat divisualisasikan dengan menggunakan SIG. Teknologi yang digunakan adalah Google Fusion Table yang dapat menampung data spasial sehingga dapat divisualisasikan menjadi bentuk sebuah peta beserta grafik.
- b. Aplikasi memiliki beberapa aspek yang mempengaruhi pengalaman pengguna didapat dari evaluasi interview langsung tentang pengalaman pengguna. Aspek yang mempengaruhi pengalaman pengguna adalah Nilai, Ekspektasi, Pengalaman Utama, Penggunaan, Fungsi, Bahasa, Akses, Tahu, Kebiasaa, dan Kebutuhan.
- c. Hasil analisa yang menyebutkan bahwa aplikasi memiliki aspek seperti poin diatas dengan prosentasi hasil observasi dengan hasil 28,6% Sangat Setuju, 59,5% Setuju, 11,7% Tidak Tahu, 0,2% menilai Tidak Setuju dan 0% Sangat Tidak Setuju.
- d. Dari aspek Kebutuhan didapat bahwa pengguna membutuhkan data tentang kecelakaan sebagai pengalaman pengguna ketika sedang berkendara. Hal

ini didukung dengan nilai positif dari aspek "Kebutuhan" dalam evaluasi experience yang mendapat hasil 30% Sangat Setuju, 52% Setuju, 18% Tidak Tahu dan 0% untuk Tidak Setuju dan Sangat Tidak Setuju.

#### **6.2 Saran**

Berdasarkan hasil penelitian makalah ini, maka dapat disarankan untuk penelitian lebih lanjut beberapa hal berikut:

- a. Pemetaan data kecelakaan masih sebatas daerah wilayah desa atau kelurahan belum terlalu spesifik kepada jalan tempat kejadian kecelakaan.
- b. *Info Window*, *marker*,dan bagan dapat dibuat lebih interaktif.
- c. Pembuatan halaman tutoril dapat dibuat atraktif.
- d. Adanya format pelaporan untuk kedepannya dapat membantu pembuatan visualisasi data yang lebih baik.
- e. Cakupan data dapat lebih luas setidaknya lebih dari 1 tahun.

# **LAMPIRAN A DATA OLAHAN**

# LAMPIRAN A-1 Sample Data

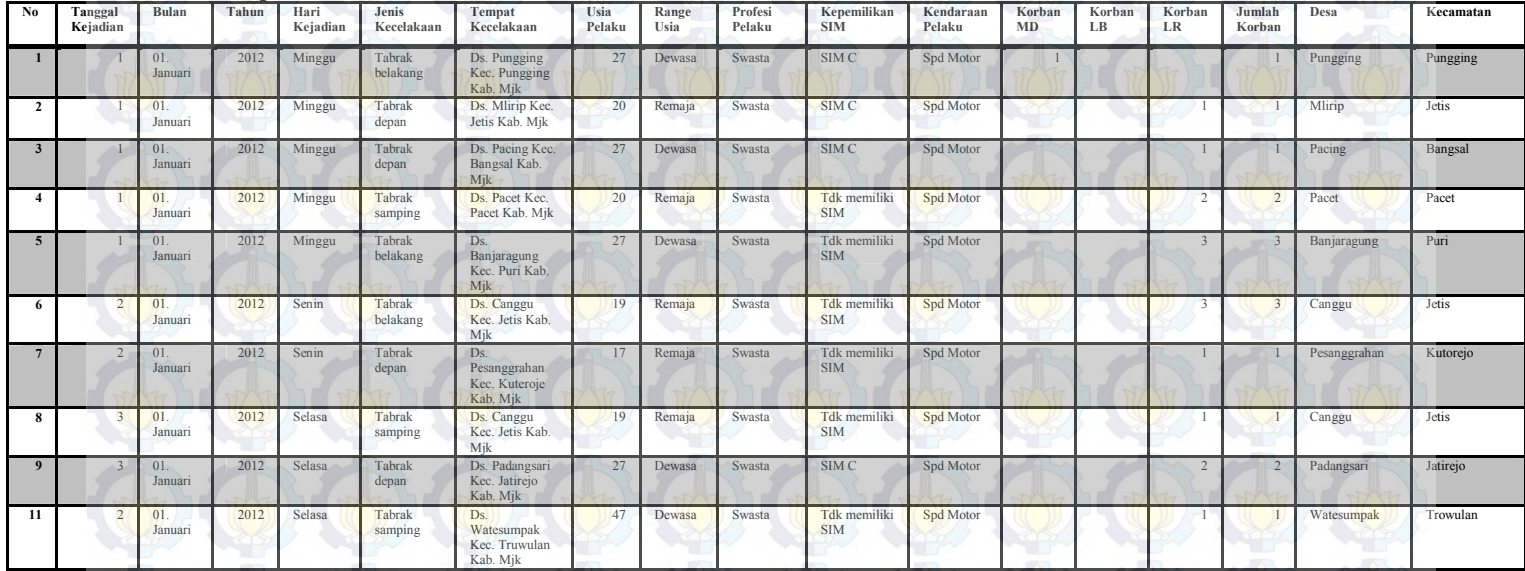

A-1

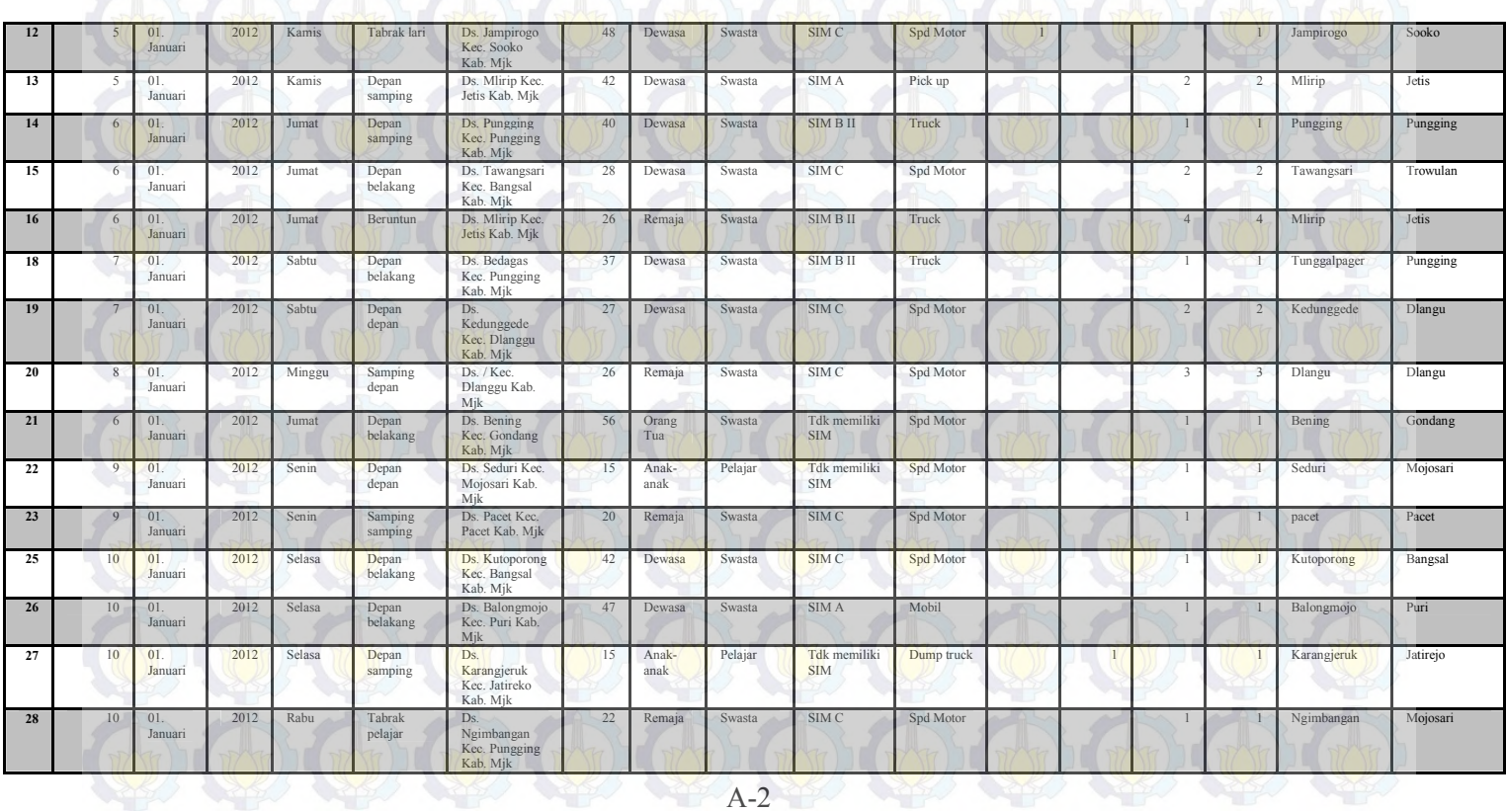

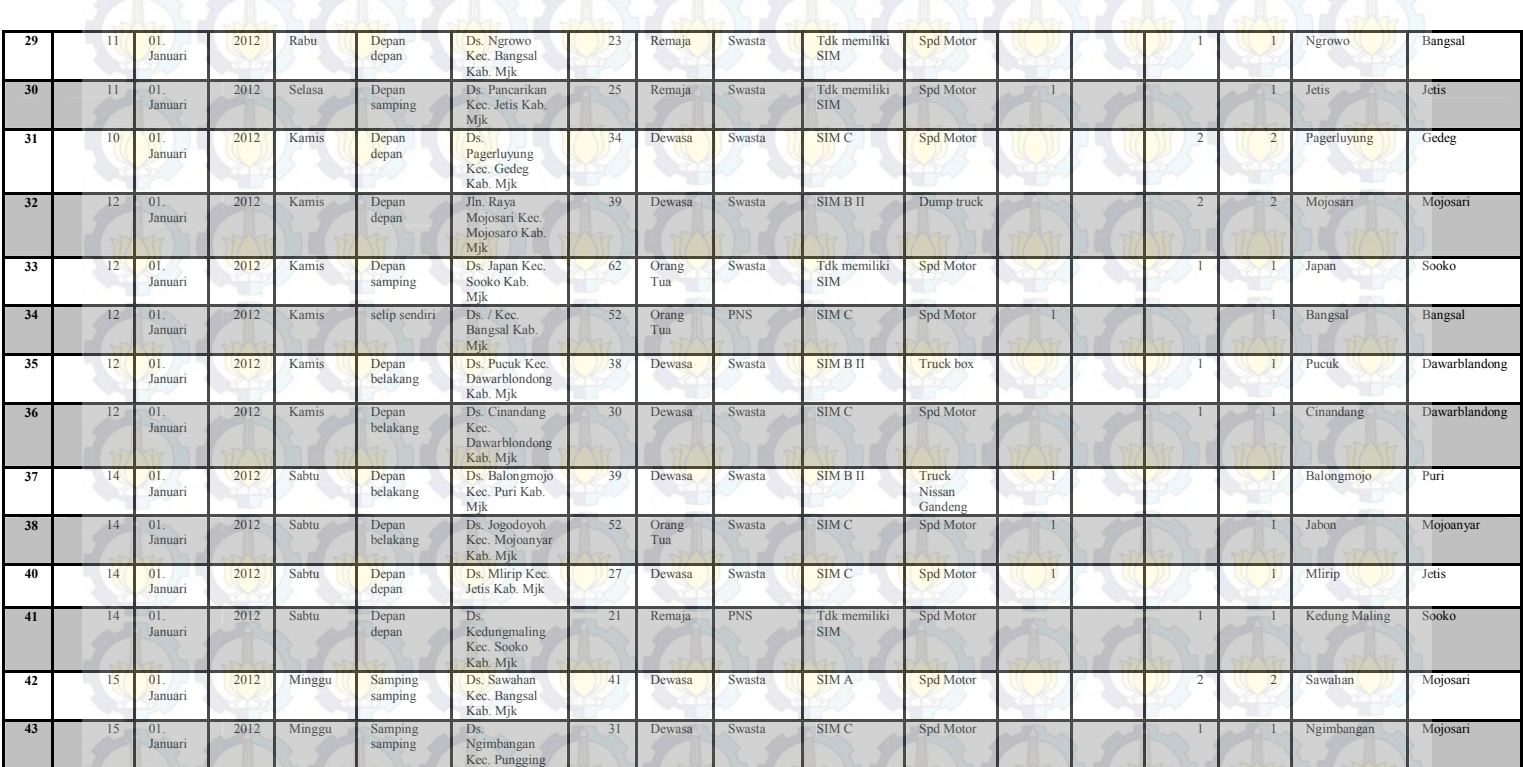

A-3 2 3 2 3 2 3 2 3

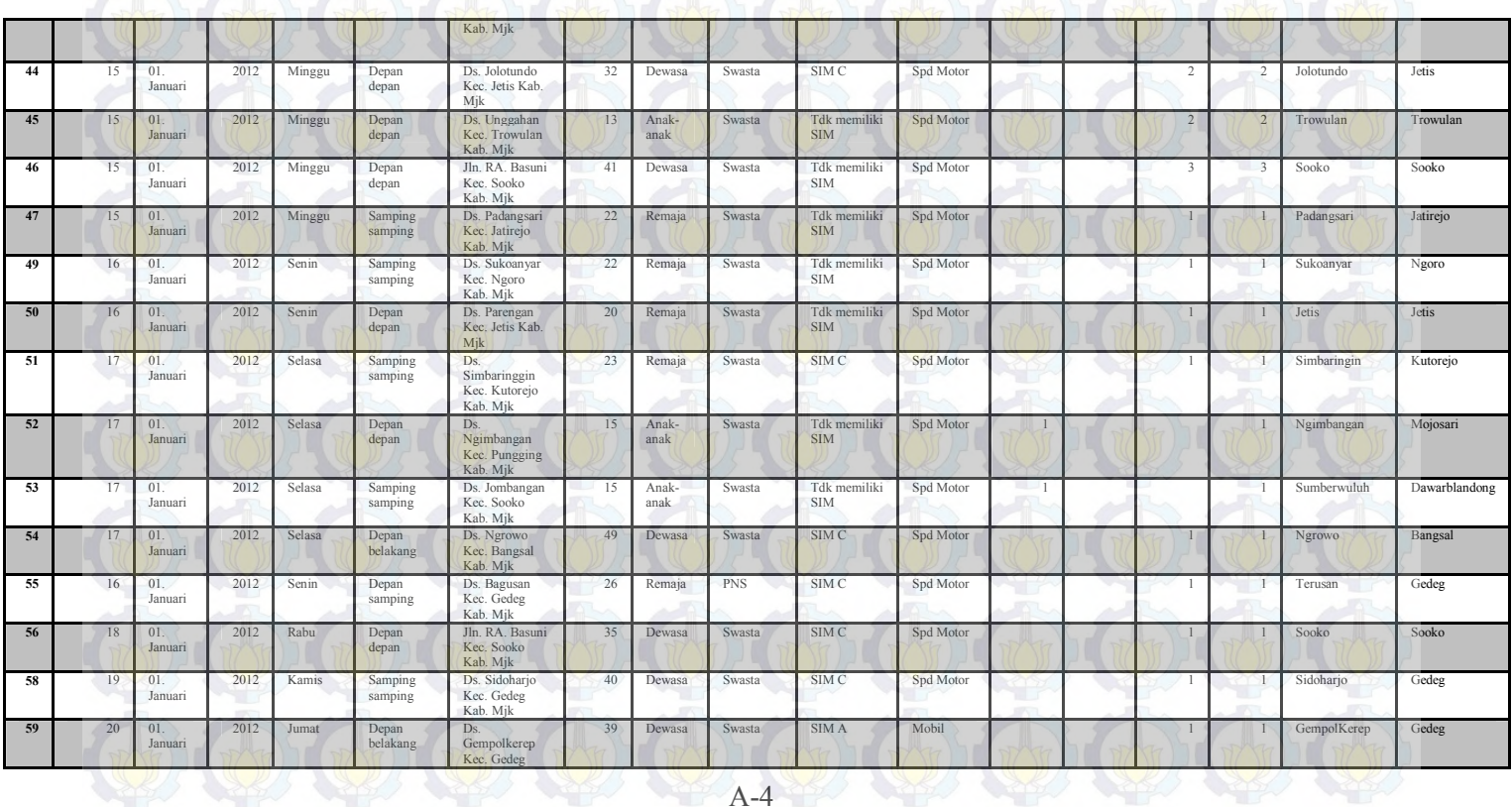

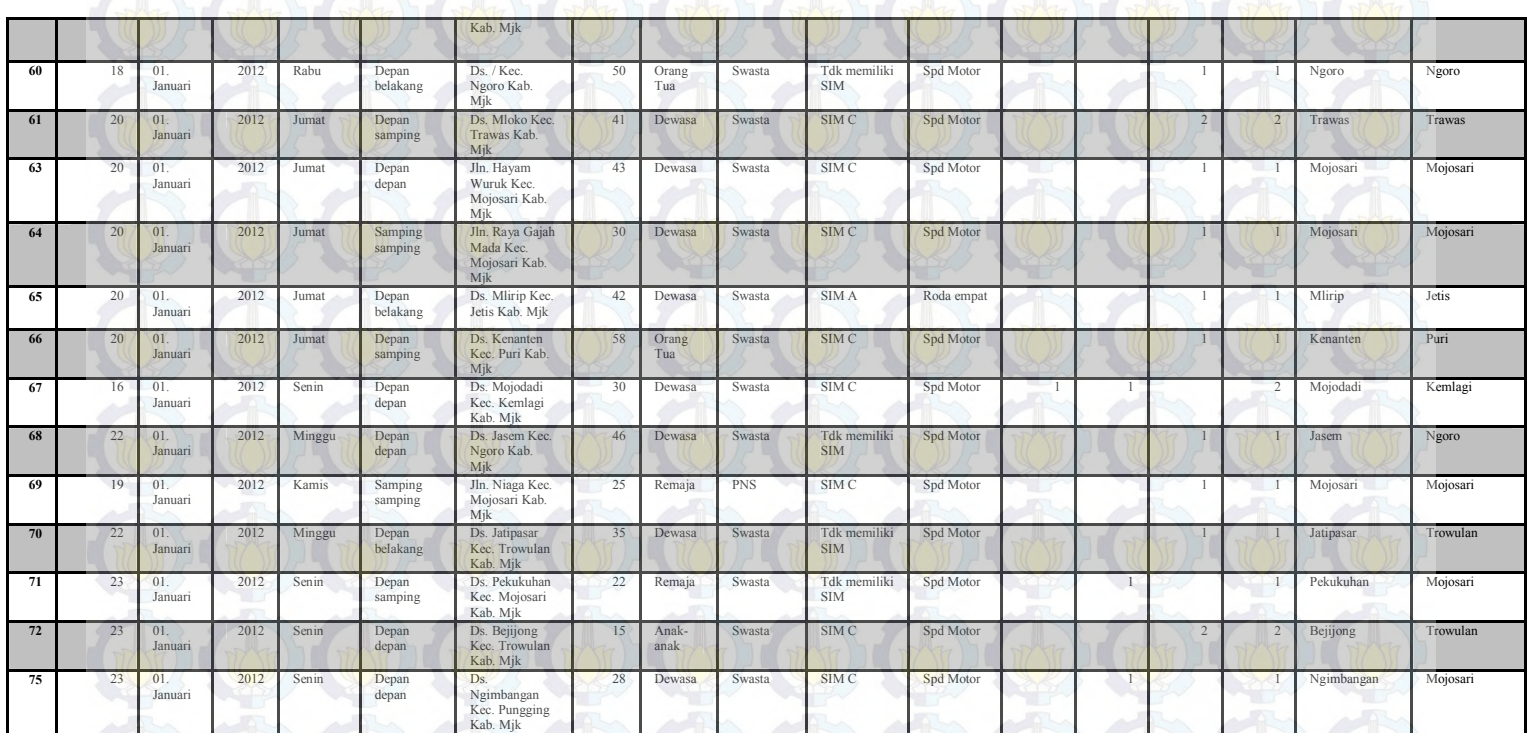

 $(A-5)$  (  $(B)$  (  $(B)$  )

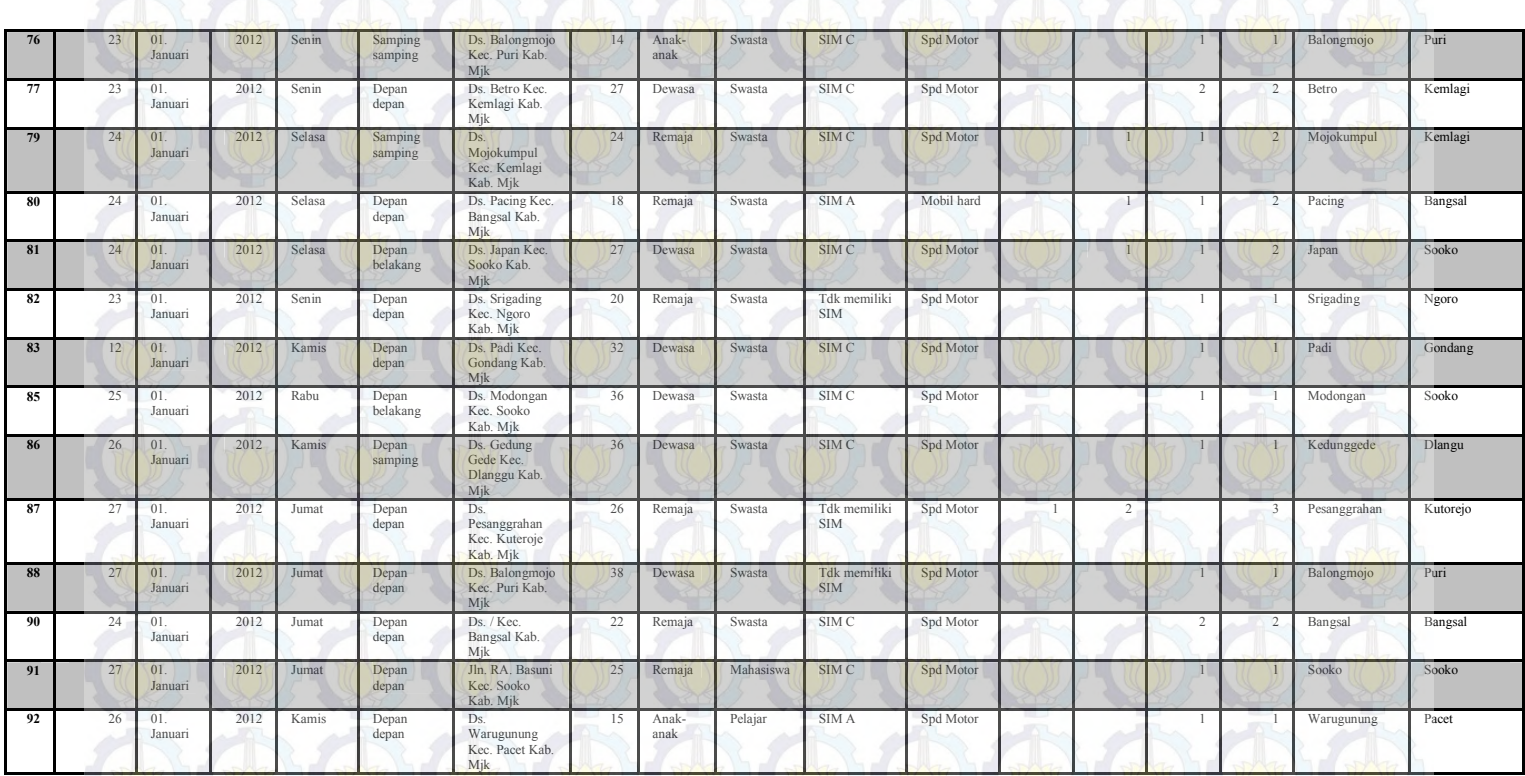

A-6

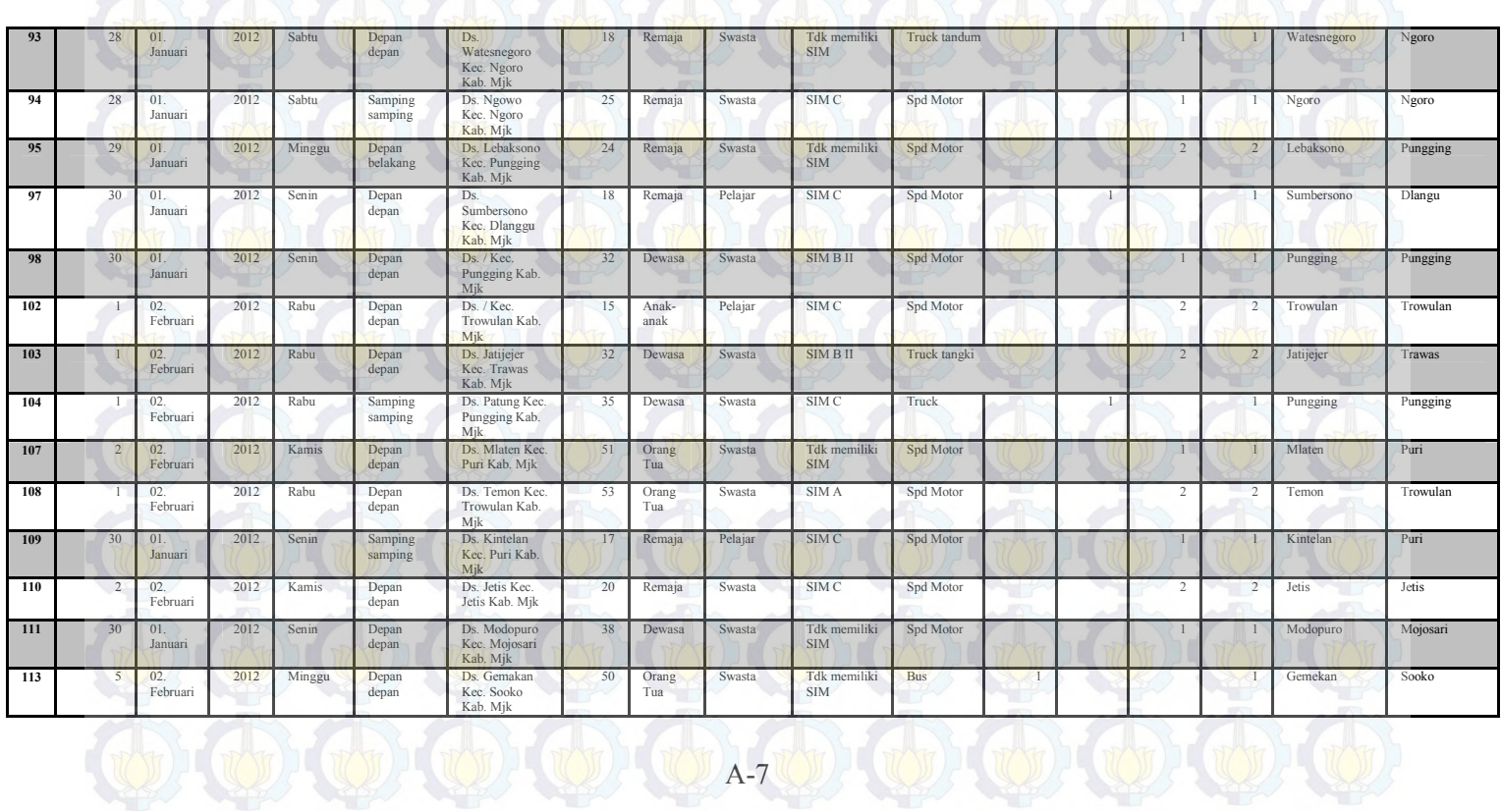

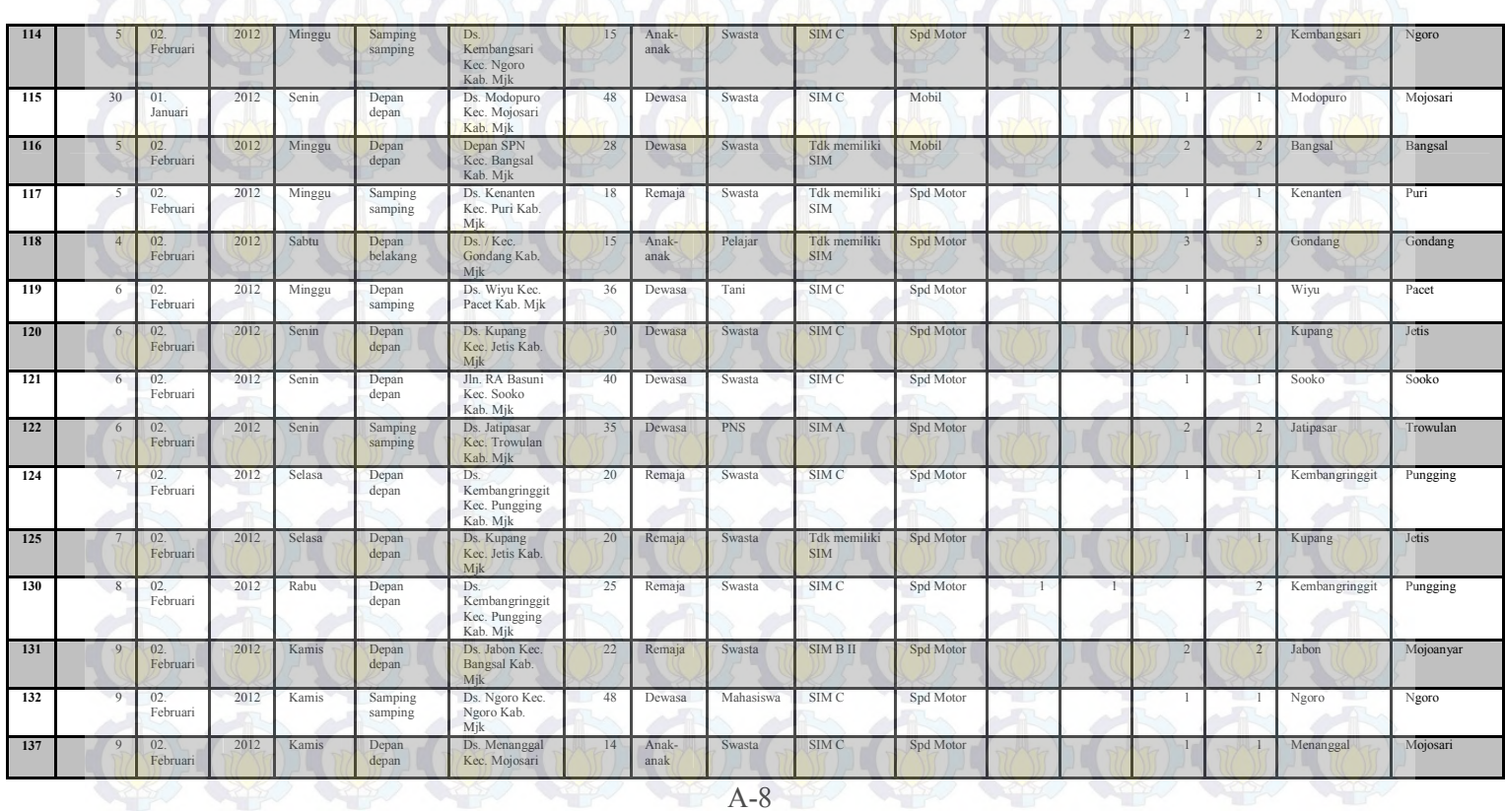
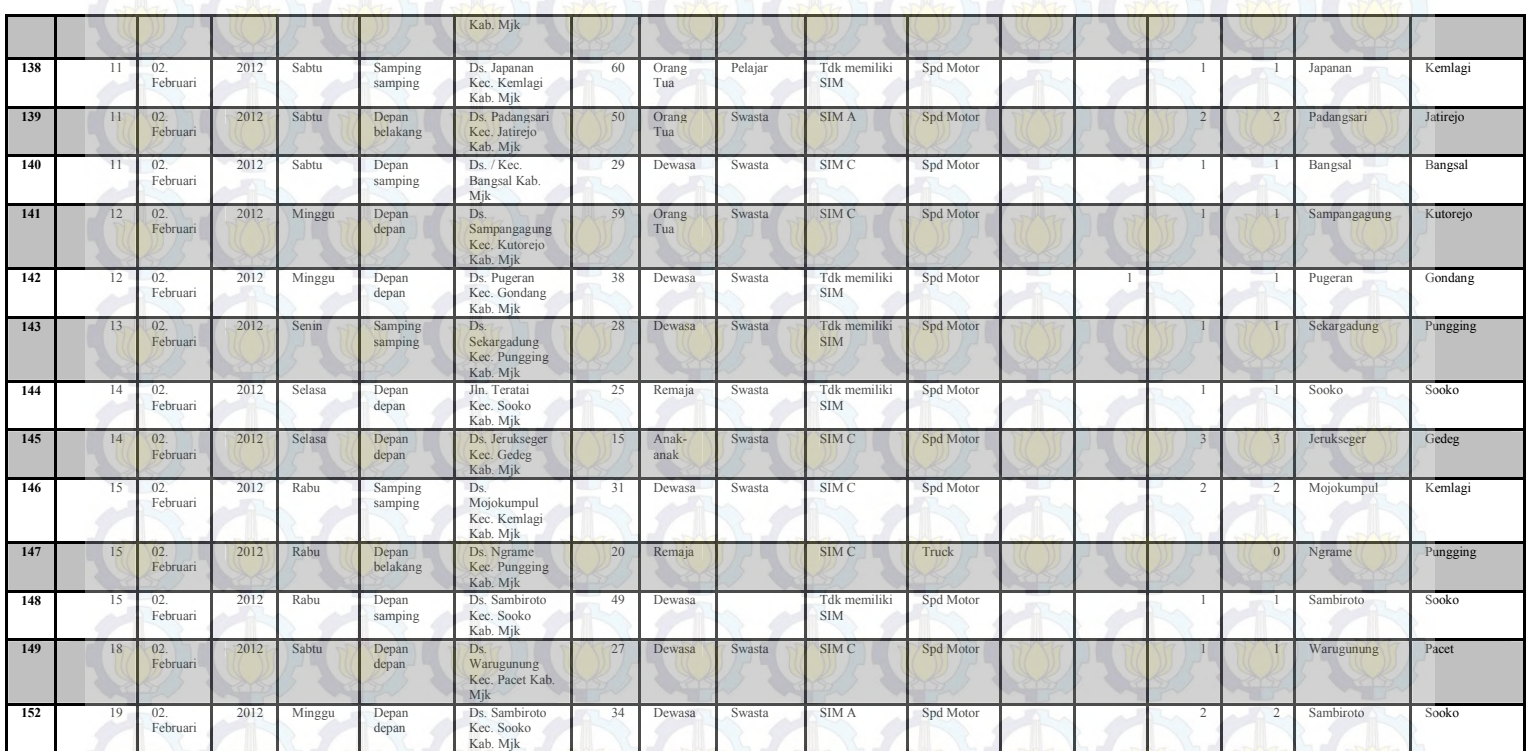

A-9 OUT WELFT WELFT WELFT

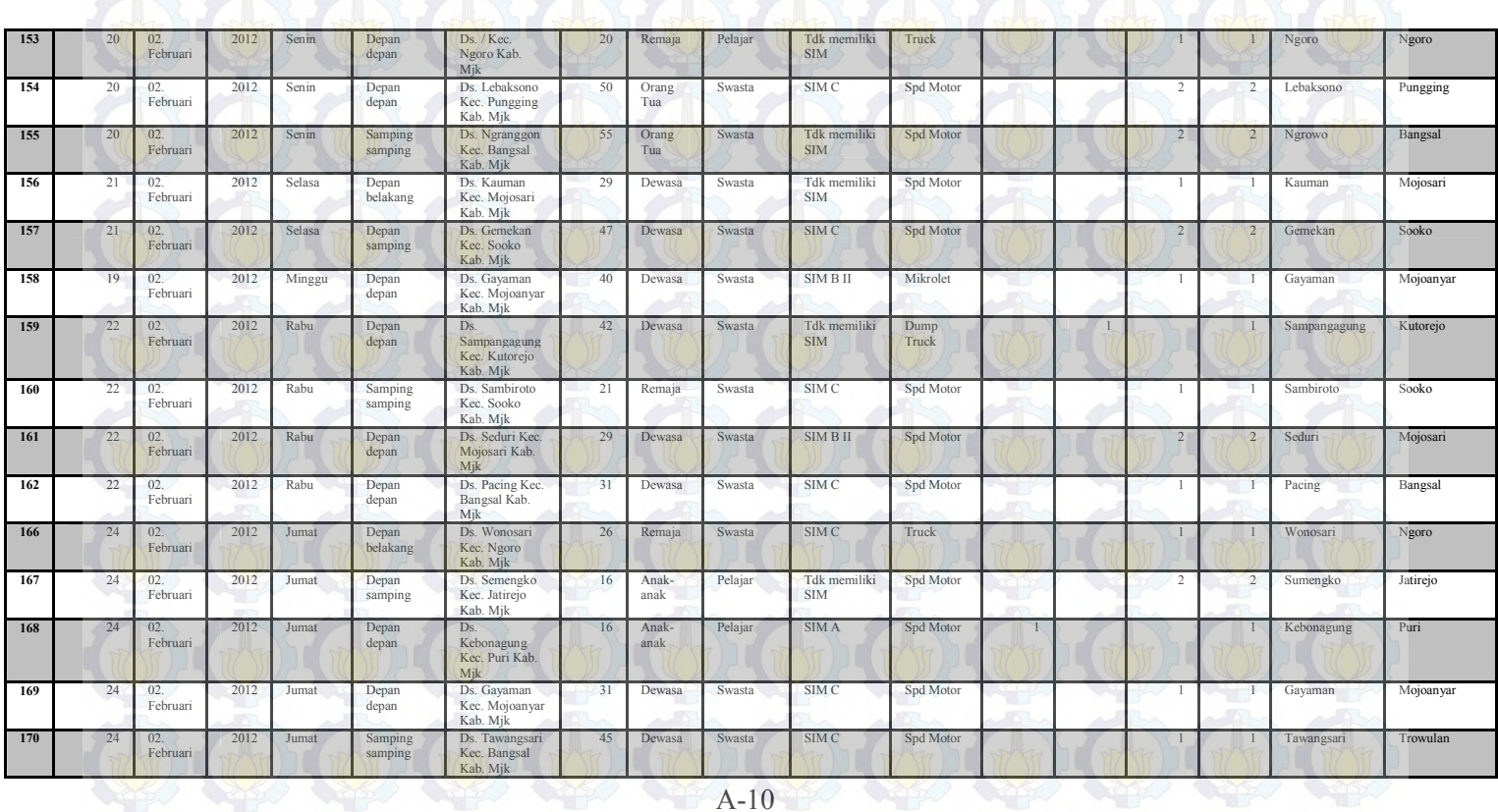

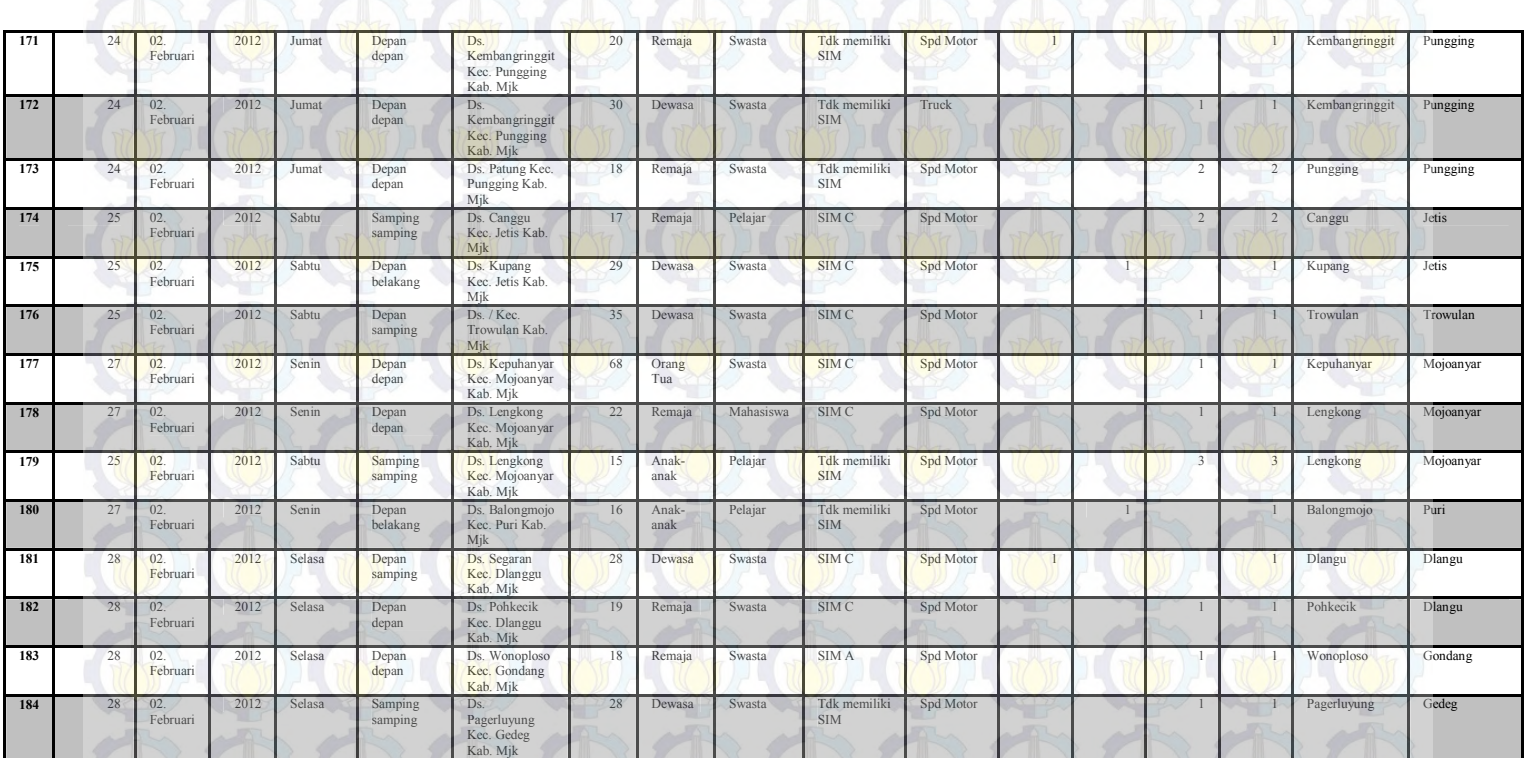

4 A-110 A-110 A-12

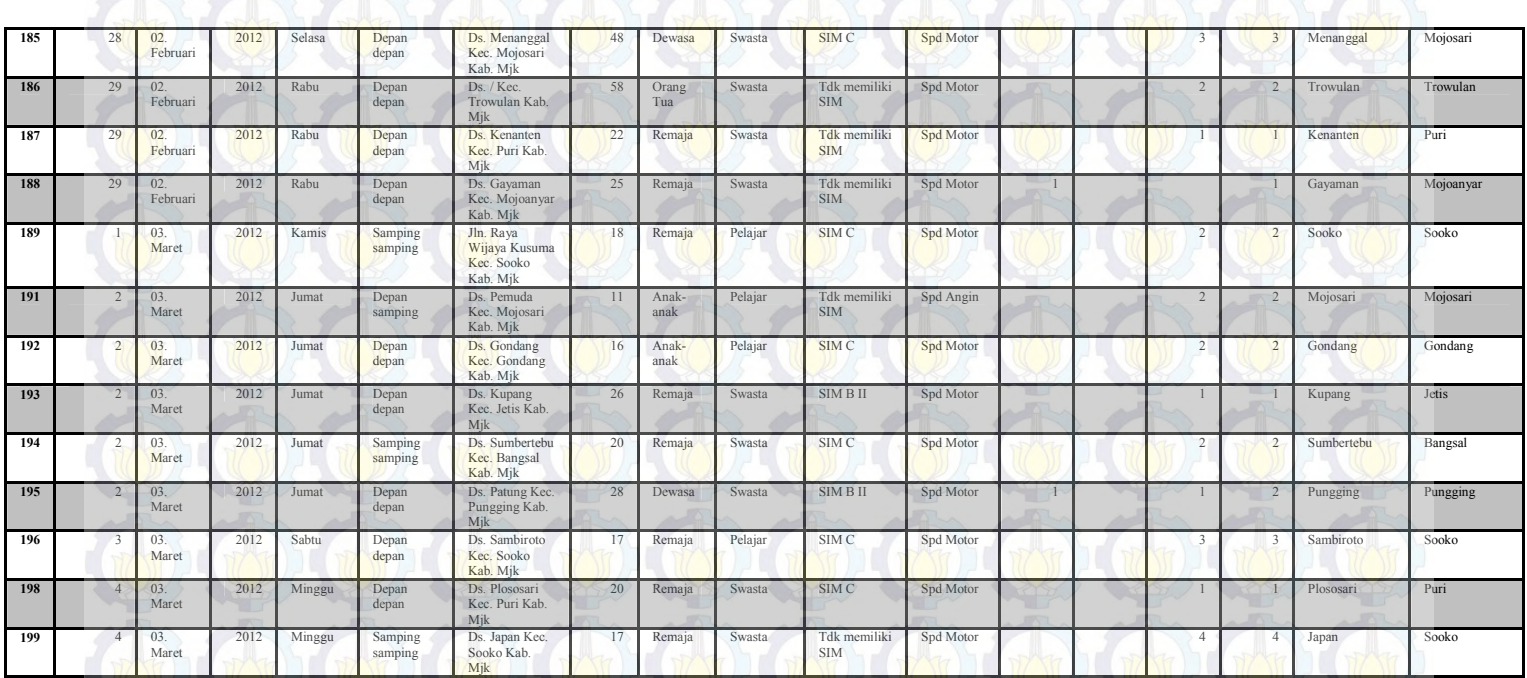

A-12

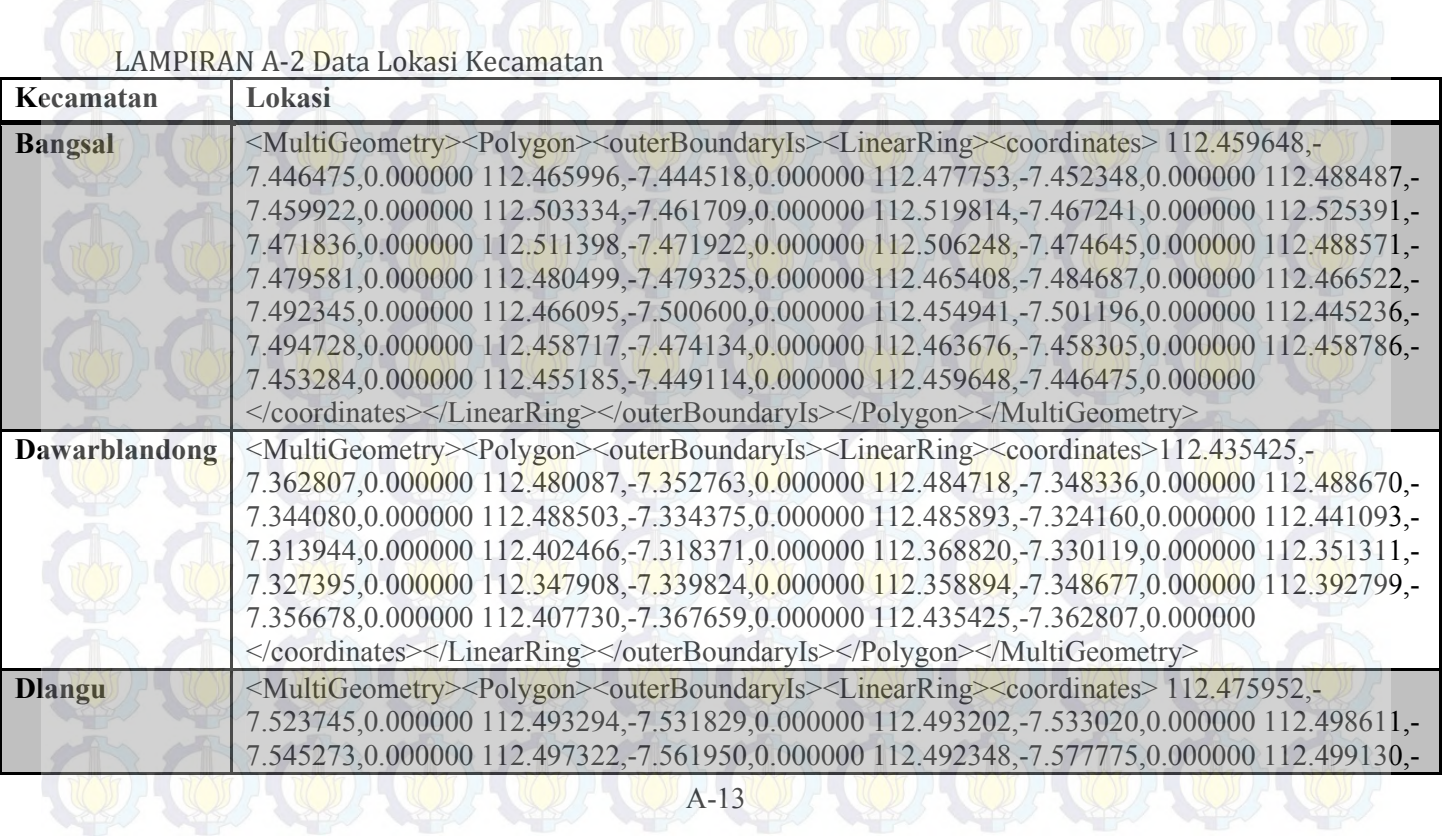

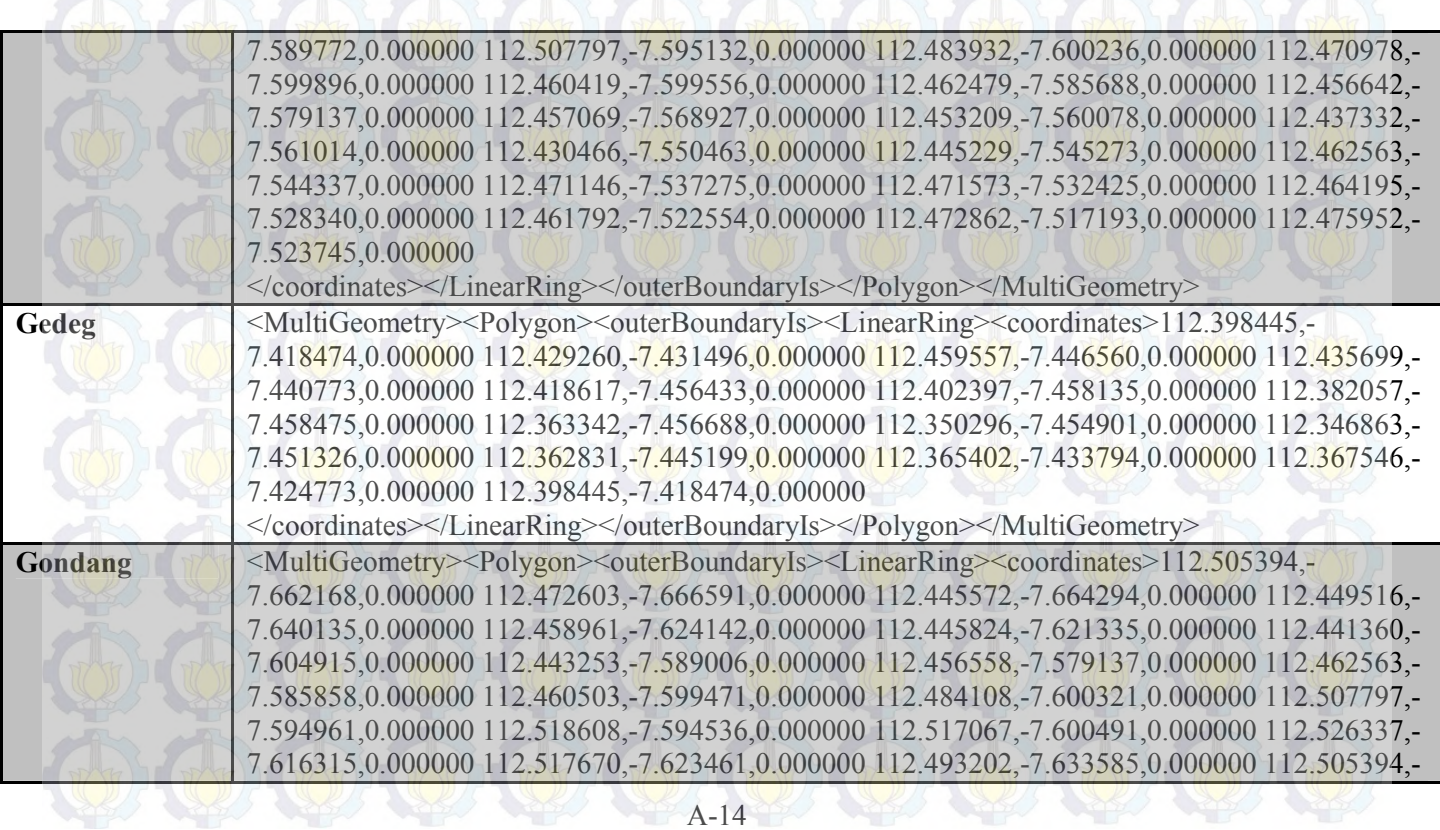

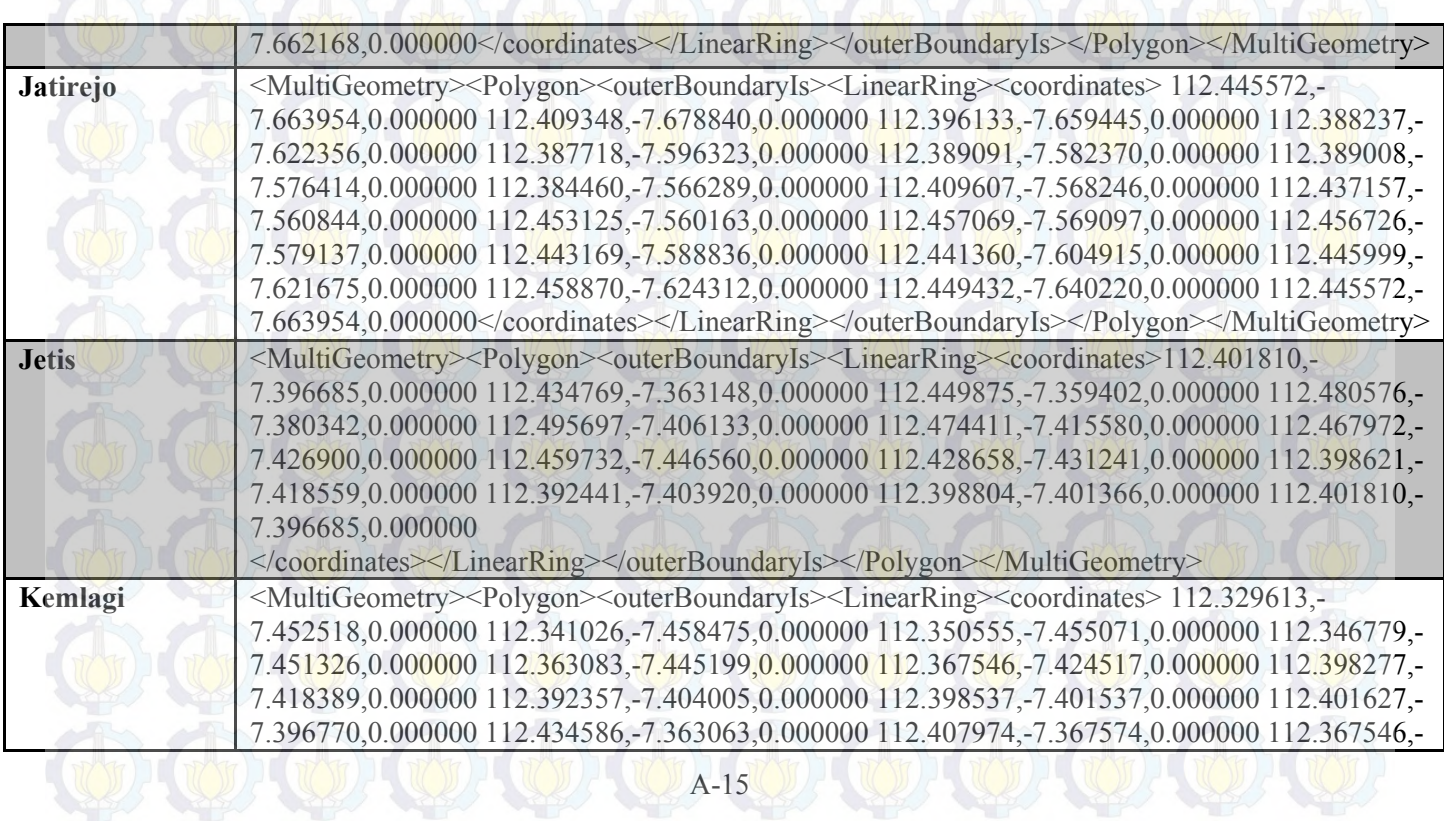

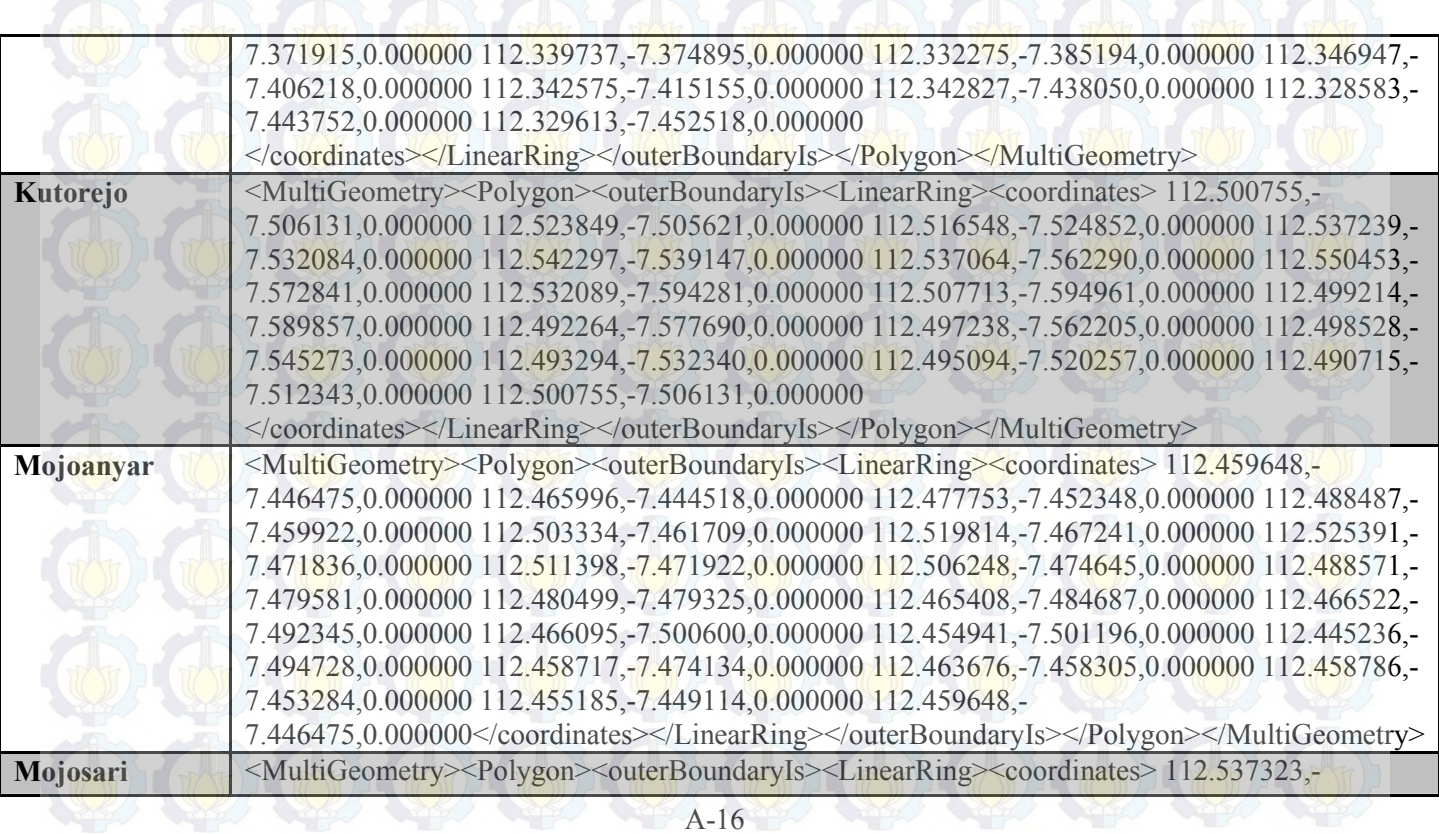

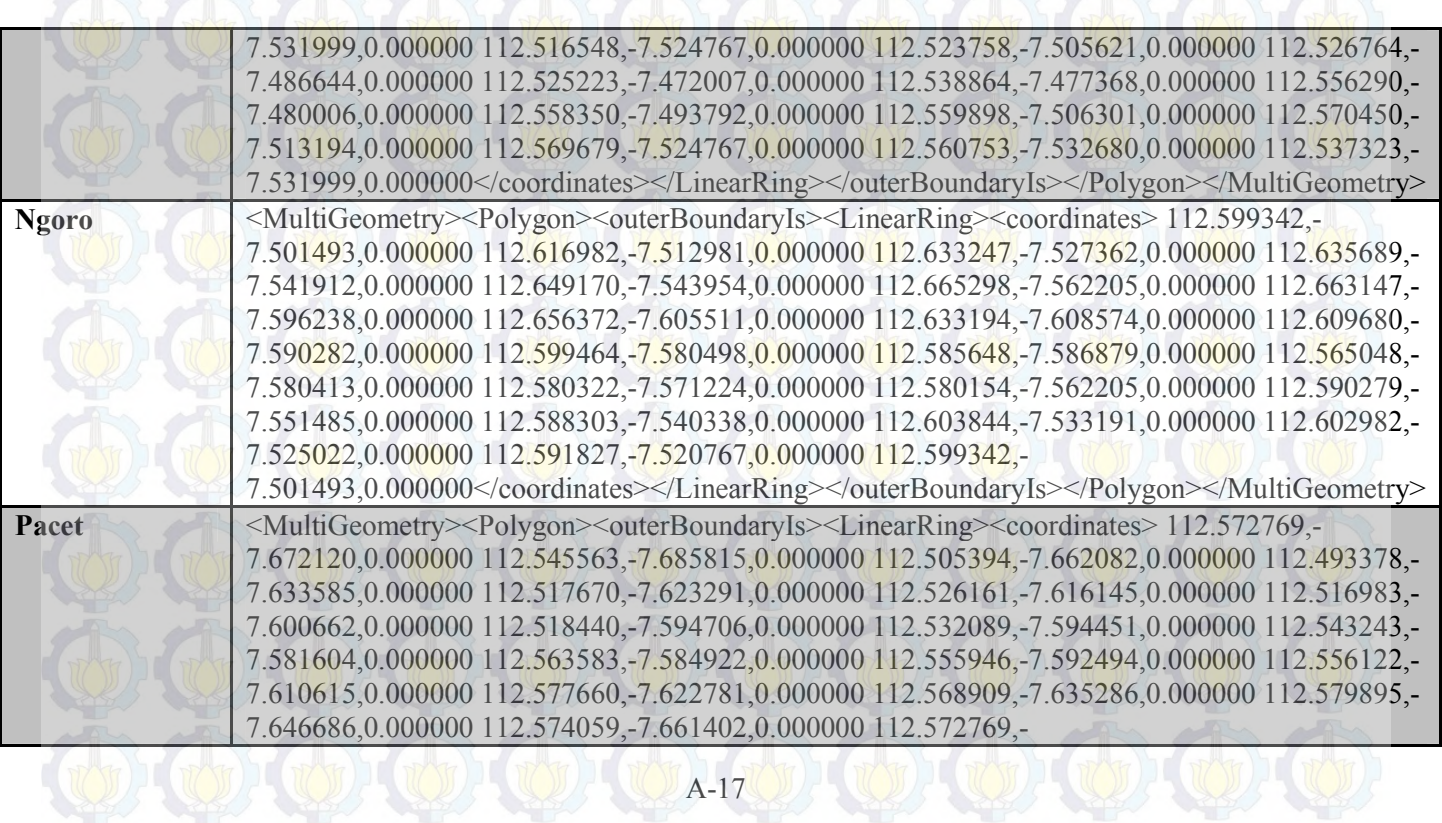

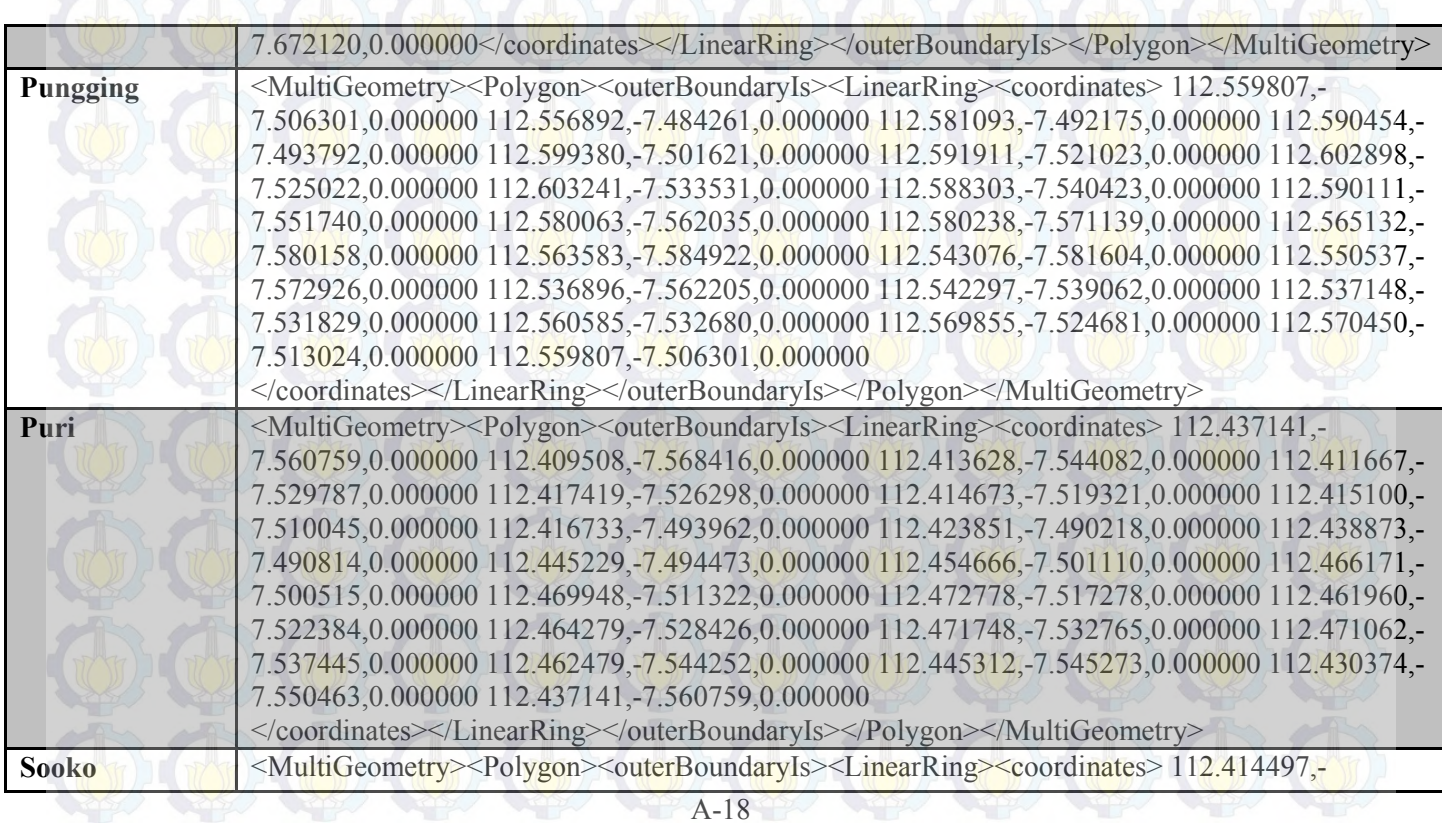

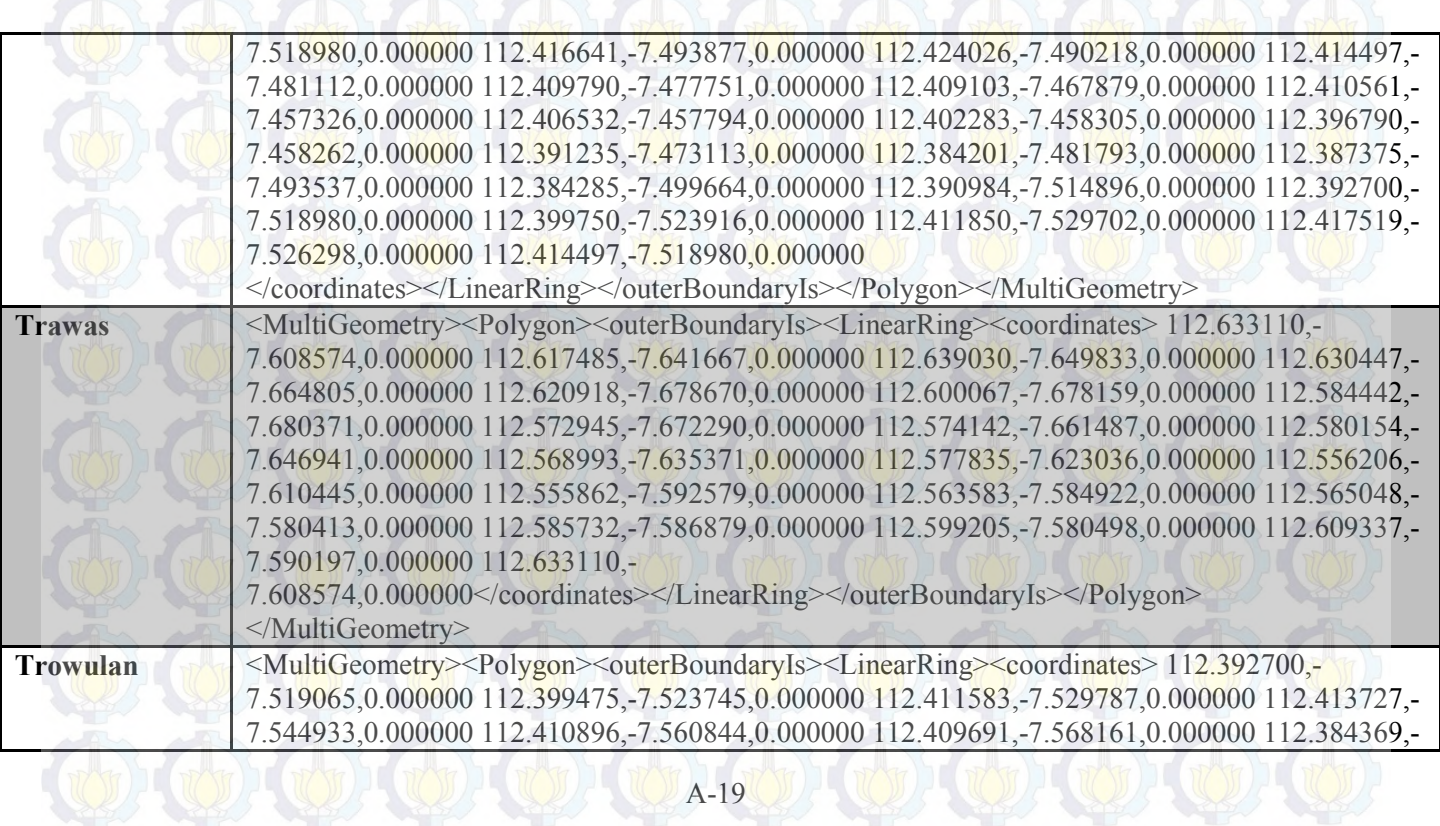

7.566374,0.000000 112.388924,-7.576414,0.000000 112.389091,-7.582455,0.000000 112.374413,- 7.582965,0.000000 112.367546,-7.572330,0.000000 112.371666,-7.561780,0.000000 112.368065,- 7.553697,0.000000 112.362740,-7.544252,0.000000 112.370384,-7.529702,0.000000 112.372612,- 7.520512,0.000000 112.367546,-7.509280,0.000000 112.372955,-7.493452,0.000000 112.385490,- 7.486814,0.000000 112.387634,-7.493877,0.000000 112.384117,-7.499834,0.000000 112.392700,- 7.519065,0.000000

</coordinates></LinearRing></outerBoundaryIs></Polygon></MultiGeometry>

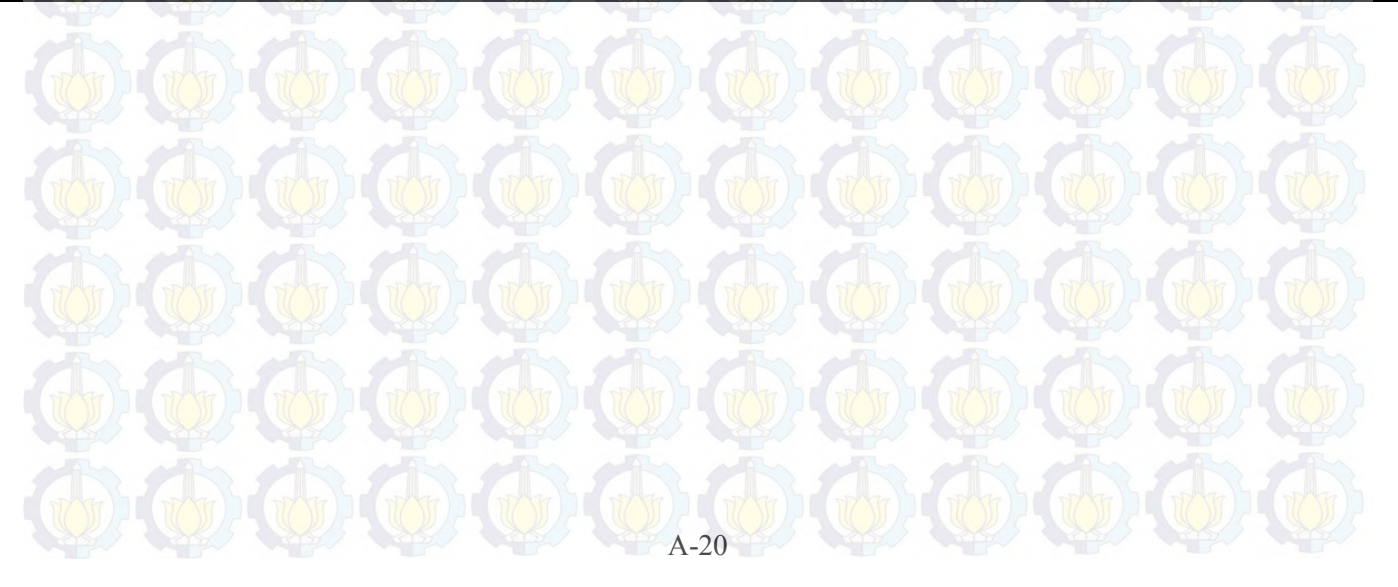

| <b>Desa</b>          | Kecamatan     | <b>Lang</b> lat         |
|----------------------|---------------|-------------------------|
| <b>Bangsal</b>       | Bangsal       | -7.488601,112.480917    |
| Kedunguneng          | Bangsal       | -7.51898,112.481189     |
| Kutoporong           | Bangsal       | -7.522809,112.489514    |
| Mojotamping          | Bangsal       | $-7.50111, 112.517238$  |
| Mejoyo               | Bangsal       | -7.482814,112.52012     |
| <b>Ngrowo</b>        | Bangsal       | -7.499919,112.50771     |
| <b>Ngastemi</b>      | Bangsal       | -7.498813,112.49269     |
| Pacing               | Bangsal       | $-7.487027, 112.475102$ |
| <b>Pekuwon</b>       | Bangsal       | $-7.48124, 112.504413$  |
| Peterongan           | Bangsal       | -7.497962,112.484021    |
| Puloniti             | Bangsal       | -7.487878,112.487333    |
| <b>Salen</b>         | Bangsal       | -7.482346,112.512095    |
| <b>Sidomulyo</b>     | Bangsal       | -7.487984,112.494589    |
| Sumbertebu           | Bangsal       | -7.499068,112.501366    |
| <b>Sumberwono</b>    | Bangsal       | -7.497196,112.473893    |
| <b>Tinggarbuntut</b> | Bangsal       | -7.473155,112.514541    |
| <b>Bangeran</b>      | Dawarblandong | -7.359658,112.438359    |
| <b>Banyulegi</b>     | Dawarblandong | $-7.318839, 112.423435$ |
| <b>Brayublandung</b> | Dawarblandong | -7.349528,112.474222    |
| cendoro              | Dawarblandong | -7.343058,112.373257    |
| Cinandang            | Dawarblandong | -7.329353,112.395701    |
| <b>Dawarblandong</b> | Dawarblandong | $-7.332673, 112.406688$ |
| Gunungan             | Dawarblandong | -7.31786,112.43072      |
| Gunungsari           | Dawarblandong | -7.340079,112.397933    |
| <b>Jatirowo</b>      | Dawarblandong | -7.334461,112.416644    |
| <b>Madureso</b>      | Dawarblandong | $-7.336929, 112.476811$ |

LAMPIRAN A-3 Data Lokasi Desa

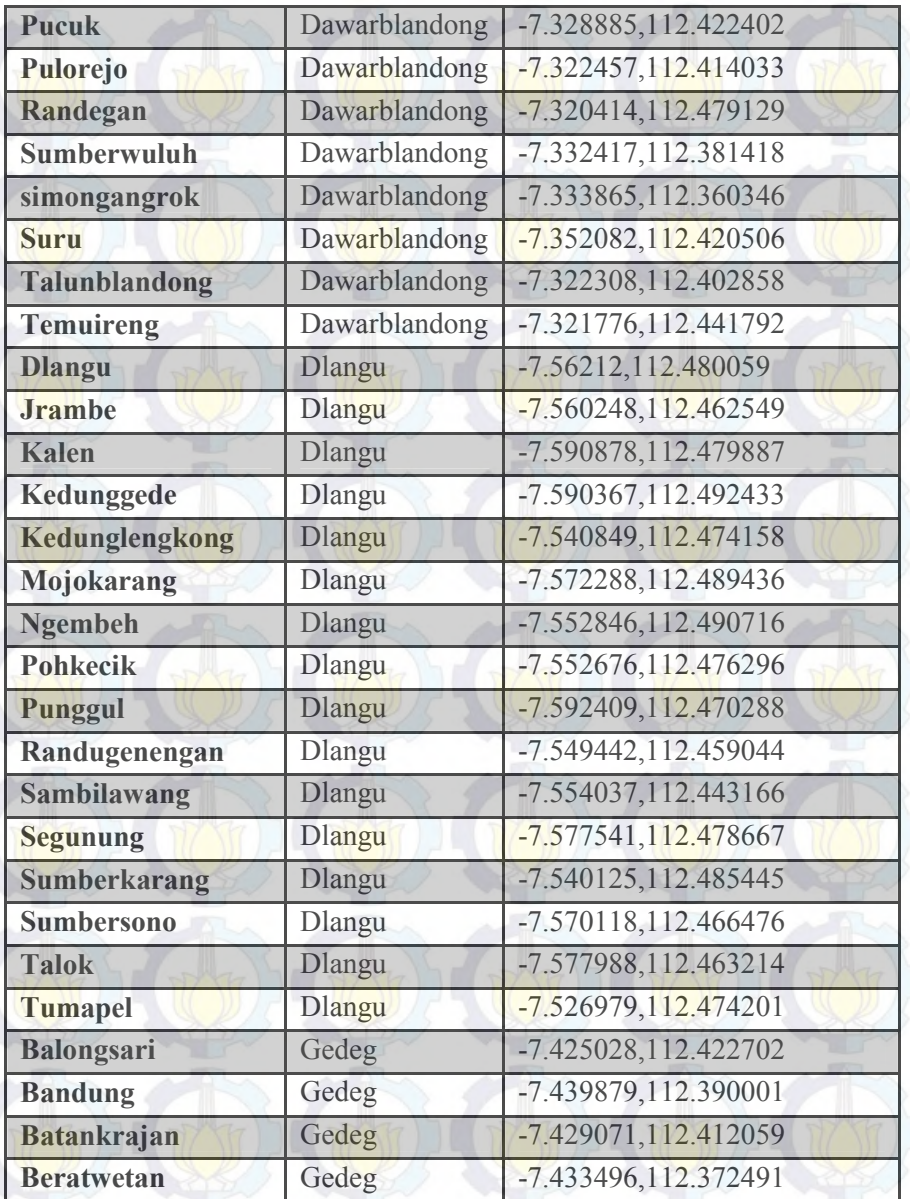

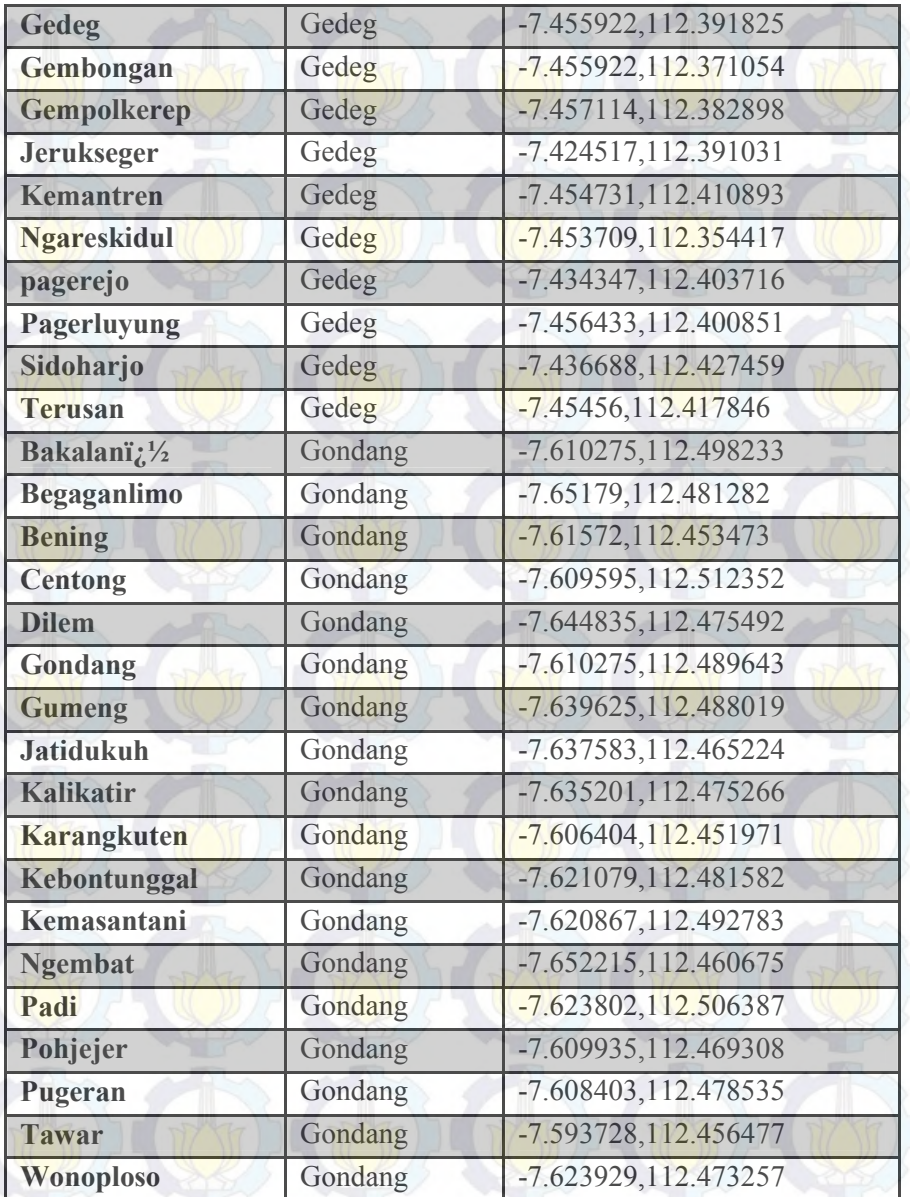

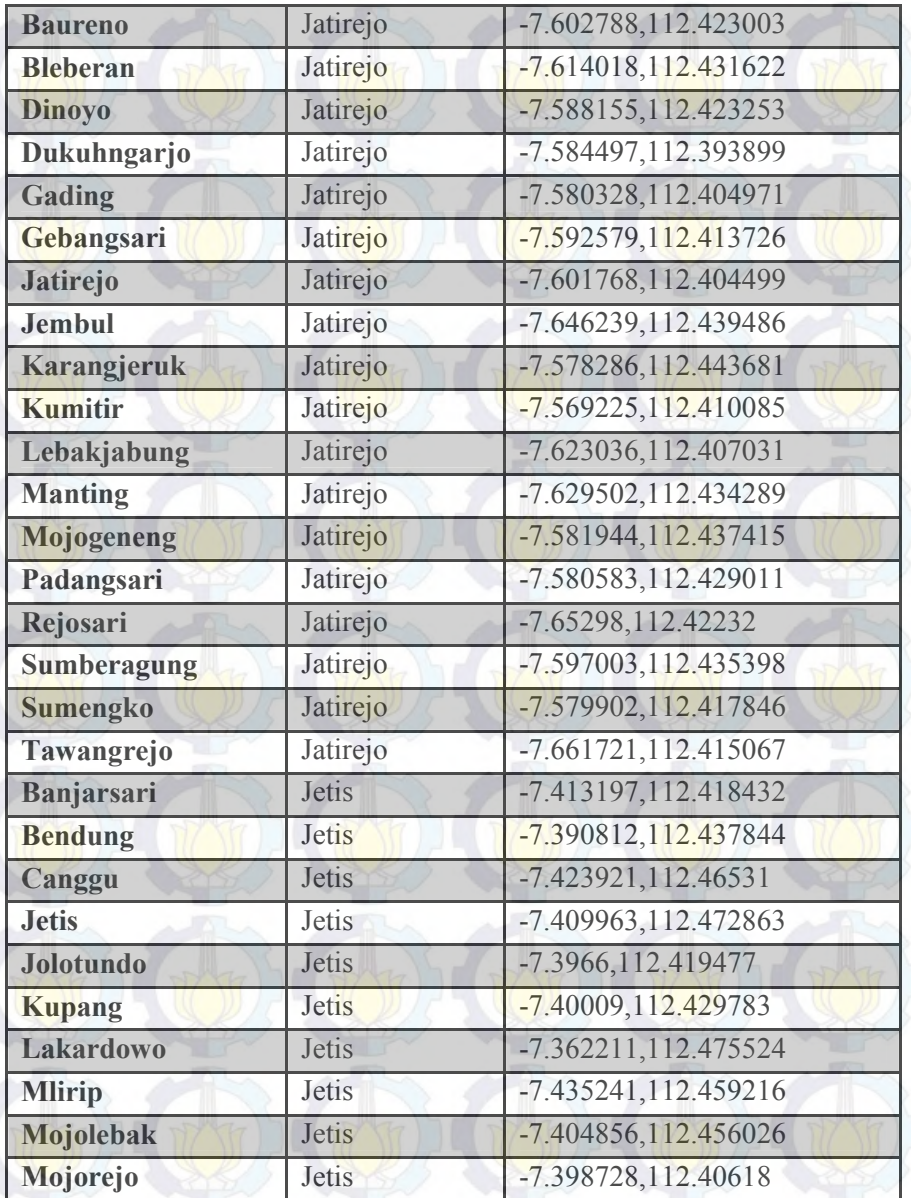

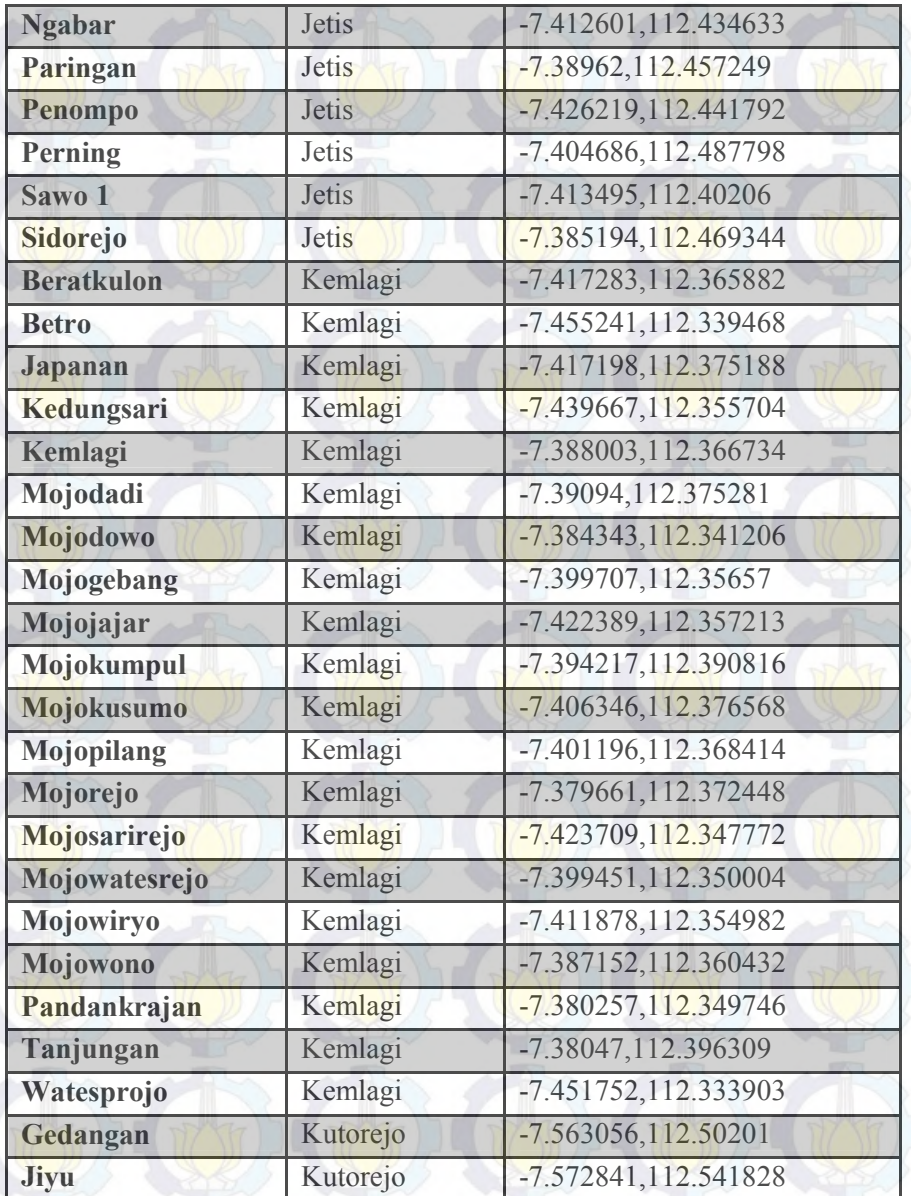

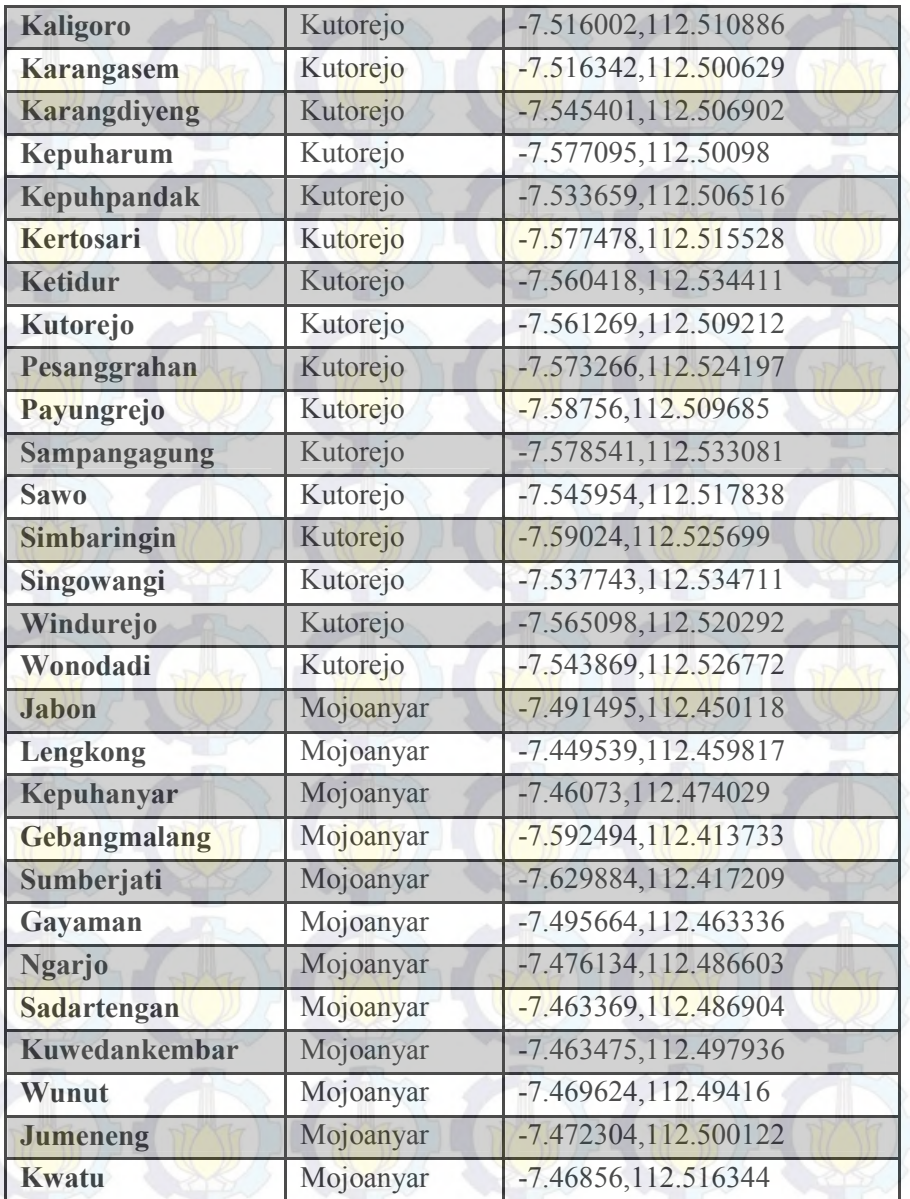

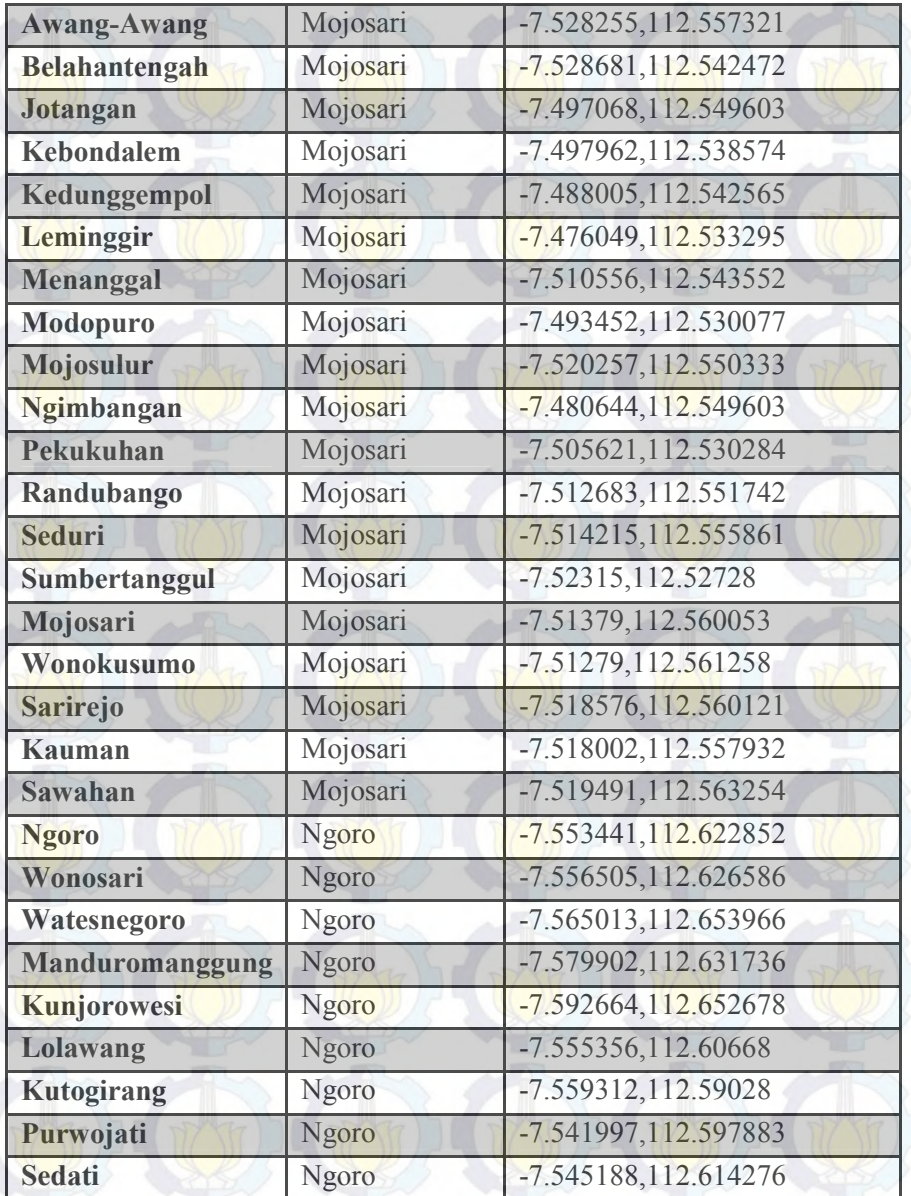

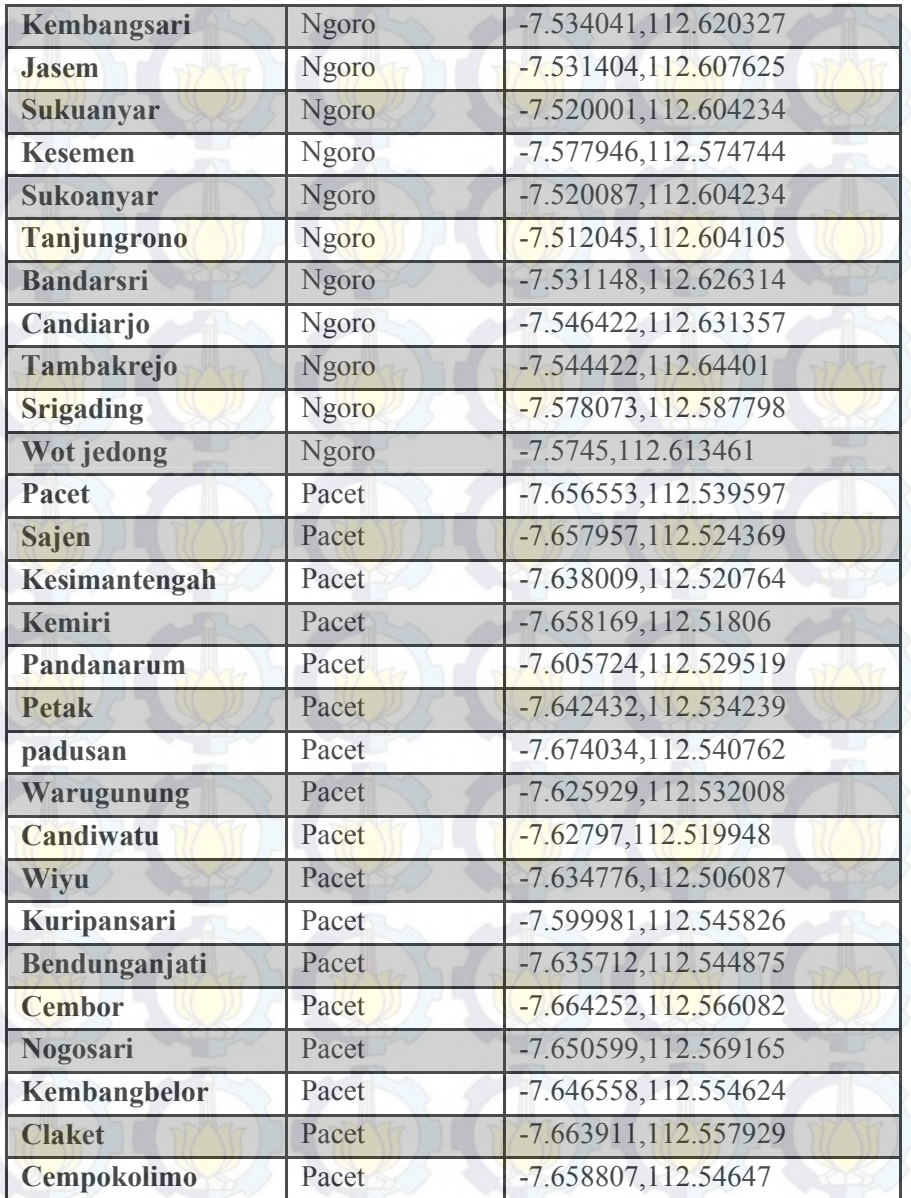

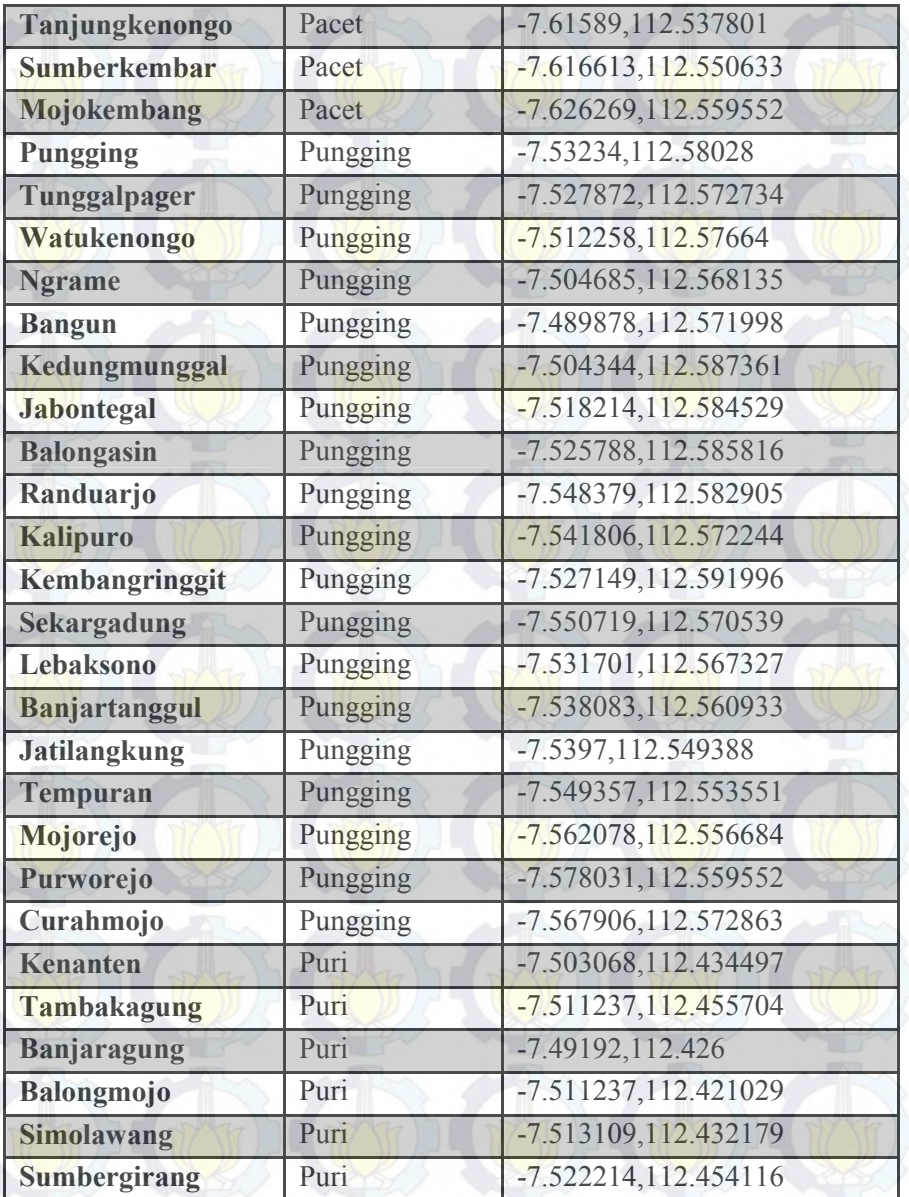

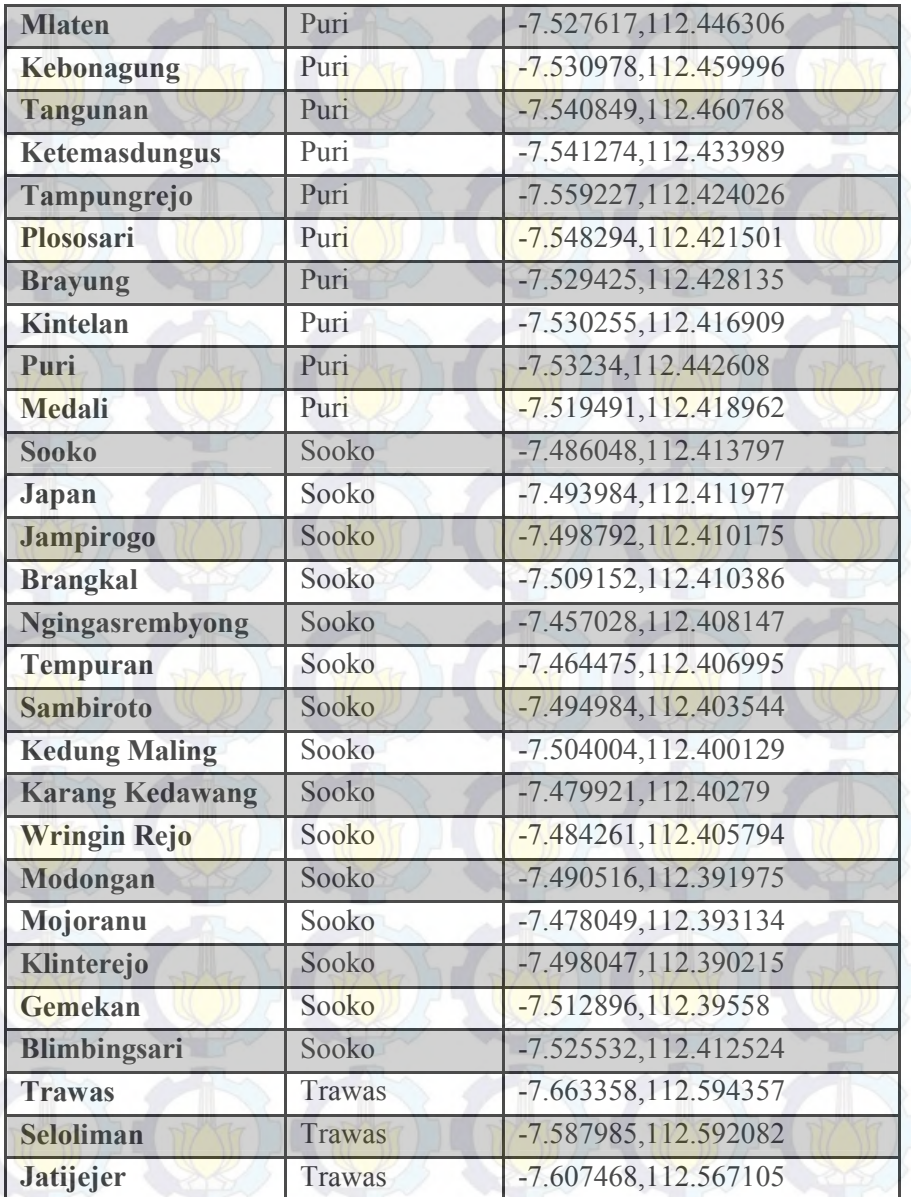

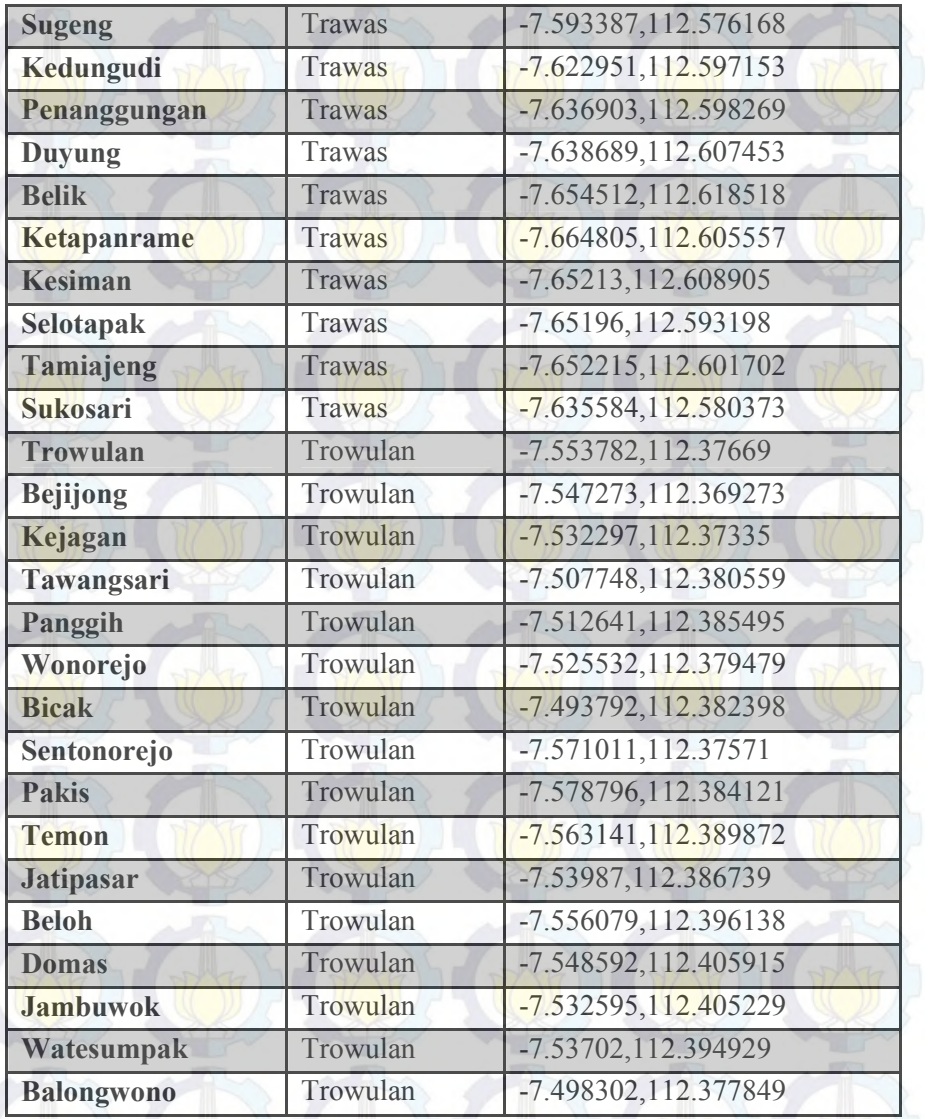

## **LAMPIRAN B PERTANYAAN DAN HASIL EVALUASI**

LAMPIRAN B-1 Pertanyaan Evaluasi Observasi

Pertanyaan yang diajukan : (Demografi Koresponden) Usia Gender : Laki-laki / Perempuan (Pilih salah satu) Background IT : Mengerti / Tidak Mengerti (Pilih salah satu) Pilihan pertanyaan di bawah adalah 5 skala dari sangat setuju hingga sangat tidak setuju dengan nilai  $1$  = Sangat Setuju  $2$  = Setuju  $3 = Tidak$  Tahu  $4 =$  Tidak Setuju

B-1

 $5 =$ Ragu-ragu

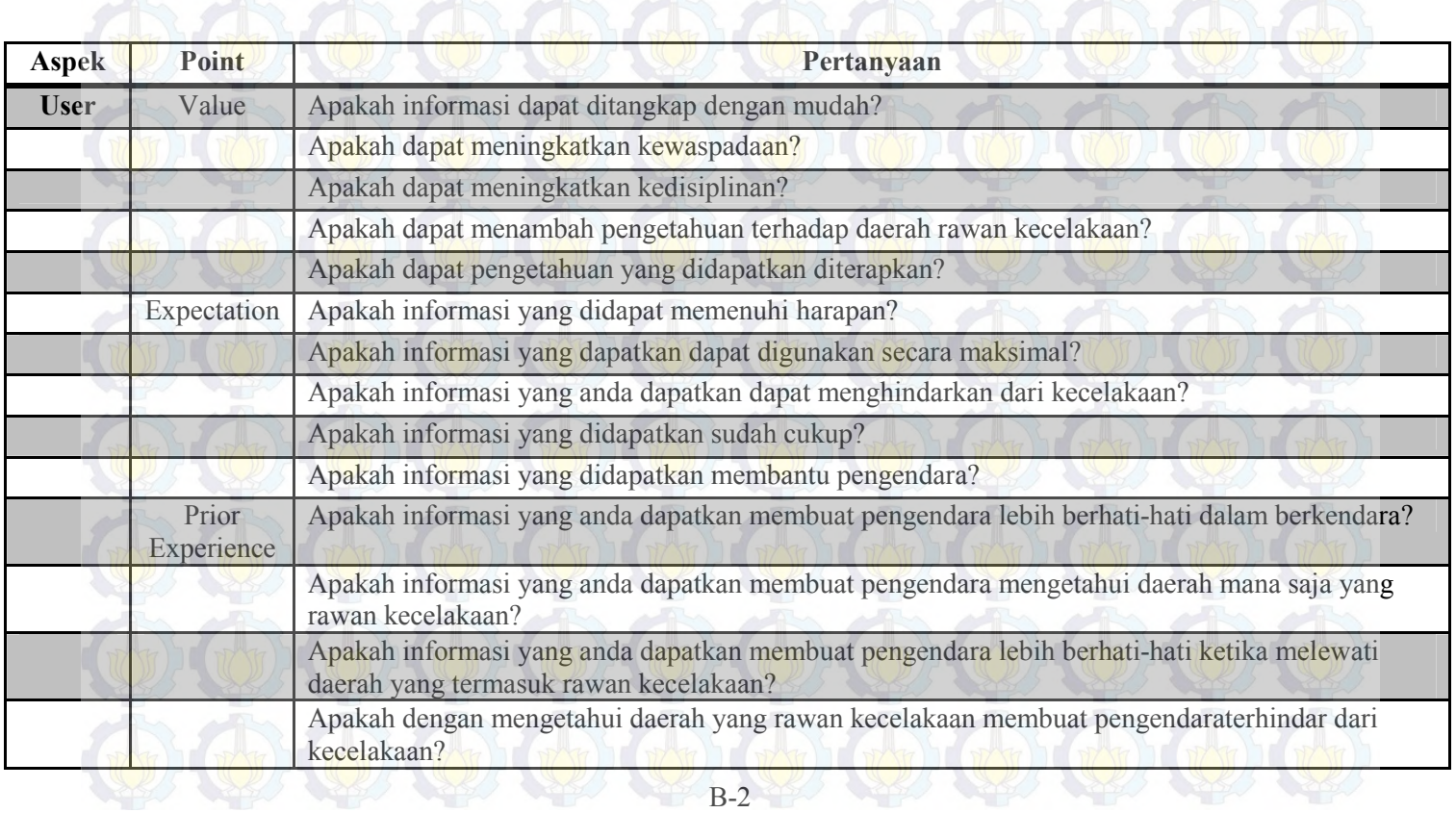

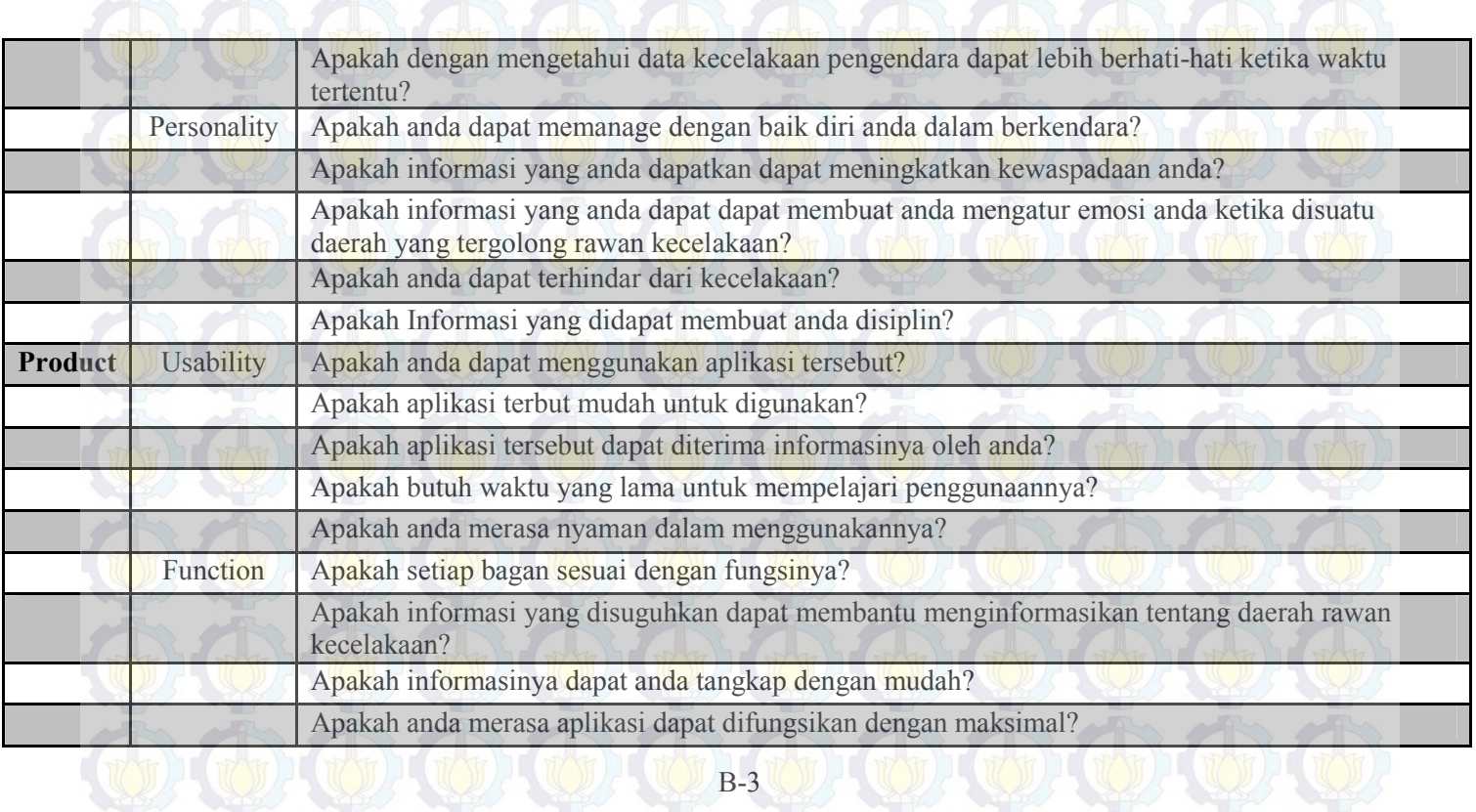

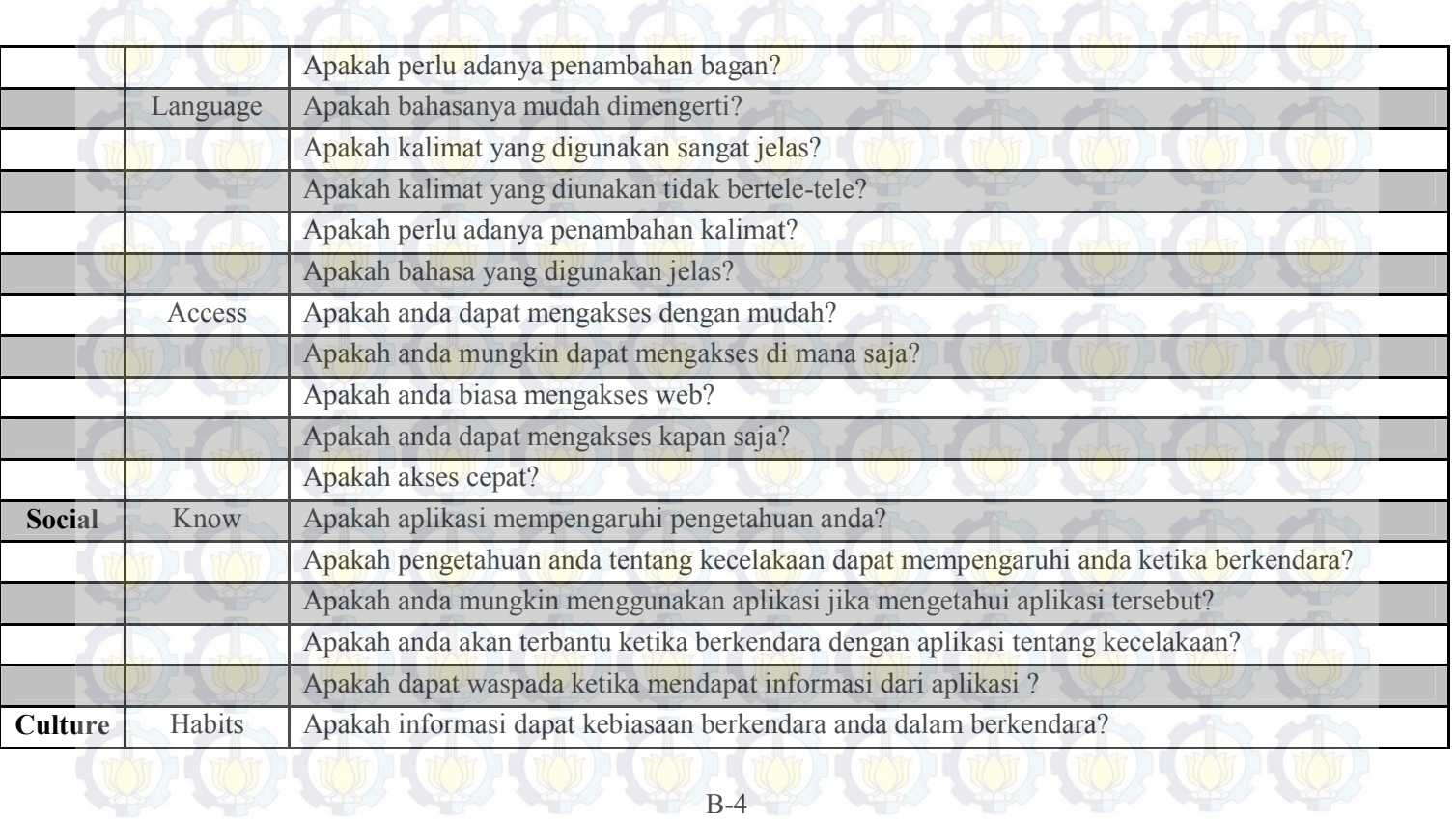

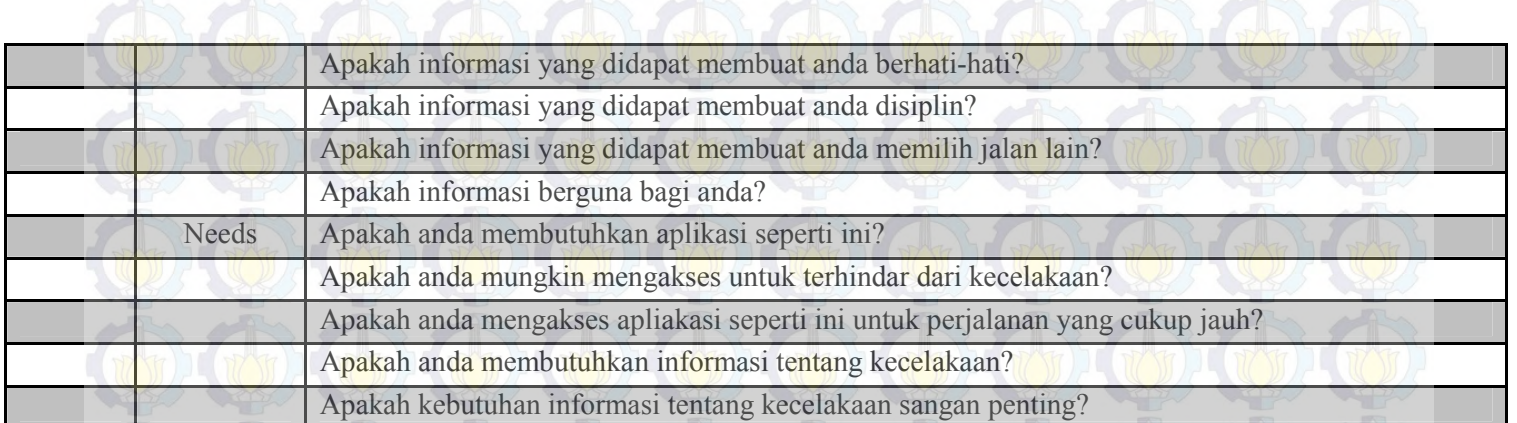

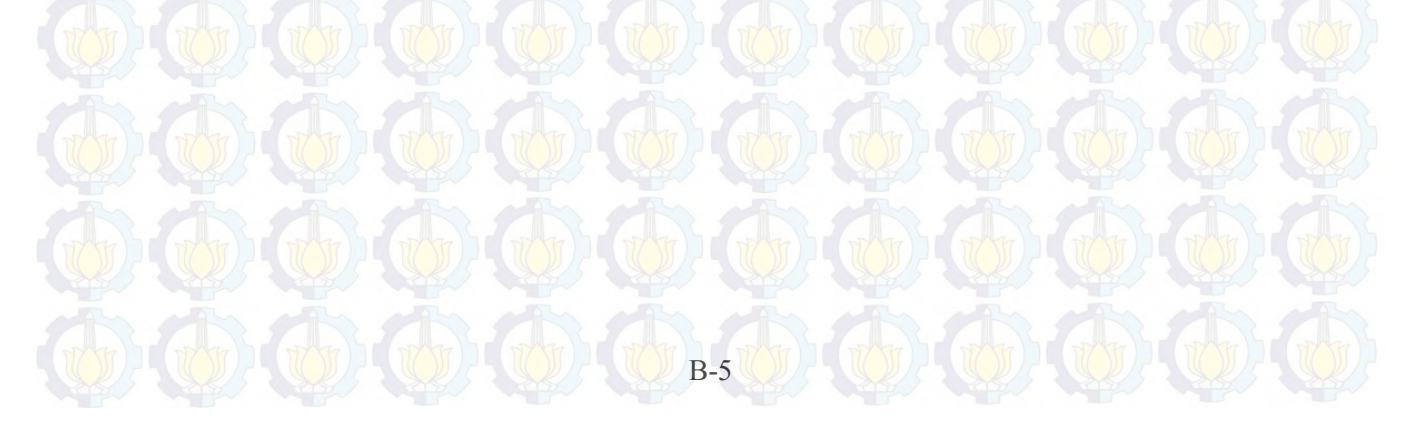

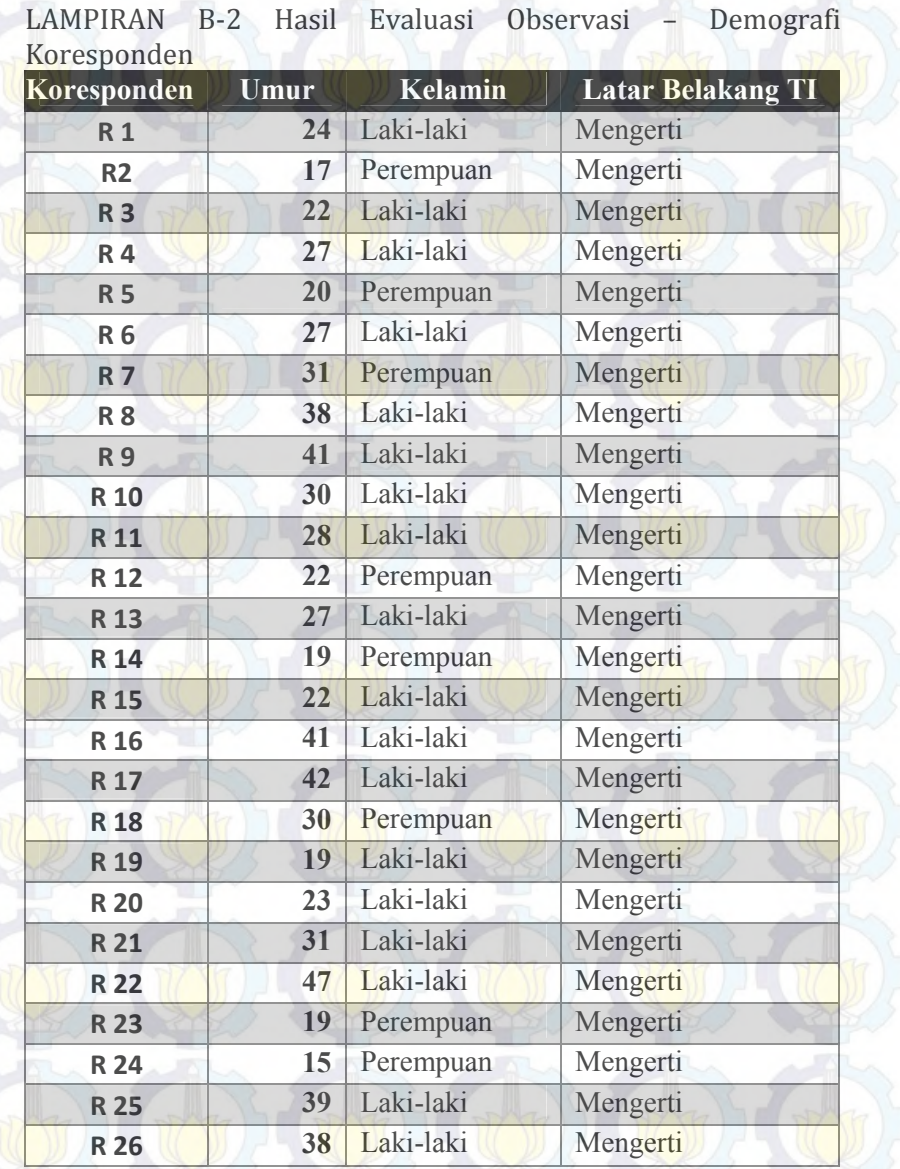

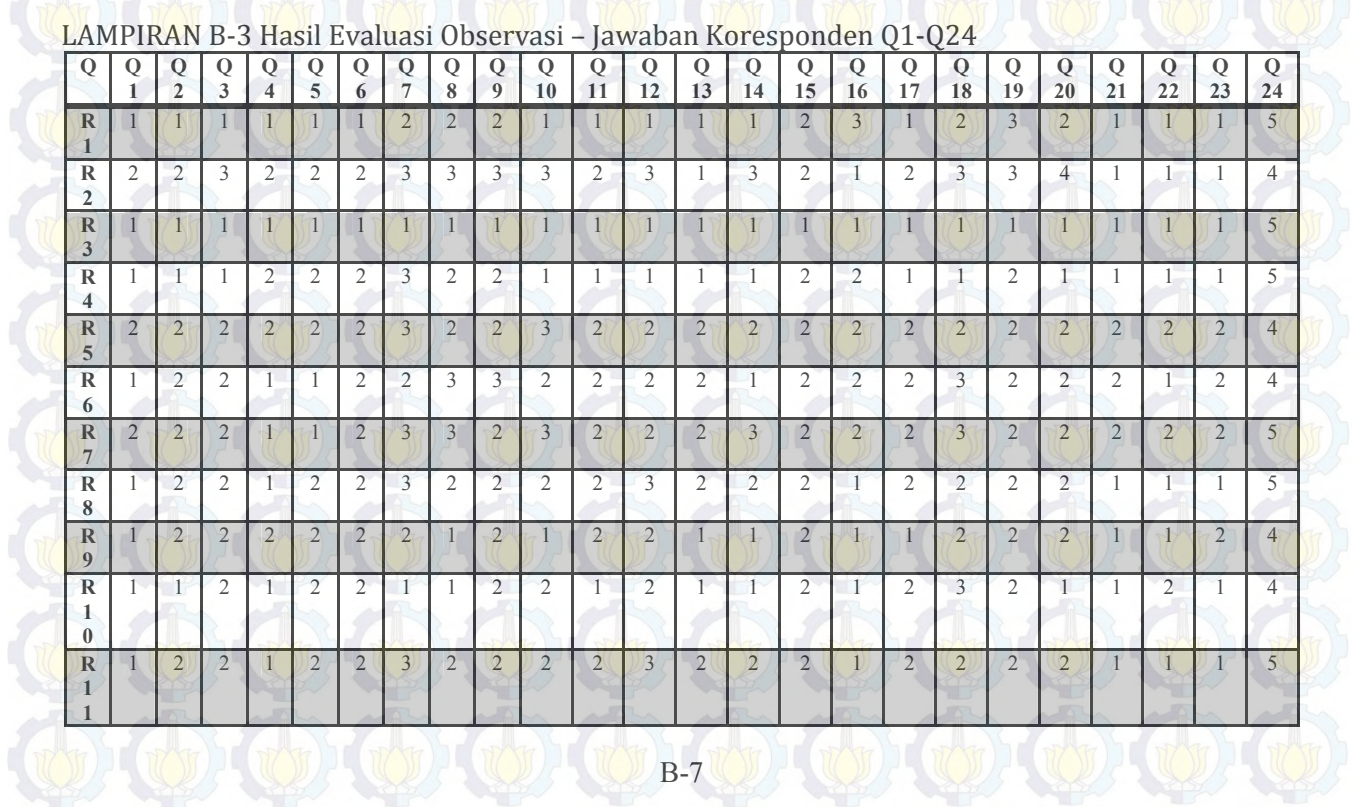

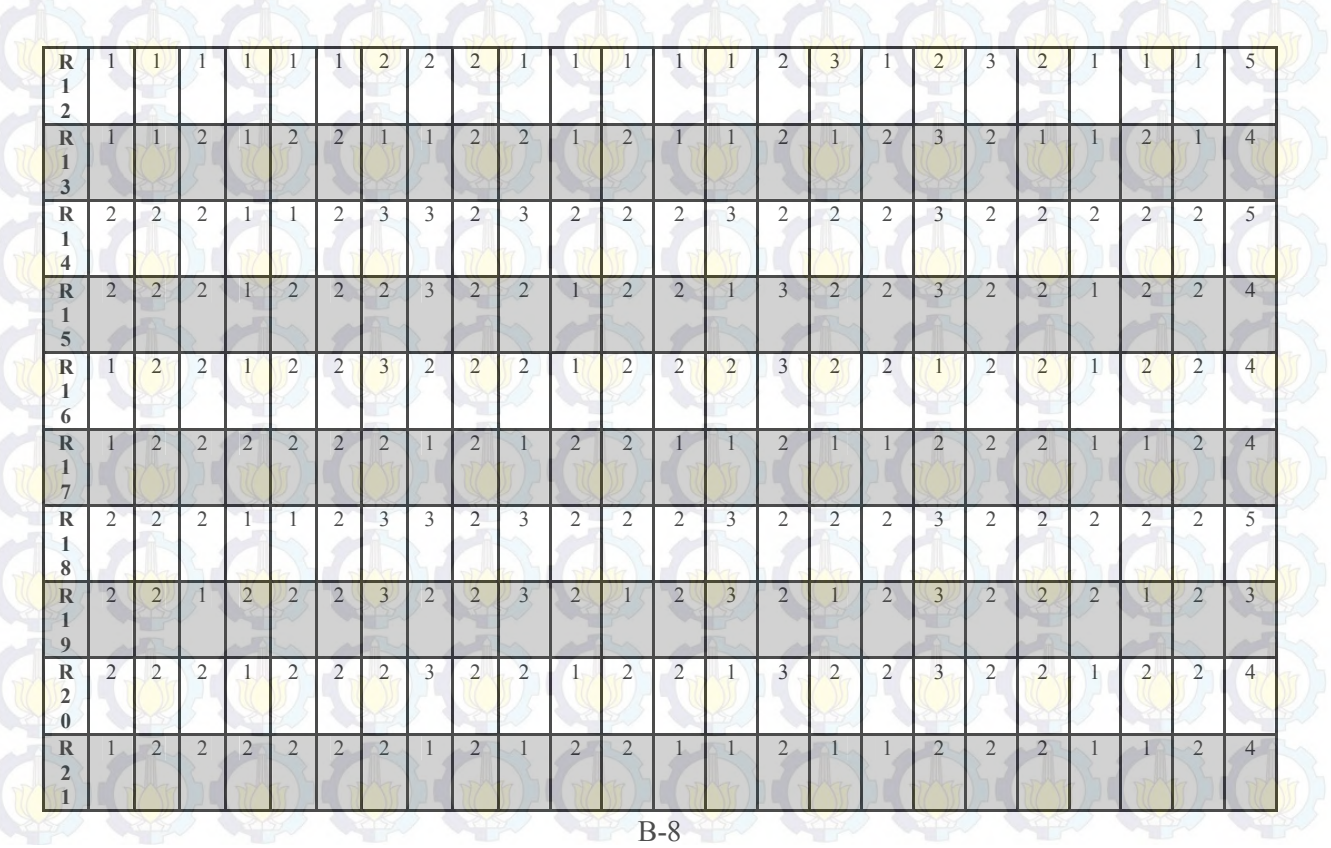

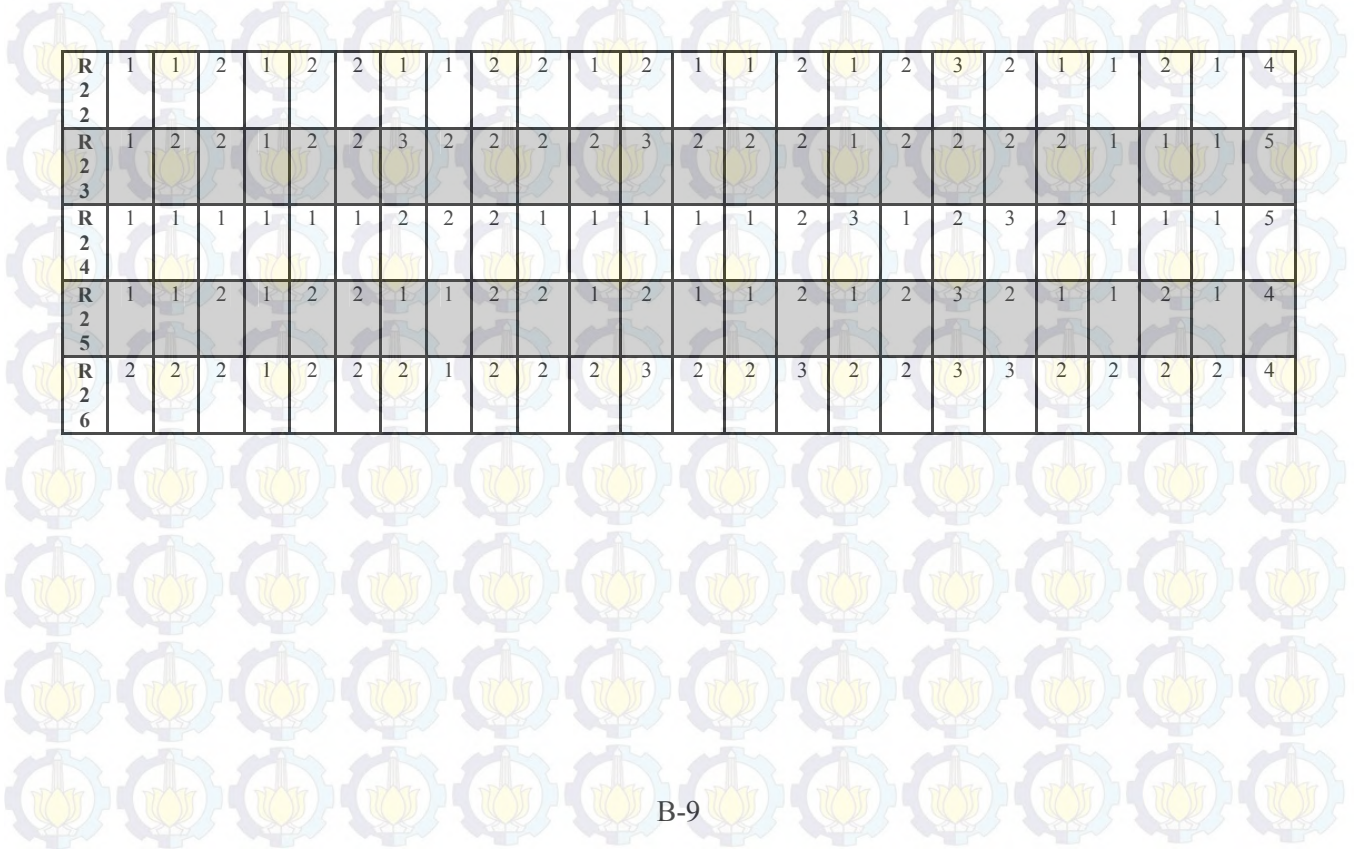

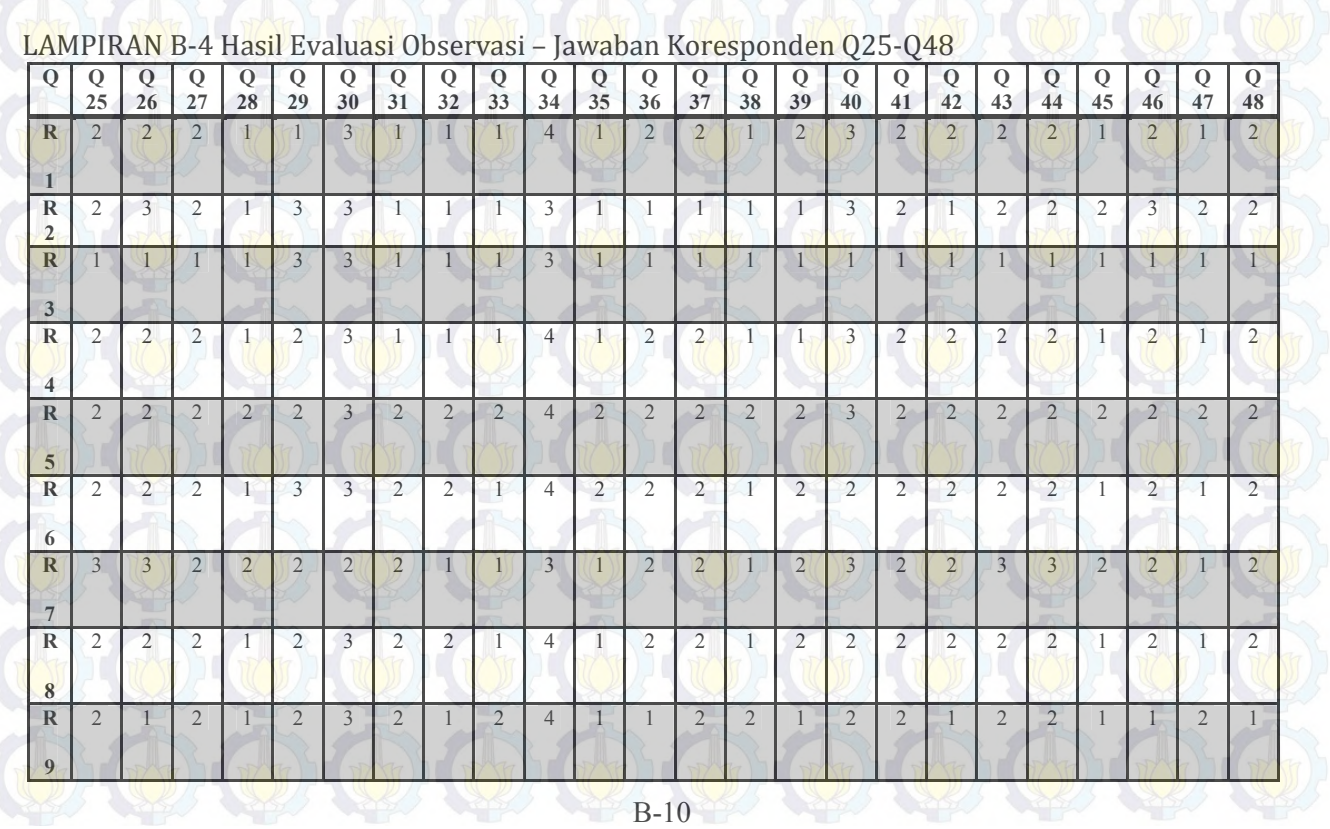

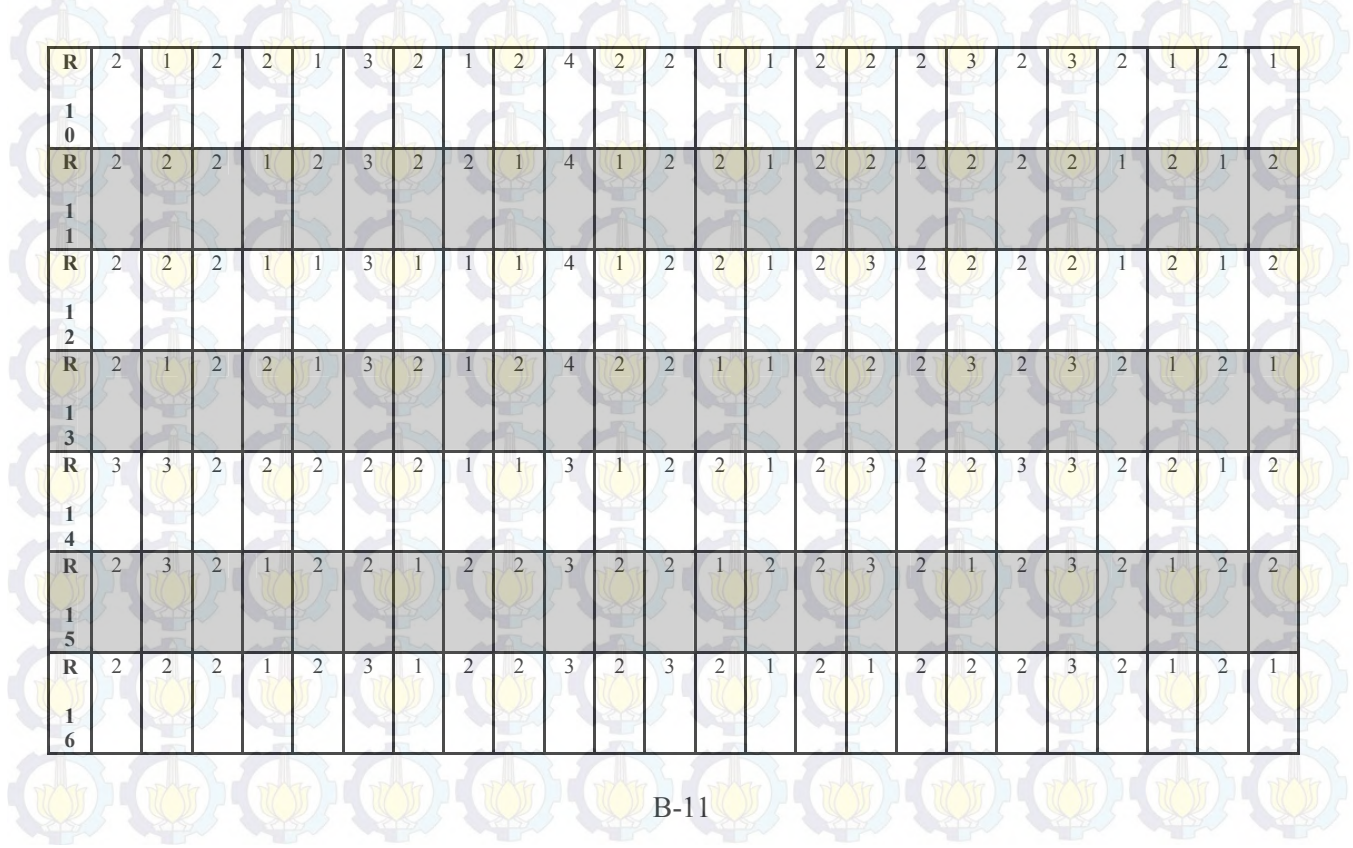

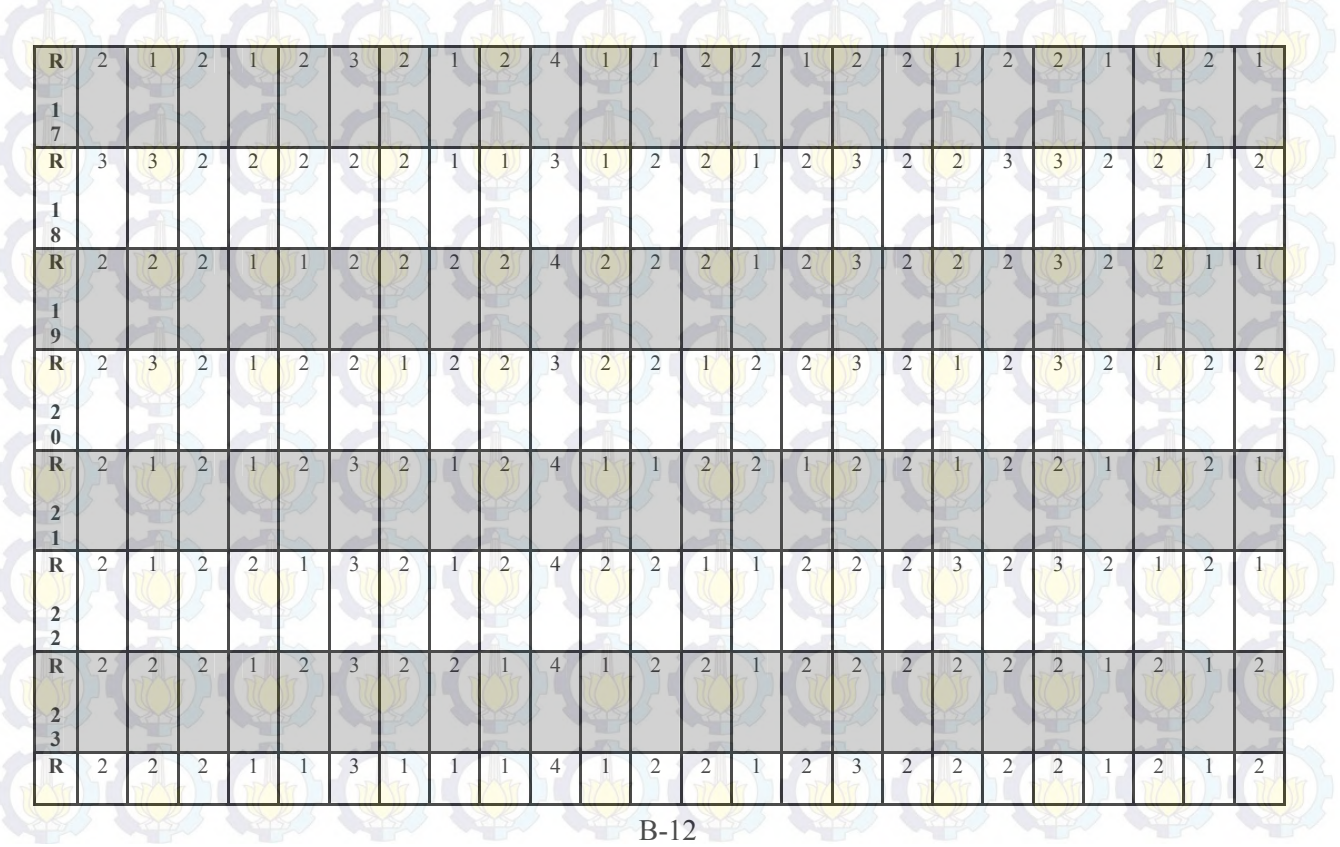
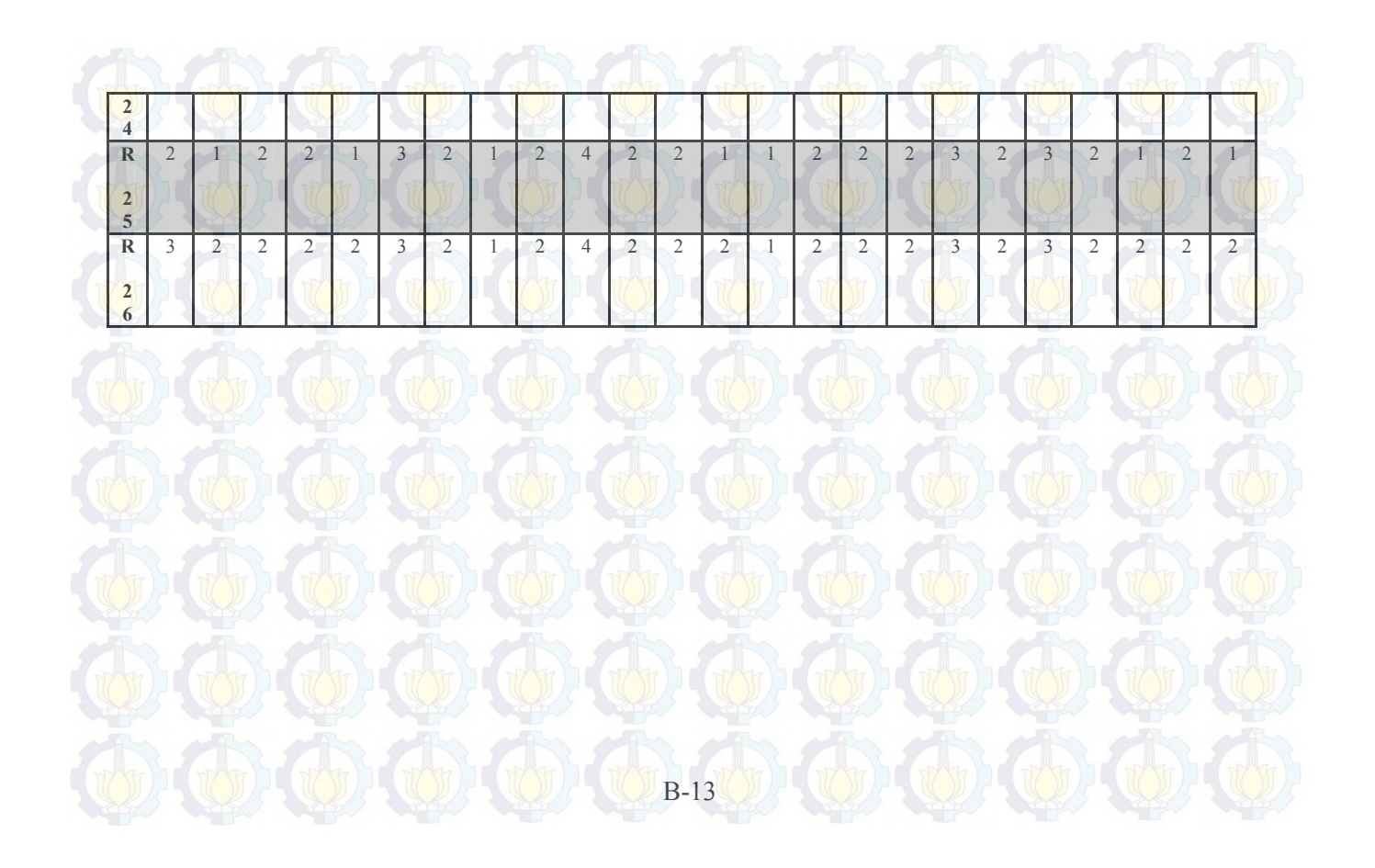

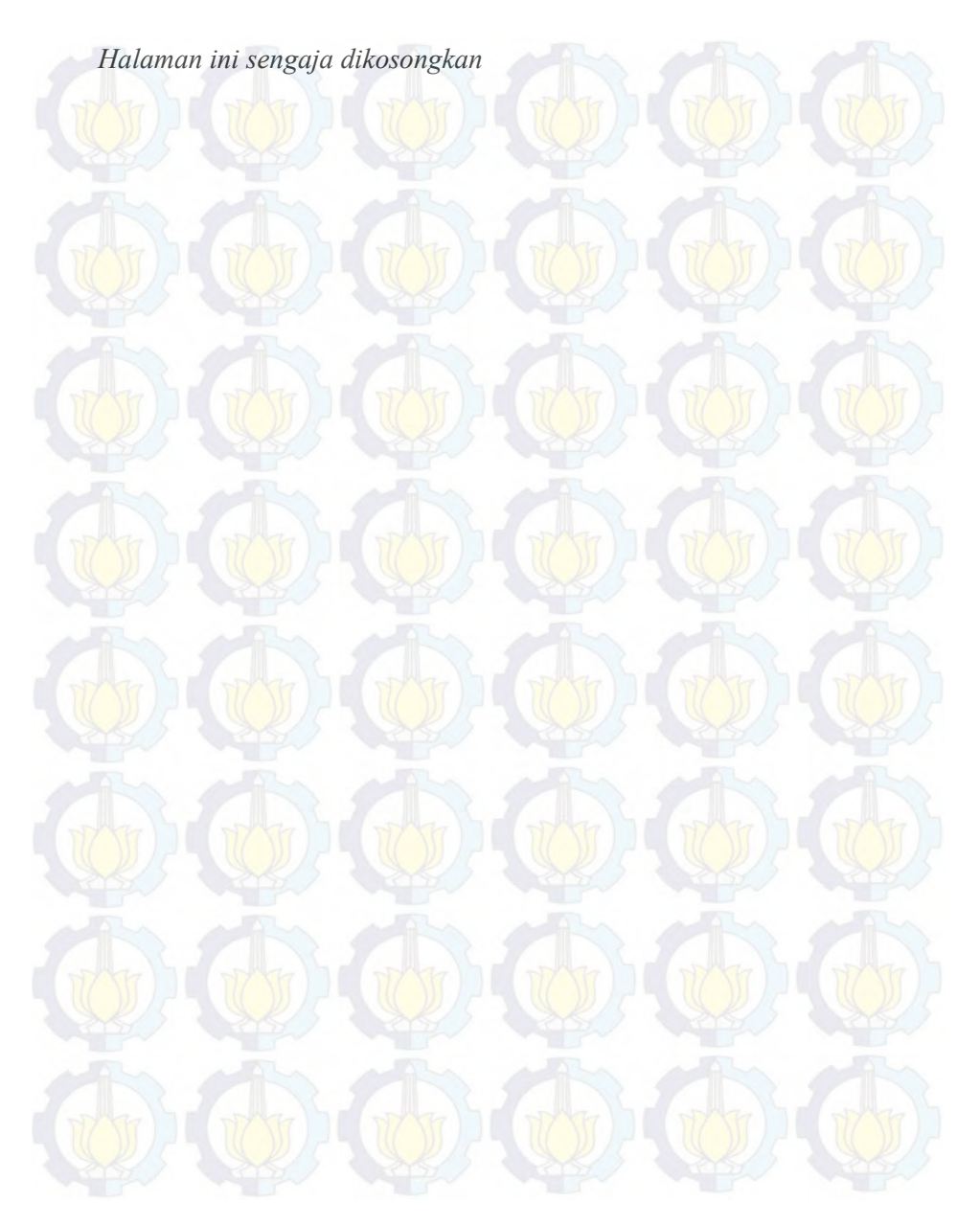

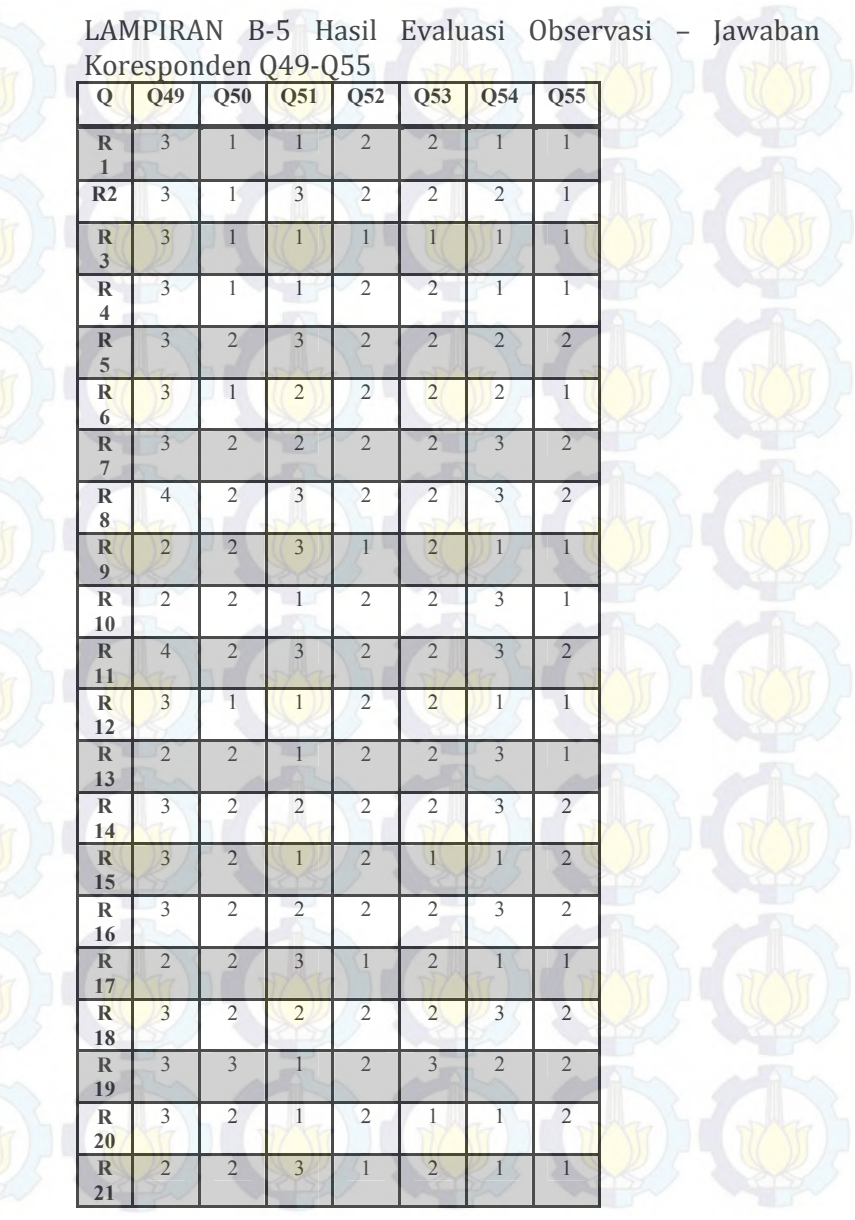

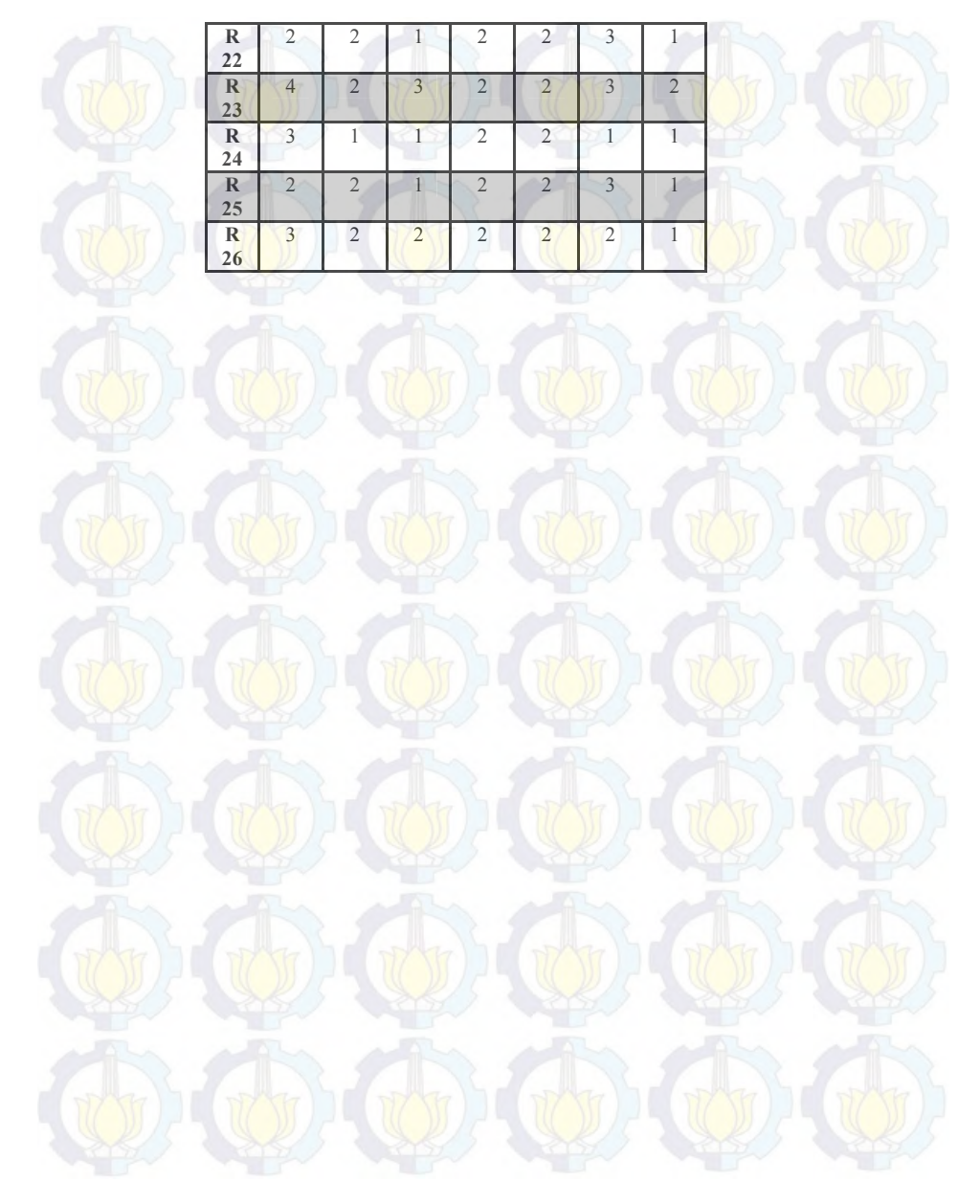

## LAMPIRAN B-6 Nilai Setiap Pertanyaan Evaluasi Observasi

Pada Pertanyaan no 24 dan no 34 adalah pertanyaan negatif sehingga apabila nilai pertanyaan mengarah ke arah 4 dan 5 yang seharusnya bernilai negatif maka kesimpulan yang didapat adalah kesimpulan menjadi positif.

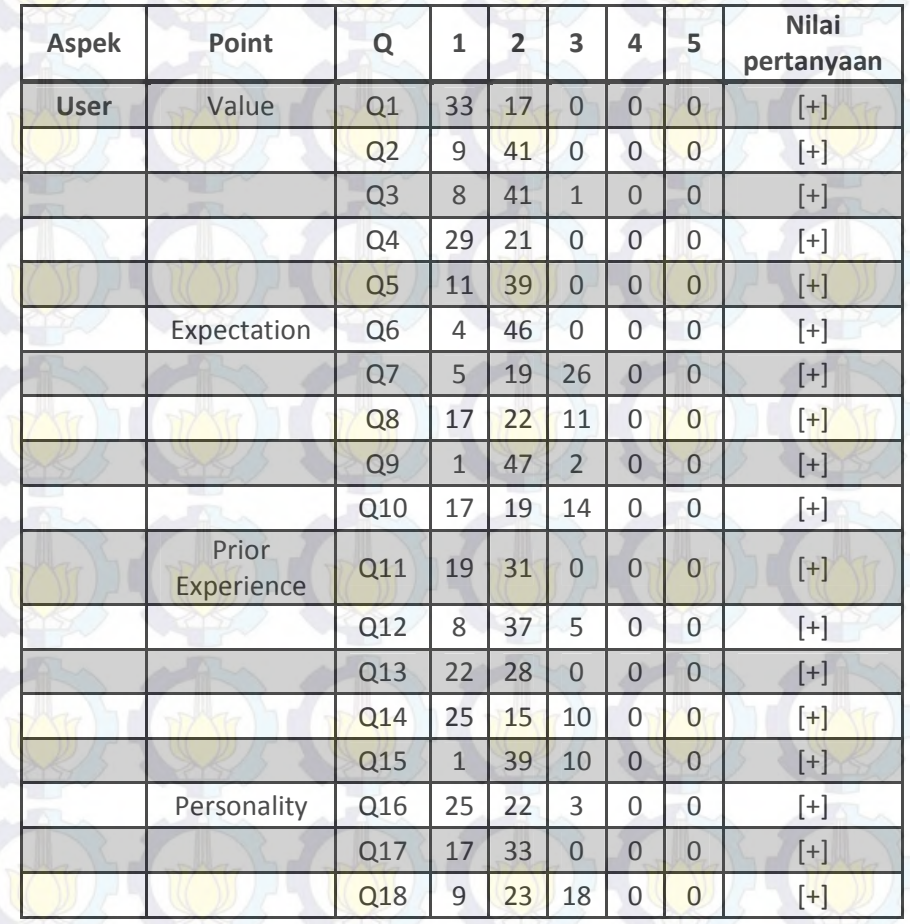

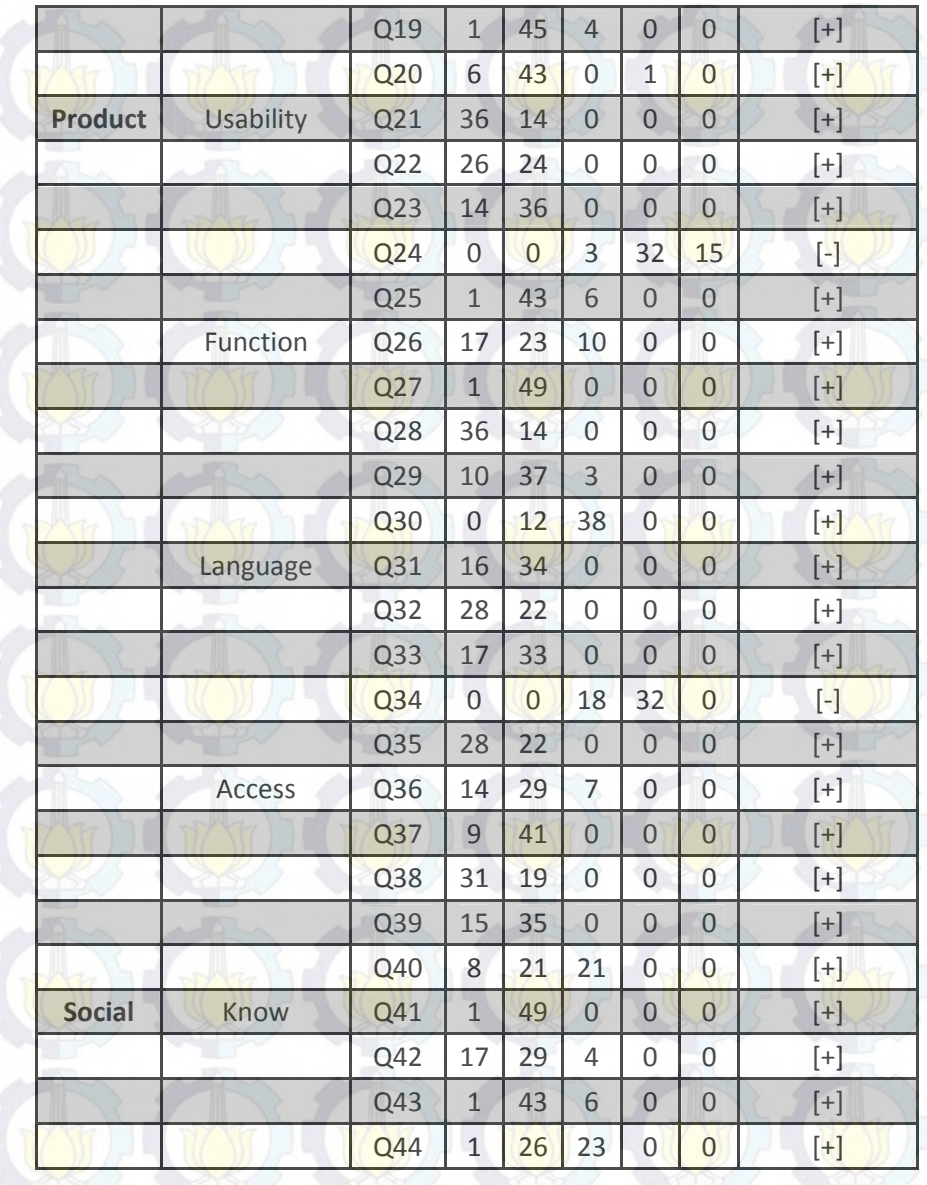

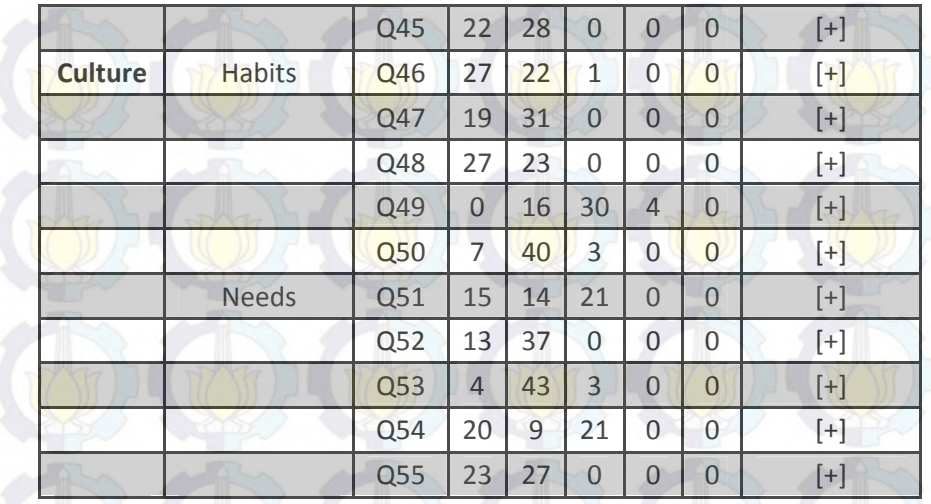